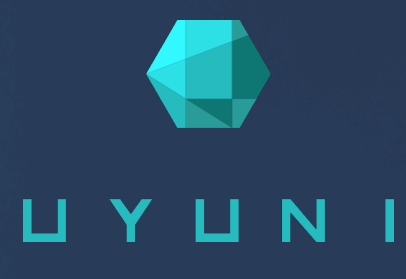

# Uyuni 2024.12

Reference Guide

December 18 2024

# **Table of Contents**

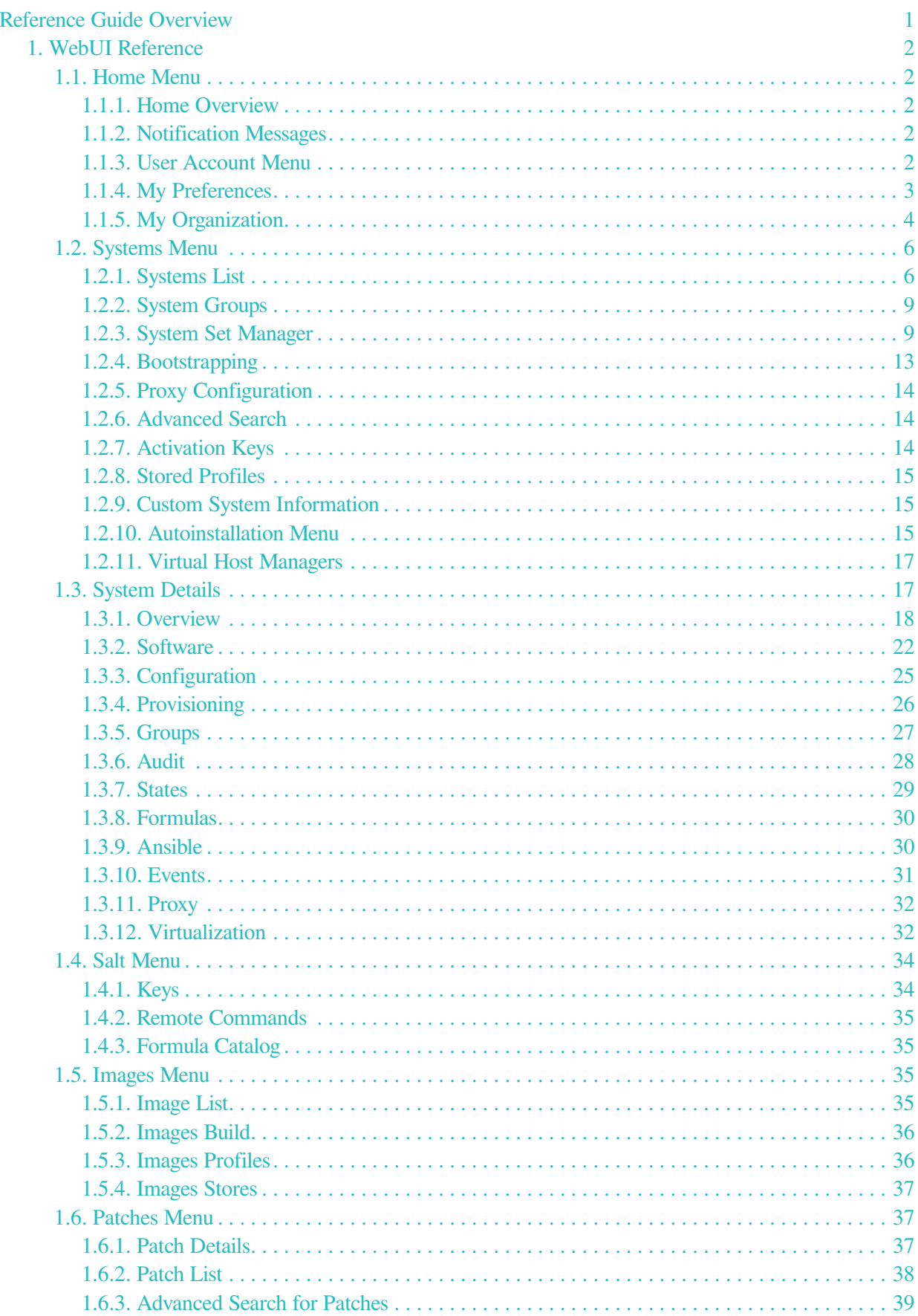

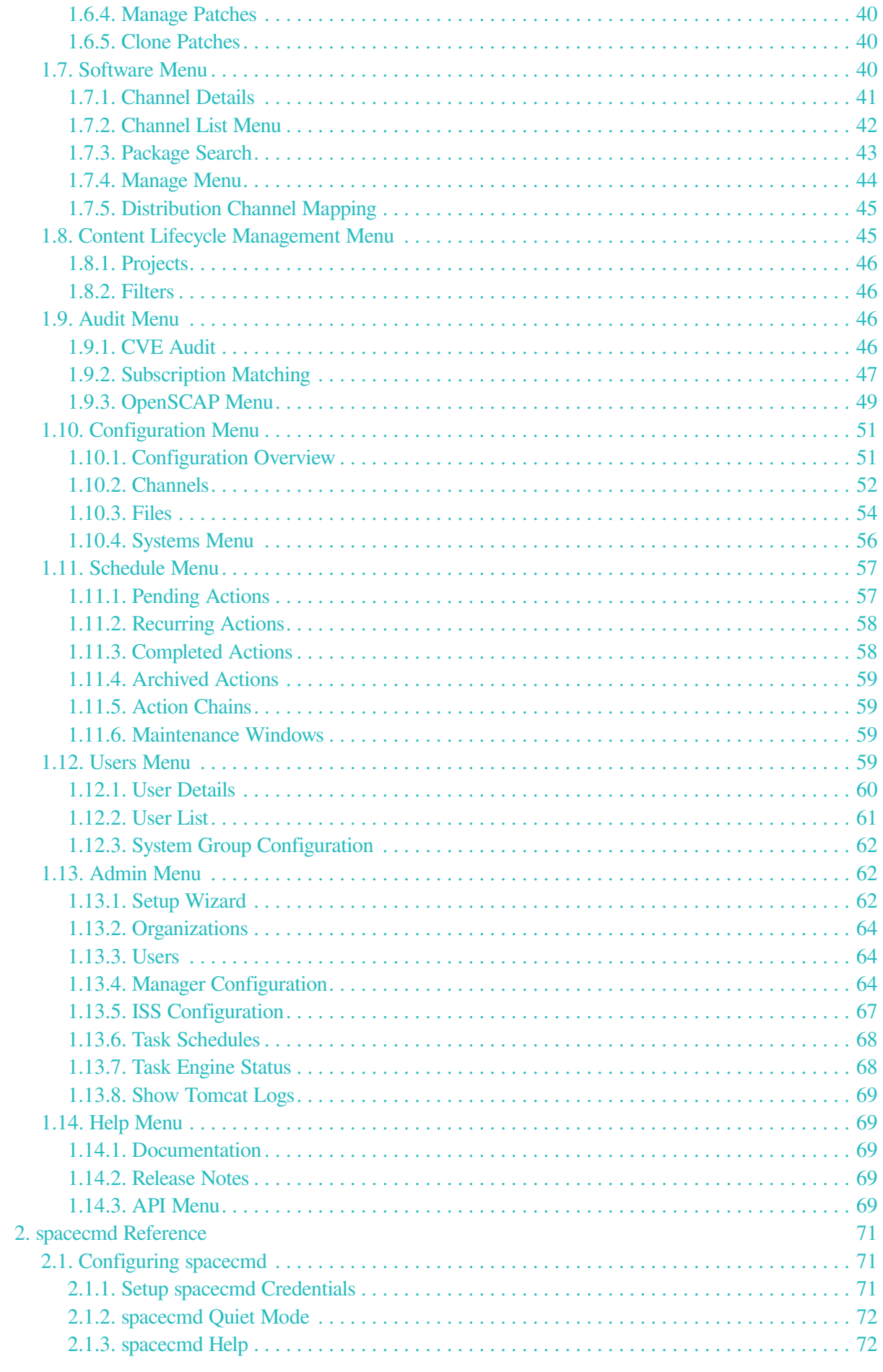

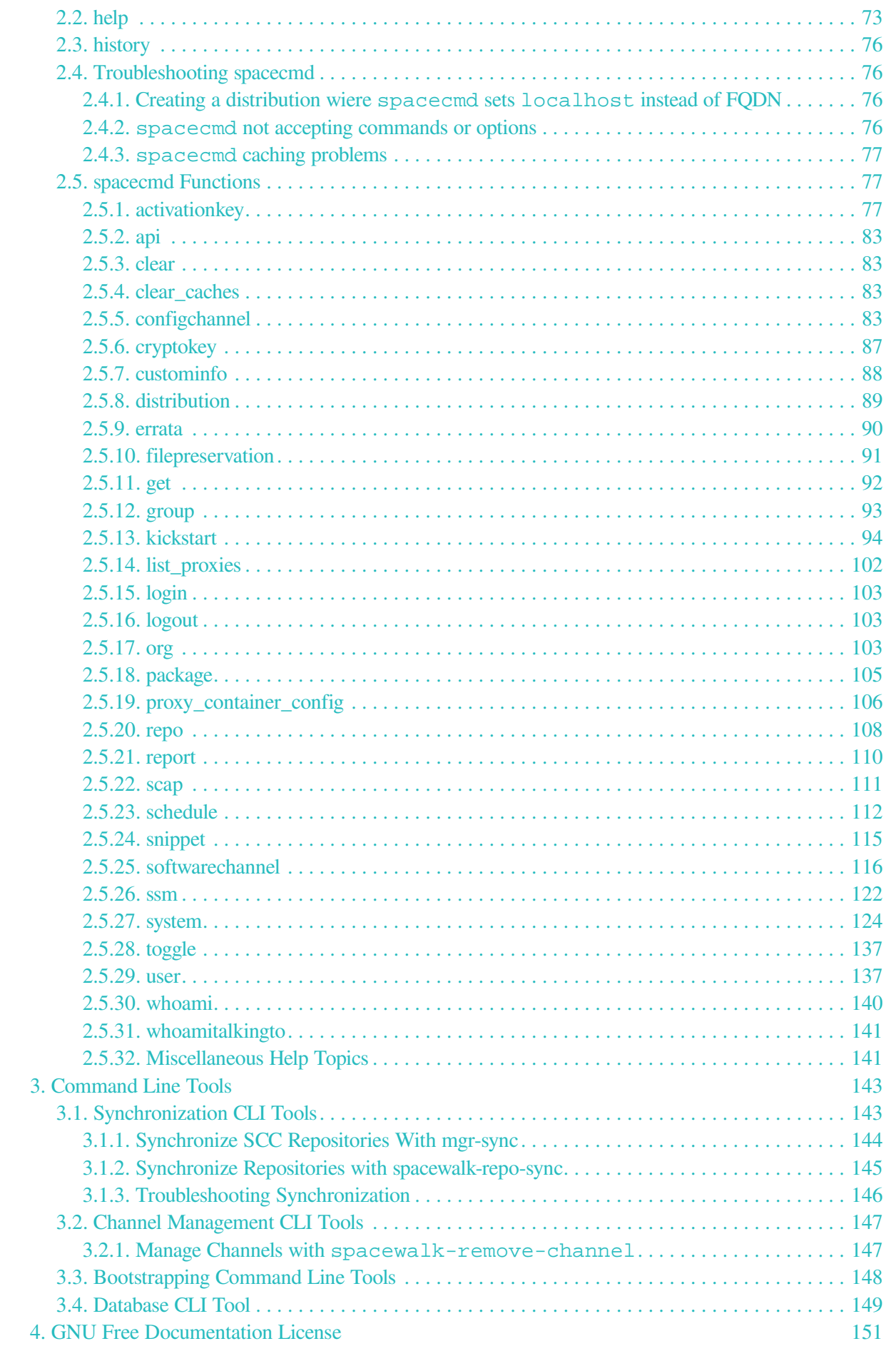

# <span id="page-4-0"></span>**Reference Guide Overview**

**Updated:** 2024-12-18

This document contains several sections:

- The Web UI Reference is organized to match the Uyuni Web UI. As you work with the Web UI, you can consult the Web UI Reference to find out more about the section you are working on.
- The spacecmd Reference is intended to help you work with the spacecmd command line interface. It contains a complete list of spacecmd commands, organized alphabetically, and their correct usage.
- The Command Line Tools section provides an overview of the various command line tools available in Uyuni.

# <span id="page-5-0"></span>Chapter 1. WebUI Reference

# <span id="page-5-1"></span>1.1. Home Menu

The Home section is a dashboard that contains a summary of your current Uyuni status, including tasks, client information, and critical security updates.

# <span id="page-5-2"></span>1.1.1. Home Overview

The **Home › Overview** section is a dashboard that contains a summary of your current Uyuni status, including tasks, client information, and critical security updates.

# <span id="page-5-3"></span>1.1.2. Notification Messages

The **Home › Notification Messages** section shows all current messages produced by Uyuni. By default, messages will remain current for thirty days. After this period, messages are deleted whether or not they are marked as read.

To see unread messages, navigate to the Unread Messages tab. To see all messages, navigate to the All Messages tab.

Click **[Refresh]** to update the list.

Perform bulk actions by checking messages in the list. Click **[Delete selected messages]** to bulk delete messages. Click **[Mark selected as read]** to bulk read messages.

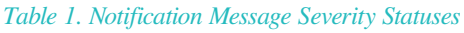

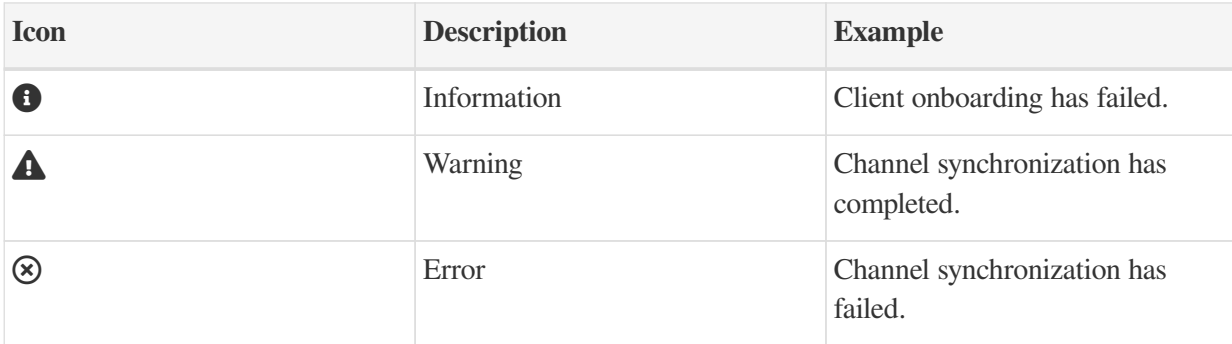

# <span id="page-5-4"></span>1.1.3. User Account Menu

The **Home › User Account** section allows you to change user account preferences.

#### 1.1.3.1. My Account

The **Home › User Account › My Account** section allows you to change user account preferences.

Modify your personal information, such as name, password, and title from the **Home › User Account ›**

**My Account** page. To modify this information, make the changes in the appropriate text fields and click the **[Update]** button at the bottom.

If you forget your password or username, navigate to Web UI sign in page, click **[About]** , and click **[Lookup Login/Password]**. Enter the username or email address, and click **[Send Password]** or **[Send Login]** to have the missing information sent to you.

#### 1.1.3.2. Addresses

The **Home › User Account › Addresses** section allows you set your mailing, billing, and shipping addresses, and associated phone numbers.

Click **[Fill in this address]** or **[Edit this address]** below the address to be modified or added, make your changes, and click **[Update]** .

#### 1.1.3.3. Change Email

The **Home >** User Account > Change Email section allows you to set the email Uyuni sends notifications to.

Enter your new email address and click the **[Update]** button. Invalid email addresses, including those ending in @localhost are filtered and rejected.

If you would like to receive email notifications about patch alerts or daily summaries for your systems, ensure you have checked the Receive email notifications option in **Home › My Preferences** section.

#### 1.1.3.4. Account Deactivation

The **Home › User Account › Account Deactivation** section allows you to cancel your Uyuni user account.

When you click **[Deactivate Account]** your user account will be deleted, you will be signed out, and you will not be able to sign back in.

If you do this by accident, you will need to contact your Uyuni Administrator to reactivate your user account.

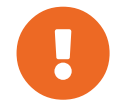

 If you are the only Uyuni Administrator for your organization, you can not deactivate your account.

# <span id="page-6-0"></span>1.1.4. My Preferences

The **Home › My Preferences** section allows you to configure Uyuni Web UI options.

*Table 2. Home Preferences*

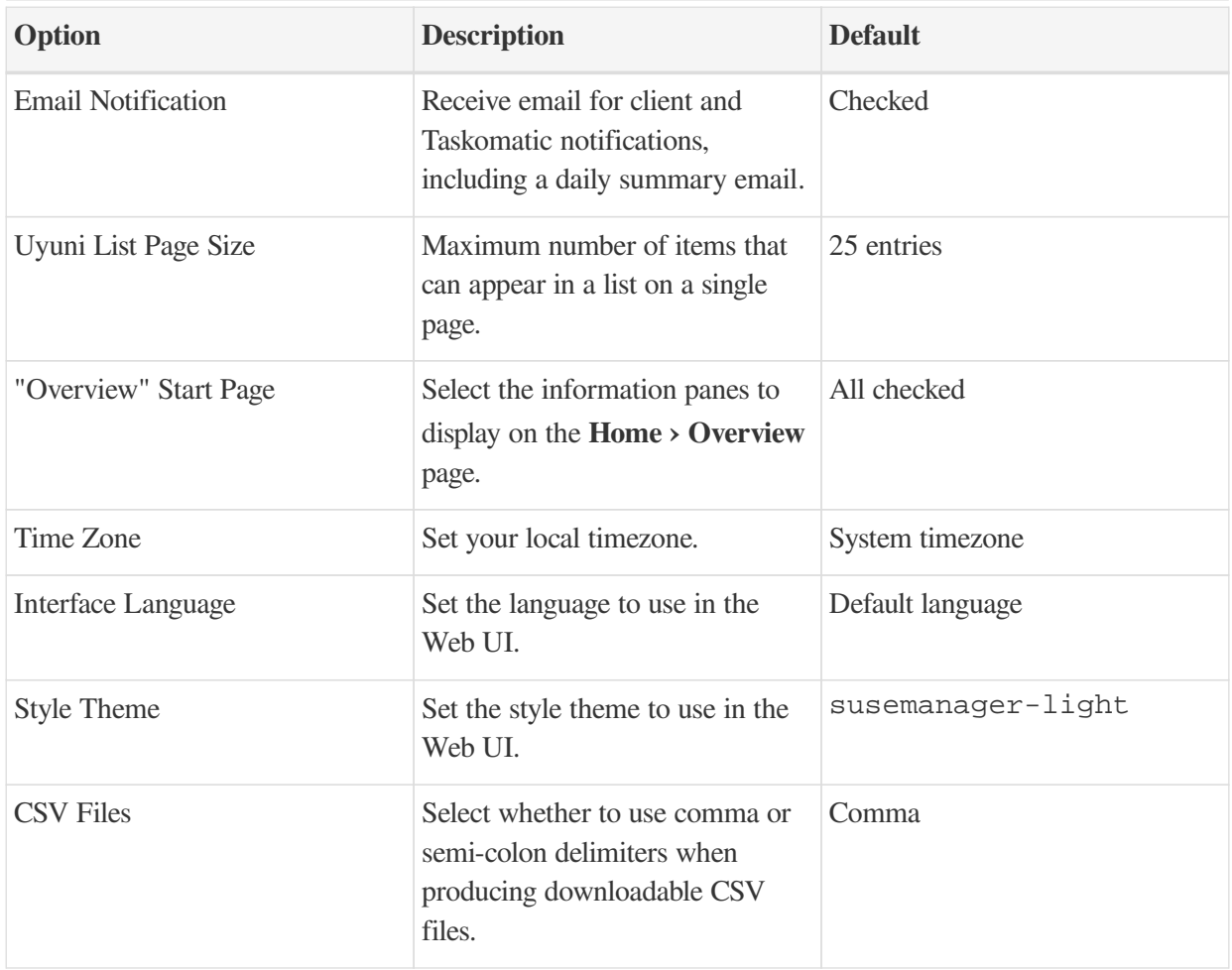

For information about changing the default preferences, see **Administration › Users**.

# <span id="page-7-0"></span>1.1.5. My Organization

The **Home › My Organization** section allows you to configure your current organization.

For more information about organizations, see **Administration › Organizations**.

## 1.1.5.1. Organization Configuration

The **Home › My Organization › Configuration** section allows you to configure your current organization.

#### *Table 3. Organization Configuration Options*

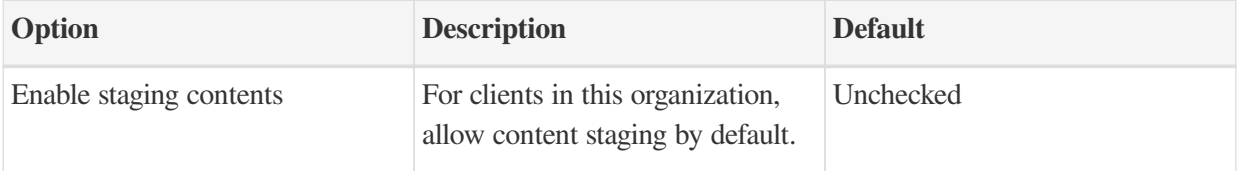

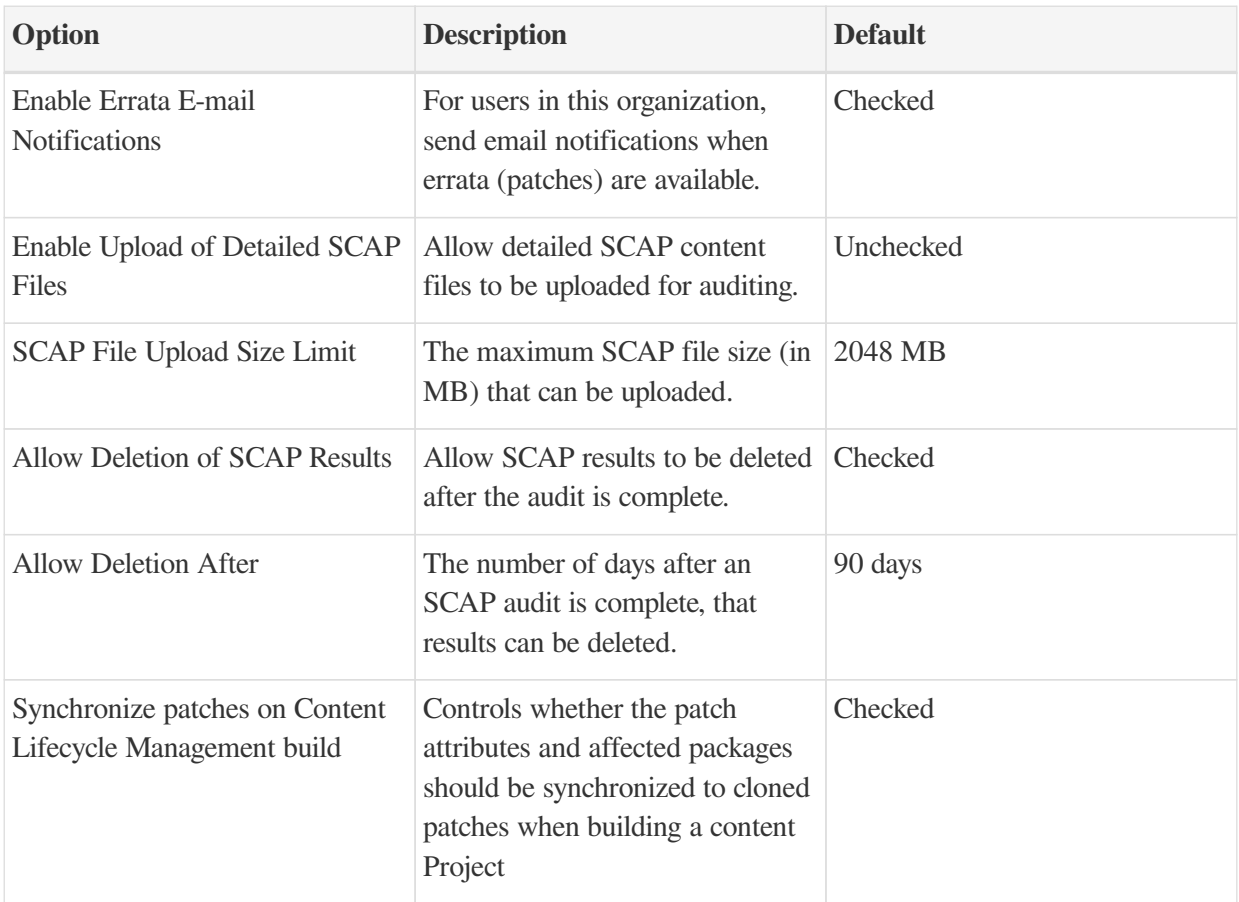

- For more information about content staging, see **Administration › Content-staging**.
- For more information about OpenSCAP, see **Administration › Openscap**.
- For more information about organizations, see **Administration › Organizations**.
- For more information about Content Lifecycle Management, see **Administration › Contentlifecycle**.

## 1.1.5.2. Organization Trusts

The **Home › My Organization › Organization Trusts** section shows the trusts that you have established within your organization. This section also shows the channels that are available to other users through trusts.

For more information about organization trusts, see **Administration › Organizations**.

## 1.1.5.3. Organization Configuration Channels

The **Home › My Organization › Configuration Channels** section shows the configuration channels available within your organization. Configuration channels can be created in the Uyuni Web UI by navigating to **Configuration › Channels**. Apply configuration channels to your organization using the Uyuni Web UI.

For more information about organizations, see **Administration › Organizations**.

# <span id="page-9-0"></span>1.2. Systems Menu

The Systems section allows you to manage your client systems.

The **Systems** menu contains submenu entries in the left navigation bar and as its overview page displays the **Systems › System List › All** listing with all client systems registered to the Uyuni Server.

This listing contains information about the clients, including available software updates, extra packages (otherwise often referenced as non-compliant packages), and the base channel they are subscribed to.

All the submenu entries:

- System List **Reference › Systems**
- System Groups **Reference › Systems**
- System Set Manager **Reference › Systems**
- Bootstrapping **Reference › Systems**
- Proxy Configuration **Reference › Systems**
- Advanced Search **Reference › Systems**
- Activation Keys **Reference › Systems**
- Stored Profiles **Reference › Systems**
- Custom System Info **Reference › Systems**
- Autoinstallation **Reference › Systems**
- `Virtual Host Managers **Reference › Systems**`

Click the name of a client to go to that client system's Details overview page and all its tabs and subtabs. For more information about the System Details overview page in the Web UI, see **Reference › Systems**.

Check a client to add it to the system set manager. For more information about the system set manager, see **Client-configuration › System-set-manager**.

Click **[Add Systems]** to go to **Systems › Bootstrapping**. For more about bootstrapping new clients, see **Reference › Systems**.

For more information about managing clients, see **Client-configuration > Client-config-overview**.

## <span id="page-9-1"></span>1.2.1. Systems List

The **Systems › System List** section lists all clients available in your Uyuni environment.

For more information about managing clients, see **Client-configuration > Client-config-overview**.

#### The **Systems › System List** section is split into submenus:

#### 1.2.1.1. All

The **Systems › System List › All** section lists every client that you have permission to manage.

#### 1.2.1.2. Physical Systems

The **Systems › System List › Physical Systems** section lists every client that is installed on physical hardware.

#### 1.2.1.3. Virtual Systems

The **Systems › System List › Virtual Systems** section lists every client that is installed on virtual hardware. The list includes all your virtual hosts, and the virtual guests that are attached to them.

For virtual guests that are registered to the Uyuni Server, click the name of the guest to manage it. Virtual guests that are not registered are shown, but cannot be managed in the Web UI.

For more information about virtual clients, see **Client-configuration › Virtualization**.

#### 1.2.1.4. Unprovisioned Systems

The **Systems › System List › Unprovisioned Systems** section lists every bare metal client that the Uyuni Server is aware of, but has not yet been registered.

For more information about bare metal clients, see **Client-configuration › Autoinst-intro**.

#### 1.2.1.5. Out of Date

The **Systems › System List › Out of Date** section lists every client that has available updates.

For more information about managing client updates, see **Client-configuration › Package-management**.

#### 1.2.1.6. Requiring Reboot

The **Systems › System List › Requiring Reboot** section lists every client that requires rebooting.

#### 1.2.1.7. Non Compliant

The **Systems › System List › Non Compliant** section lists every client that has non-compliant packages installed. Packages are considered non-compliant if they have been installed from a source other than Uyuni. In the list, the Extra Packages column shows the number of non-compliant packages on the client. If there is at least one non-compliant package, you can click the number to display listings of those non-compliant packages per system.

#### 1.2.1.8. Without System Type

The **Systems › System List › Without System Type** section lists every client that does not have a base system type recorded.

For more information about system types, see **Client-configuration › System-types**.

#### 1.2.1.9. Ungrouped

The **Systems › System List › Ungroups** section lists every client that is not assigned to a system group.

For more information about system groups, see **Client-configuration › System-groups**.

#### 1.2.1.10. Inactive

The **Systems › System List › Inactive** section lists every client that has not checked in with the the Uyuni Server in 24 hours or more.

For more information about client connections to the server, see **Client-configuration › Contactmethods-intro**.

For more information on troubleshooting inactive clients, see **Administration › Troubleshooting**.

#### 1.2.1.11. Recently Registered

The **Systems › System List › Recently Registered** section lists every client that has registered within a given period. Select the period to view from the View systems registered field.

#### 1.2.1.12. Proxy

The **Systems › System List › Proxy** section lists every client that is registered as a proxy.

#### 1.2.1.13. Duplicate Systems

The **Systems › System List › Duplicate Systems** section lists clients that share IP addresses, host names, or MAC addresses. Use the tabs to compare clients.

#### 1.2.1.14. System Currency

The **Systems › System List › System Currency** section lists all clients with information about available updates, and provides a currency score for each. You can use the currency score to determine in which order clients should be updated. A score with a larger number indicates that a client is not current, and might require critical updates.

#### 1.2.1.15. System Types

The **Systems › System List › System Types** section lists every client, their base system type, add-on

system type, and base channel. It also gives a count of clients of each system type.

For more information about system types, see **Client-configuration › System-types**.

# <span id="page-12-0"></span>1.2.2. System Groups

The **Systems › System Groups** section displays the list of system groups in your organization.

Click the name of a group to work with it, or to add or delete clients in the group.

The list shows an icon if there are updates available for any of the clients in the group. Click the icon to see more information about the updates available.

#### *Table 4. Update Status Icons*

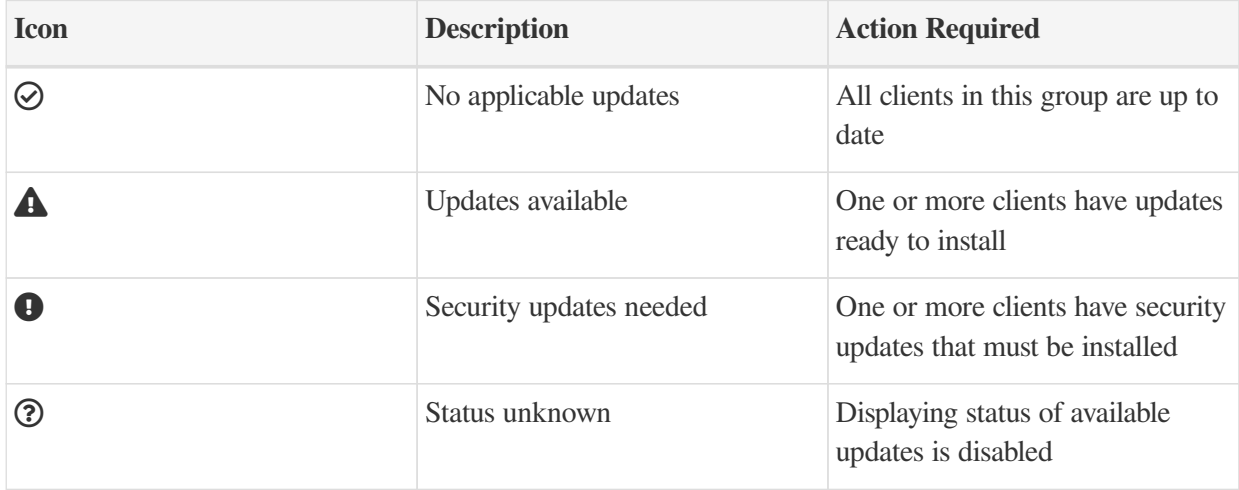

For more information about system groups, see **Client-configuration › System-groups**.

# <span id="page-12-1"></span>1.2.3. System Set Manager

The **Systems › System Set Manager** section allows you to manage clients that you have added to the system set manager.

For more information about the system set manager, see **Client-configuration › System-set-manager**.

#### 1.2.3.1. System Set Manager Overview

The **Systems › System Set Manager › Overview** section allows you to manage clients that you have added to the system set manager (SSM). You can also access this page by clicking the systems selected icon in the top menu bar.

For more information about SSM, see **Client-configuration › System-set-manager**.

The **Systems › Systems Set Manager** menu is split into tabs:

#### **1.2.3.1.1. Overview**

This section provides quick access to all the of the SSM tabs.

#### **1.2.3.1.2. Systems**

This section lists all clients currently in the SSM. It provides information about the updates available, when thew client last checked in, the registered base channel, and system type. Click the client name to see more information.

#### **1.2.3.1.3. Patches**

This section lists all patches available for upgrade on clients currently in the SSM. Click the number in the Affected column to see which clients a patch applies to. To perform upgrades, check the patches to apply and click **[Apply Patches]** .

For more information about patch management, see **Client-configuration › Patch-management**.

#### **1.2.3.1.4. Packages**

This section is split into subtabs.

The **Packages › Upgrade** subtab lists all packages available for upgrade on clients currently in the SSM. To perform upgrades, check the packages to upgrade and click **[Upgrade Selected Packages]** .

The **Packages › Install** subtab allows you to install new packages on all clients currently in the SSM. To install packages, click the base channel that contains the package, check the packages to install, and click **[Install Selected Packages]** .

The **Packages › Remove** subtab allows you to remove packages from all clients currently in the SSM. If clients in the SSM have different versions of a package installed, multiple versions are available in the list. To remove packages, select the packages to remove, and click **[Remove Selected Packages]** .

For more information about package management, see **Client-configuration › Package-management**.

#### **1.2.3.1.5. Groups**

This section lists all system groups clients currently available in your organization. Click **[Create Group]** to create a new system group. For each group in the list, check Add to add all clients in the SSM to the group, check Remove to remove all clients in the SSM from the group, or check No Change to leave group assignments as they are. Click **[Alter Membership]** to change group assignments.

For more information about system groups, see **Client-configuration › System-groups**.

#### **1.2.3.1.6. Channels**

This section lists all base channels clients currently subscribed to by clients currently in the SSM. You can change all clients subscribed to a current base channel to a new base channel, by selecting the new base channel and following the prompts.

For more information about software channels, see **Client-configuration › Channels**.

For more information about using the SSM to change base channels, see **Client-configuration › Systemset-manager**.

#### **1.2.3.1.7. Configuration**

This section is split into subtabs.

The **Configuration › Deploy Files** subtab lists all configuration files available for deployment. Click the number in the Systems column to see which clients are currently subscribed to the configuration file. To assign a configuration file to the clients currently in the SSM, check the configuration file, and click **[Schedule File Deploy]** .

The **Configuration › Compare Files** subtab lists all configuration files available for comparison. This compares the configuration file deployed on a client with the configuration file stored on the Uyuni Server. Click the number in the Systems column to see which clients are currently subscribed to the configuration file. To compare configuration files, check the configuration files to compare, and click **[Schedule File Comparison]** .

The **Configuration › Subscribe to Channels** subtab lists all configuration channels available for subscription. To subscribe the clients in the SSM to a new configuration channel, check the configuration channel, click **[Continue]** , and follow the prompts.

The **Configuration › Unsubscribe from Channels** subtab lists all configuration channels clients in the SSM are currently subscribed to. To unsubscribe the clients in the SSM from a configuration channel, check the configuration channel and click **[Unsubscribe Systems]** .

The **Configuration › Enable Configuration** subtab lists clients in the SSM that are capable of using configuration management, but have not yet been enabled. To enable clients in the SSM to use configuration management, check the client and click **[Enable Configuration Management]** .

For more information about configuration management, see **Client-configuration › Configurationmanagement**.

#### **1.2.3.1.8. Provisioning**

This section is split into subtabs.

The **Provisioning › Autoinstallation** subtab lists all clients in the SSM available for autoinstallation, with their base channel. To schedule autoinstallation, select an autoinstallable type, click **[Continue]** and follow the prompts.

The **Provisioning › Power Management Configuration** subtab allows you to configure power management for the clients in the SSM. For more information about power management, see **Clientconfiguration › Power-management**.

The **Provisioning › Power Operations** subtab allows you to power on, power off, or reboot the clients in the SSM. For more information about power management, see **Client-configuration › Powermanagement**.

For more information about autoinstallation, see **Client-configuration › Autoinst-intro**.

#### **1.2.3.1.9. States**

For Salt clients, the **States › Highstate** subtab allows you to apply the highstate to all clients in the SSM.

#### **1.2.3.1.10. Audit**

For more information about auditing, see **Administration › Auditing**.

#### **1.2.3.1.11. Misc**

This section is split into subtabs.

The **Misc › Preferences** subtab allows you to configure the custom information, system types, and system preferences for the clients in the SSM.

The **Misc › Hardware** subtab allows you to schedule a hardware profile refresh for the clients in the SSM.

The **Misc › Software** subtab allows you to schedule a package profile refresh for the clients in the SSM.

The **Misc › Remote Command** subtab allows you to schedule a remote command to be executed on the clients in the SSM.

The **Misc › Custom Values** subtab allows you to set or remove custom key values for the clients in the SSM.

The **Misc › Reboot** subtab allows you to schedule a reboot for the clients in the SSM.

The **Misc › Transfer** subtab allows you to move clients in the SSM to a new organization.

The **Misc › Delete** subtab allows you to delete the system profiles of clients in the SSM.

#### 1.2.3.2. System Set Manager Task Log

The **Systems › System Set Manager › Task Log** section shows all actions applied to clients that you have added to the system set manager (SSM). The SSM Task Log lists all actions performed against clients currently in SSM. Click an entry to see more information about the action.

This section is divided into tabs:

The All tab lists all actions that have been performed. The In Progress tab lists all actions that are

currently in progress. The Completed tab lists all actions that have been completed.

For more information about SSM, see **Client-configuration › System-set-manager**.

# <span id="page-16-0"></span>1.2.4. Bootstrapping

The **Systems › Bootstrapping** section allows you to register a single Salt client.

#### *Table 5. Bootstrap Options*

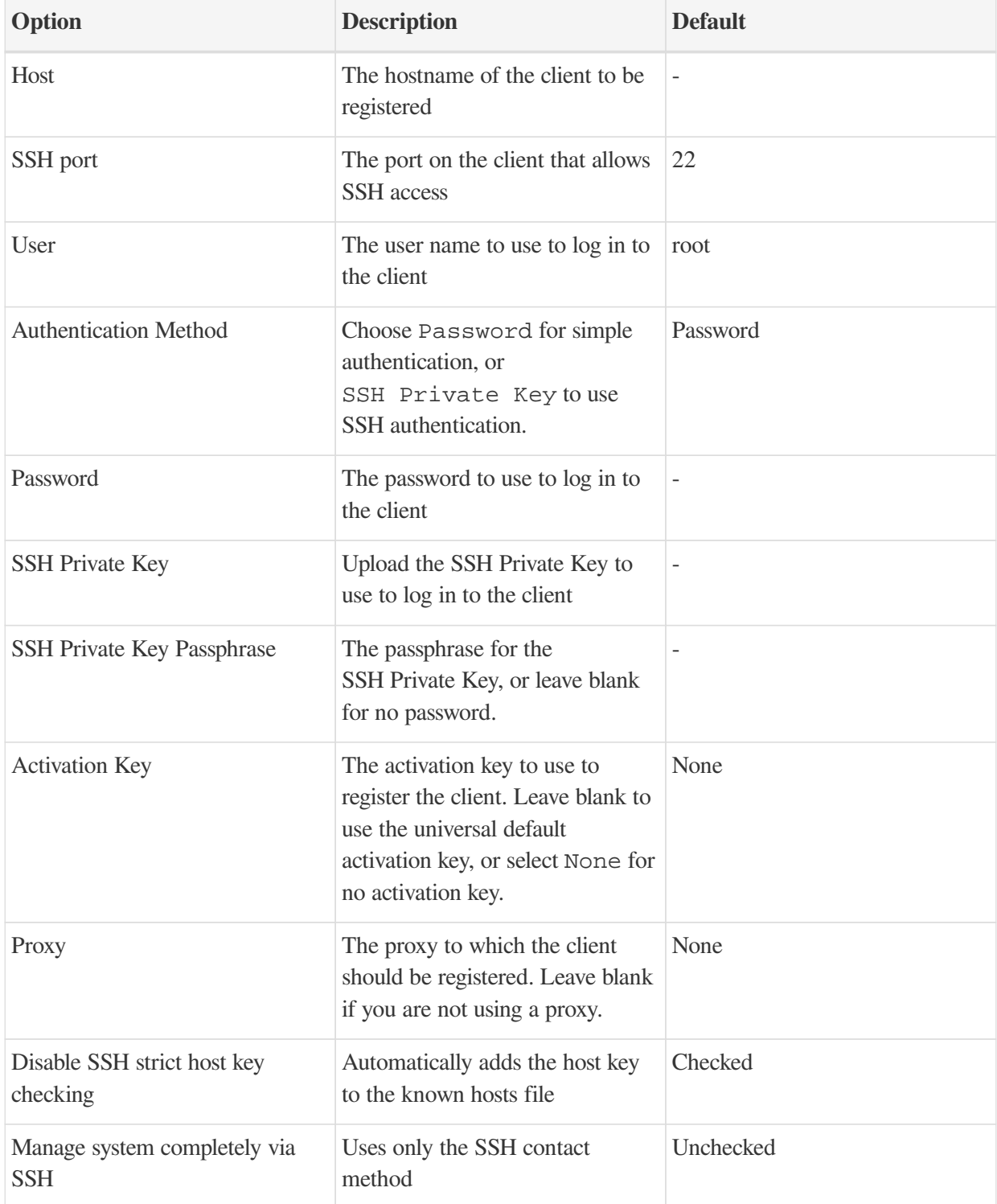

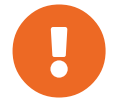

 SSH private keys are stored only for the duration of the bootstrapping process. They are deleted from the Uyuni Server as soon as bootstrapping is complete.

When you have completed the details of the client you want to register, click **[Bootstrap]** . When the client has completed registering, navigate to **Systems › System List** to see details.

For more information about bootstrapping, see **Client-configuration › Registration-webui**.

# <span id="page-17-0"></span>1.2.5. Proxy Configuration

The **Systems › Proxy Configuration** section allows you to configure proxy clients.

# <span id="page-17-1"></span>1.2.6. Advanced Search

The **Systems › Advanced Search** section allows you to perform global searches within your Uyuni environment. Searches can include network information, hardware devices, location, activity, packages, details, DMI information, and hardware.

Type your search term in the Search For field. Select the criterion to search by, use the radio buttons to specify whether you want to query all systems or only those in the System Set Manager, and click the **[Search]** button. Check Invert Result to list only results that do not match the specified criteria.

When you add a distribution, synchronize channels, or register a client, it can take several minutes for it to be indexed and appear in search results. To force a rebuild of the search index, use this command at the command prompt:

rhn-search cleanindex

# <span id="page-17-2"></span>1.2.7. Activation Keys

The **Systems › Activation Keys** section lists the current activation keys for your organization.

The universal default activation key, if set, is automatically used for all clients registered to your organization, unless you specify a different activation key.

The list of activation keys shows the name and description for each key, and how many times the key has been used. It also shows if the key is currently enabled for your organization. Click the key description to see more information about the activation key.

Click **[Update Activation Keys]** to refresh the list with recent changes.

Click **[Create Key]** to create a new activation key.

For more information about activation keys, see **Client-configuration › Activation-keys**.

## <span id="page-18-0"></span>1.2.8. Stored Profiles

The **Systems › Stored Profiles** section lists the stored profiles for your organization. Profiles can be used to compare packages installed on clients.

Click the name of a profile to see more information about the packages in the profile, or to edit the name or description.

For more information about using profiles to compare packages, see **Client-configuration › Packagemanagement**.

## <span id="page-18-1"></span>1.2.9. Custom System Information

The **Systems › Custom System Info** section lists the custom system information available to clients in your organization.

Click **[Create Key]** to create a new custom system key. Click the key label to see more information, and to edit the value.

For more information about custom system information, see **Client-configuration › Custom-info**.

## <span id="page-18-2"></span>1.2.10. Autoinstallation Menu

The **Systems › Autoinstallation** section allows you to manage clients for autoinstallation.

For more information about autoinstallation, see **Client-configuration › Autoinst-intro**.

#### 1.2.10.1. Autoinstallation Overview

The **Systems › Autoinstallation › Overview** section displays an overview of your autoinstallation settings, including clients that are autoinstalling, or scheduled to be autoinstalled.

The **Systems › Details › Overview** subtab is split into sections:

#### **Autoinstallation Summary**

This section lists the AutoYaST and Kickstart profiles currently available, and the number of clients installed with each profile.

#### **Autoinstallation Actions**

This section provides links to actions related to autoinstallation. You can also access these using the **Systems › Autoinstallation** menu.

#### **Systems Currently Autoinstalling**

This section lists all clients that are currently autoinstalling, along with their status.

#### **Systems Scheduled to be Autoinstalled**

This section lists all clients that are scheduled for autoinstallation, along with their status.

Click **[Create Kickstart Profile]** to create a new Kickstart profile. Click **[Upload Kickstart/AutoYaST File]** to upload a new autoinstallation file.

For more information about autoinstallation, see **Client-configuration › Autoinst-intro**.

#### 1.2.10.2. Autoinstallation Profiles

The **Systems › Autoinstallation › Profiles** section lists all profiles currently available. The list includes information about if the profile is active, the distribution it is based on, and if it being managed with Uyuni.

Click the name of a profile to see more information.

Click **[Create Kickstart Profile]** to create a new Kickstart profile. Click **[Upload Kickstart/AutoYaST File]** to upload a new autoinstallation file.

For more information about autoinstallation profiles, see **Client-configuration › Autoinst-profiles**.

#### 1.2.10.3. GPG and SSL Keys

The **Systems › Autoinstallation › GPG and SSL Keys** section lists all GPG public keys and SSL certificates currently available. Click the name of a key to see more information.

Click **[Create Stored Key/Cert]** to store a new GPG key or SSL certificate.

For more information about GPG keys and SSL certificates, see **Client-configuration › Gpg-keys**.

#### 1.2.10.4. Distributions

The **Systems › Autoinstallation › Distributions** section lists the available autoinstallable distributions.

Click the distribution name to see more information. Click **[Create Distribution]** to create a new autoinstallable distribution.

For more information about autoinstallable distributions, see **Client-configuration › Autoinstdistributions**.

#### 1.2.10.5. File Preservation

The **Systems › Autoinstallation › File Preservation** section allows you to store lists of files, to use them in Kickstart profiles later on.

Click **[Create File Preservation List]** to create a new list.

For more information about Kickstart file preservation, see **Client-configuration › Autoinst-profiles**.

#### 1.2.10.6. Autoinstallation Snippets

The **Systems › Autoinstallation › Autoinstallation Snippets** section allows you to store code snippets, to use them in autoinstallation profiles later on.

Click **[Create Snippet]** to create a new code snippet.

For more information about autoinstallation profiles using these code snippets, see **Client-configuration › Autoinst-profiles**.

# <span id="page-20-0"></span>1.2.11. Virtual Host Managers

The **Systems › Virtual Host Managers** section lists the active virtual host managers (VHMs).

VHMs can be used to collect private or public cloud instances and organize them into virtualization groups.

For more information about VHMs, see **Client-configuration › Vhm**.

# <span id="page-20-1"></span>1.3. System Details

The System Details section allows you to manage the details for a chosen client. To get to this section, click the name of a client anywhere throughout the Web UI to see the relevant System Details page for the client.

The System Details section is divided into tabs and subtabs. Each tab and some subtabs have own sections in this document.

The **Systems › Details › Overview** subtab is displayed by default. Which tabs are available is dependent on the system type of the client you have selected. Most often, the flollowing are available:

- Details xref:reference:systems/system-details/sd-details.adoc
- Software xref:reference:systems/system-details/sd-software.adoc
- Configuration xref:reference:systems/system-details/sd-configuration.adoc
- Provisioning xref:reference:systems/system-details/sd-provisioning.adoc
- Groups xref:reference:systems/system-details/sd-groups.adoc
- Audit xref:reference:systems/system-details/sd-audit.adoc
- States xref:reference:systems/system-details/sd-states.adoc
- Formulas xref:reference:systems/system-details/sd-formulas.adoc
- Recurring Actions xref:reference:systems/system-details/sd-recurring-actions.adoc
- Events xref:reference:systems/system-details/sd-events.adoc

For more information about managing clients, see **Client-configuration › Client-config-overview**.

# <span id="page-21-0"></span>1.3.1. Overview

The **Systems › Details › Overview** section shows a summary of information about the selected client, including the current system status. This subtab is displayed by default when you click the name of a client anywhere throughout the Web UI.

Click **[Delete System]** to delete the system profile. Deleting a system profile will not destroy or remove the client, but you will no longer be able to manage it with Uyuni. If you delete a system profile by mistake, you can re-register the client using bootstrap.

The **Systems › Details › Overview** subtab is split into sections:

#### 1.3.1.1. System Status

The section shows the current status of the client. If no action is required for this client, the status is System is up to date.

If the client has new software ready for installation, the status is Software Updates Available, along with details of updates. Apply updates by navigating to **System Details › Packages**.

#### 1.3.1.2. System Info

This section shows general information about the client.

#### *Table 6. System Info Columns*

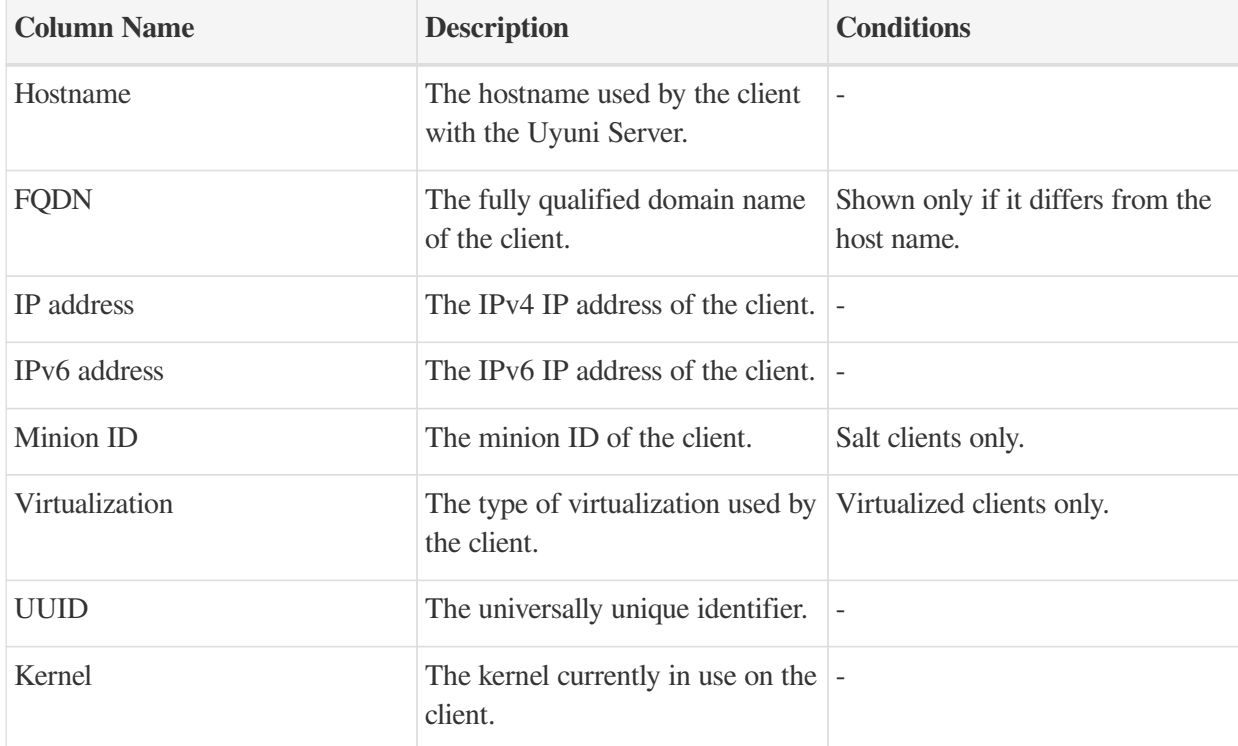

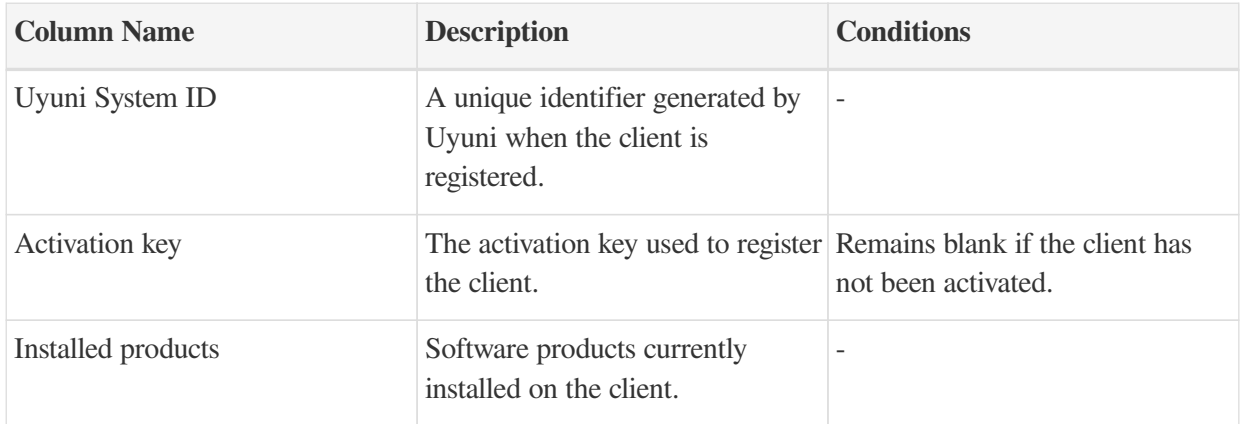

For more information about system locks, see **Client-configuration › System-locking**.

#### 1.3.1.3. Subscribed Channels

This section shows the base and child software channels this client is subscribed to.

Click **[Alter Channel Subscriptions]** to change the channel subscriptions for this client. Click a channel name to go to the Channel Details tab.

For more information about channels, see **Client-configuration › Channels**.

#### 1.3.1.4. System Events

This section shows the most recent system events for this client.

#### *Table 7. System Events Columns*

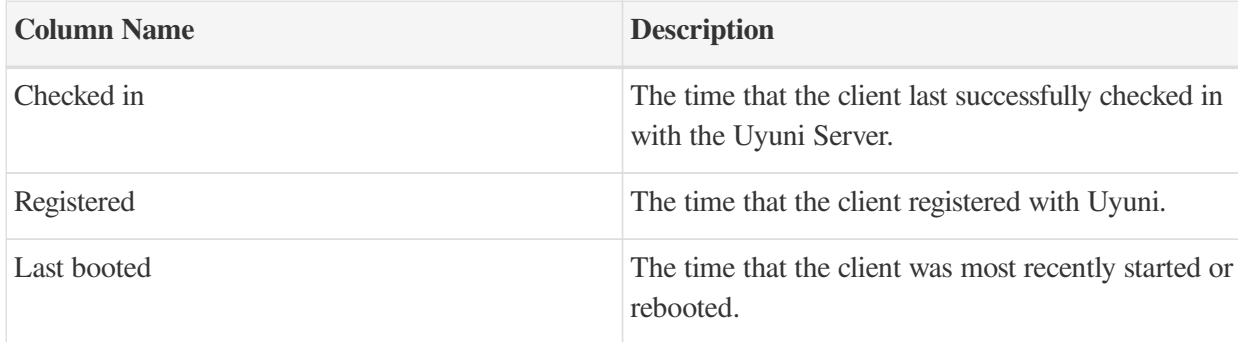

Click **[Schedule system reboot]** to set a time for the client to reboot. The reboot will occur when the client next checks in with the Uyuni Server after the scheduled time. For more on task scheduling, see **Administration › Task-schedules**.

#### 1.3.1.5. System Properties

This section shows further information about the client.

*Table 8. System Properties Columns*

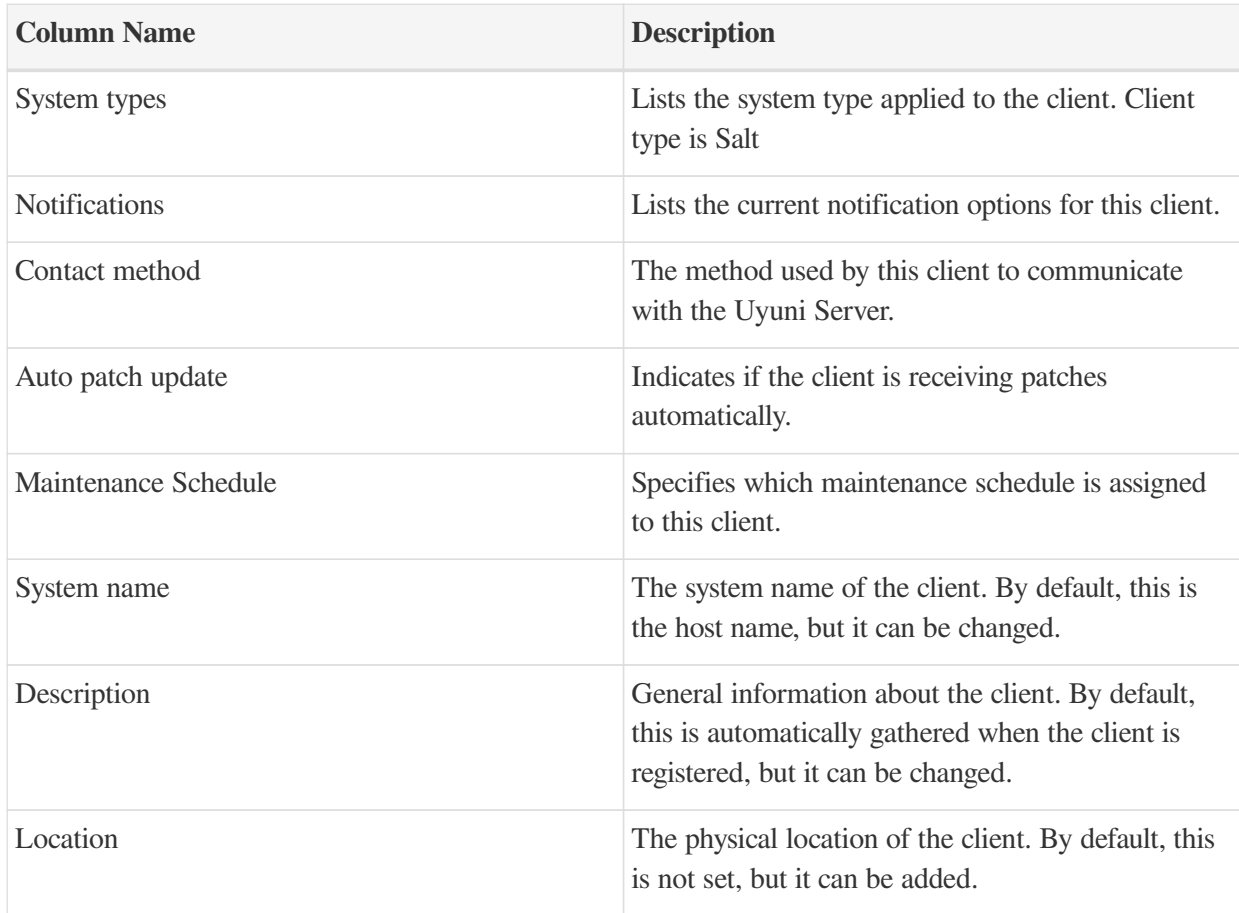

For more information about contact methods, see **Client-configuration › Contact-methods-intro**.

Click **[Edit These Properties]** to go to **System Details › Details › Properties** subtab.

#### 1.3.1.6. Properties

The **Systems › Details › Properties** section allows you to edit details about the selected client, including the system name and details.

#### *Table 9. Edit System Details Settings*

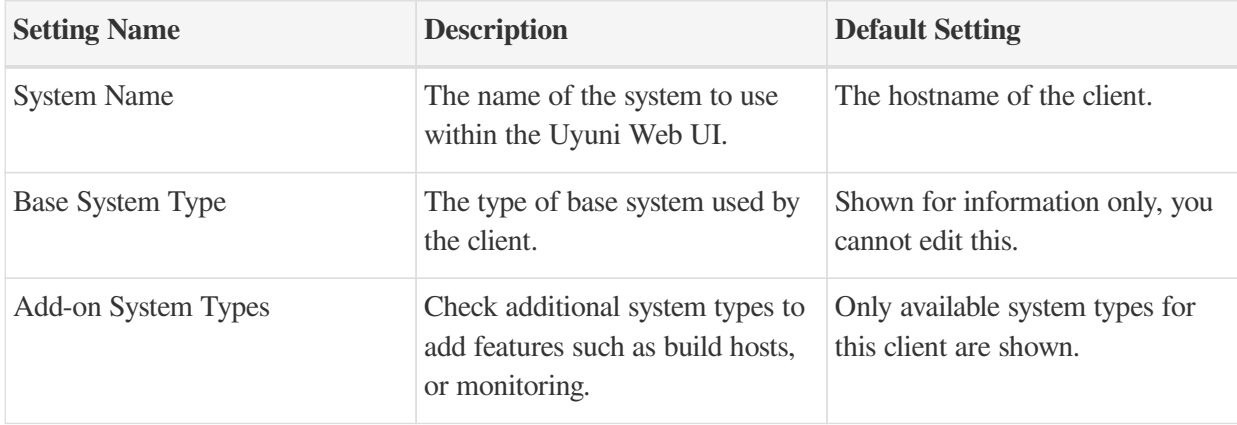

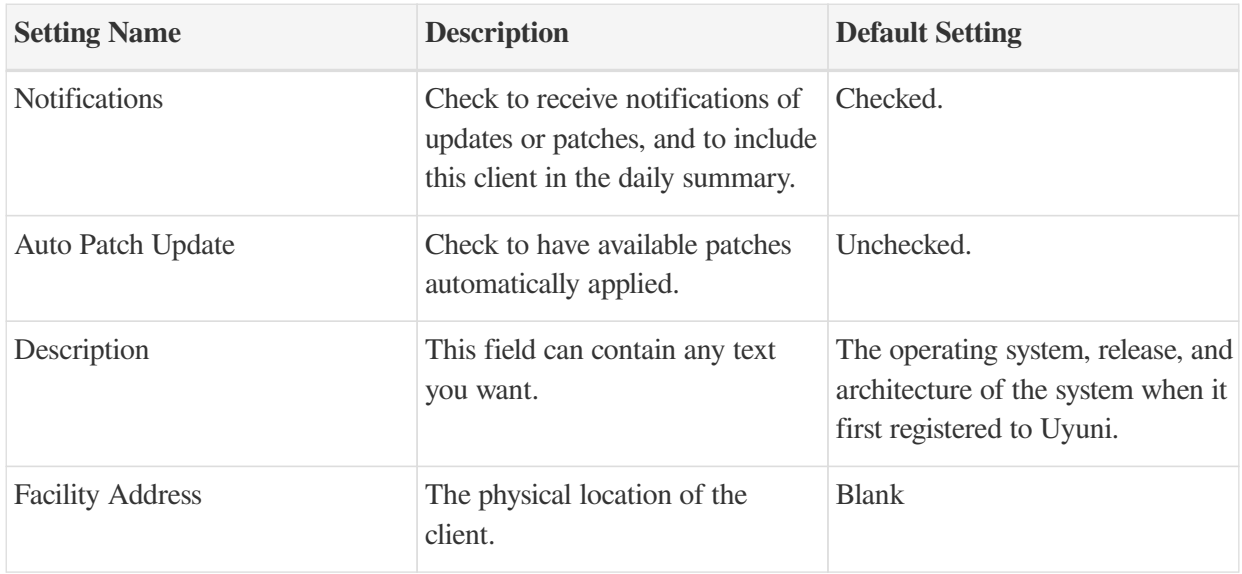

#### 1.3.1.7. Remote Command

The **Systems › Details › Remote Command** section allows you to run commands remotely on the selected client.

Before doing so, you must first configure the system to accept such commands. For more information about using remote commands, see **Administration › Actions**.

#### 1.3.1.8. Reactivation

The **Systems › Details › Reactivation** section allows you to generate reactivation keys for the selected client. Reactivation keys can be used once only to re-register the client and regain all Uyuni settings.

For more information about reactivation keys, see **Client-configuration › Activation-keys**.

#### 1.3.1.9. Hardware

The **Systems › Details › Hardware** section shows detailed hardware information about the selected client, including architecture, networking, and memory.

Click **[Schedule Hardware Refresh]** to update this page with the latest hardware information. To change the primary network interface on the client, select the correct interface in the Primary Network Interface field in the Networking section. For clients with multiple fully qualified domain names (FQDNs) configured, change the primary FQDN by selecting it in the Primary FQDN field in the Networking section. Click **[Update Properties]** to save your changes.

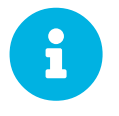

Refreshing hardware information happens once a month automatically when the system-profile-refresh taskomatic job runs.

#### 1.3.1.10. Transfer

The **Systems › Details › Transfer** section allows you to move clients between organizations. Clients can only belong to one organization at any time.

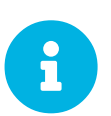

You will need to establish trust between organizations when you want to move clients. For more information, see **Administration › Organizations**.

To move a client to a different organization, select the name of the organization in the Organization Name field, and click **[Migrate System]** .

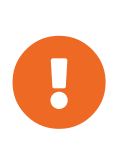

When you move a client to a different organization, channel assignments, system group membership, custom data values, configuration channels, reactivation keys, and snapshots are deleted from the system configuration. You will need to set these values again when the move is complete.

#### 1.3.1.11. Notes

The **Systems › Details › Notes** section lists notes about the selected client.

Click **[Create Note]** to create a new note. Give your note a subject, and add any details you require. Click **[Create]** to save the note.

Notes are listed in the table with a time stamp of when they were last edited. Click the subject of a note to edit or delete it.

#### 1.3.1.12. Custom Info

The **Systems › Details › Custom Info** section lists the custom system information that has been applied to the selected client.

Click **[Create Value]** to apply a new custom system key to the client. Click the key label to see more information, and to edit the value.

For more information about custom system information, see **Client-configuration › Custom-info**.

### <span id="page-25-0"></span>1.3.2. Software

The **Systems › Software** section allows you to manage software on the selected client.

#### 1.3.2.1. Patches

The **Systems › Software › Patches** section displays a list of all patches currently available to the selected client.

To apply a patch, check it in the list and click **[Apply Patches]** to schedule the installation. The

Status column in the list shows whether an update has been scheduled. Click the status for more information about the action.

For more information about patching, see **Client-configuration › Patch-management**.

#### 1.3.2.2. Packages

The **Systems › Software › Packages** section allows you to manage packages on the selected client.

Click **[Update Package List]** to refresh the list of available packages.

The **Systems › Software › Packages** tab is split into subtabs:

#### **List/Remove**

Lists all packages currently installed on the selected client. Click the name of a package to see more information. To uninstall packages, check the package in the list and click **[Remove Packages]** .

#### **Upgrade**

Lists packages that have newer versions available. Click the name of a package to see more information. To upgrade packages, check the package in the list and click **[Upgrade Packages]** . Any EULAs will be accepted automatically.

#### **Install**

Lists packages that are available for installation on the selected client. Click the name of a package to see more information. To install packages, check the package in the list and click **[Install Selected Packages]**. Any EULAs will be accepted automatically.

#### **Profiles**

Compare packages installed on the selected client with a stored profile, or with packages installed on another client. When the comparison is made, you can choose to modify the selected client to match. To compare with a stored profile, select the profile and click **[Compare]** . To compare with another client, select the client name and click **[Compare]** .

#### **Non Compliant**

Lists packages that are installed on the selected client, but are not available in any of the subscribed software channels.

For more information about packages, see **Client-configuration › Package-management**.

#### 1.3.2.3. AppStreams

The **Systems › Software › AppStreams** section allows you to manage the list of enabled AppStream modules on the selected client.

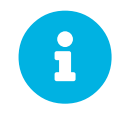

 The **Systems › Software › AppStreams** tab is only available if the client has any AppStream channels assigned.

The page lists all the AppStream modules that are currently available to the client. After modifying the selection of enabled modules, click **[Apply Changes]** to schedule an action to update the selection on the client.

For more information about managing AppStreams on a client, see **Client-configuration › Appstreams**.

#### 1.3.2.4. Software Channels

The **Systems › Software › Software Channels** section allows you to manage the software channels on the current client. For more information about software channels, see **Client-configuration › Channels**.

The **Systems › Software › Software Channels** subtab is split into sections:

#### **1.3.2.4.1. Base Channel**

This section shows the base channel the current client is subscribed to, as well as any other available base channels.

Click the chain icon next to a base channel to see more information about the channel. Change the base channel subscription by selecting the new base channel, and click **[Next]** to schedule the change.

The child channels associated with the base channel are populated in the Child Channels section. Mandatory child channels are pre-selected. Toggle the include recommended switch to also select recommended child channels.

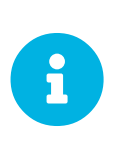

By default, cloned vendor channels match the original vendor channel and automatically select the dependencies. You can disable the automatic selection for cloned channels by adding the following option in /etc/rhn/rhn.conf:

java.cloned\_channel\_auto\_selection = false

In general, channel pre-selection is necessary to avoid problems with missing dependencies for a given channel but it only works flawlessly for vendor channels. For cloned channels, Uyuni relies on the channel label to define dependencies and use it in auto selection. This heuristic sometimes lead to either selecting unnecessary child channels or overlooking some essential ones. Users should exercise caution and pay attention in such case that correct channels are selected.

For Salt clients, apply the highstate after changing software channels.

#### **1.3.2.4.2. Child Channels**

This section shows the software product and child channels associated with the currently selected base channel.

Hover over the information icon next to the channel name to see channel requirements. Click the chain icon next to a base channel to see more information about the channel.

Child channels are can be either recommended or mandatory. Mandatory child channels must be installed for the selected client to use the associated base channel. Recommended child channels should be installed to provide additional packages. All other child channels are optional.

Check the child channels you want to install, and click **[Next]** to schedule the change.

#### 1.3.2.5. Product Migration

The **Systems › Software › Product Migration** section allows you to upgrade clients to the latest service pack of their underlying operating system. Product migration also allows you to migrate openSUSE Leap to the corresponding SLE SP level or clients such as AlmaLinux, CentOS, Oracle Linux, or Rocky Linux to SUSE Liberty Linux. Check the product version you want to upgrade the client to, and click **[Select Channels]** .

For more information about service pack upgrades, see **Client-configuration › Client-upgradesproduct-migration**.

### <span id="page-28-0"></span>1.3.3. Configuration

The **Systems › Configuration** section allows you to manage the configuration files for the selected client. Configuration files are distributed with a configuration channel.

For more information about configuration channels, see **Client-configuration › Configurationmanagement**.

The **Systems › Configuration** tab is split into subtabs:

#### 1.3.3.1. Overview

The **Systems › Configuration › Overview** subtab is split into sections:

#### **Configuration Overview**

This section contained the total number of available configuration files, and channel subscriptions. Click the name of a configuration file or channel to see more information. Click **[Subscribe to**] **channels]** to subscribe to additional configuration channels.

#### **Recent Events**

This section shows when the configuration channels was most recently deployed on the selected client. It also shows the most recent time that a comparison was performed.

#### **Configuration Actions**

This section allows you to deploy or to compare configuration channels on the selected client.

#### 1.3.3.2. View Files

The **Systems › Configuration › View Files** subtab is split into subtabs for centrally managed, and locally

managed configuration files.

The Centrally-Managed Files and Locally-Managed Files subtabs both show a list of all available configuration files. Click **[View]** to see details about the configuration file. Click **[Compare]** to compare the configuration file to other files, or to various revisions of itself. Click the configuration channel name to see more information about the channel that contains this configuration file. Click the revision number to see additional details about the configuration file.

#### 1.3.3.3. Deploy Files

The **Systems › Configuration › Deploy Files** shows a list of available configuration files that can be deployed on the selected client.

#### 1.3.3.4. Compare Files

The **Systems › Configuration › Compare Files** shows a list of available configuration files that can be compared to Uyuni managed configuration files. Check the configuration file to compare and click **[Compare Files]** to schedule a comparison. Click the revision number to see additional details about the configuration file. Click the configuration channel name to see more information about the channel that contains this configuration file.

#### 1.3.3.5. Manage Configuration Channels

The **Systems › Configuration › Manage Configuration** subtab is split into subtabs:

#### **List/Unsubscribe from Channels**

This section shows the list of currently subscribed channels. To unsubscribe the selected client from a configuration channel, check the channel, and click **[Unsubscribe]** . Click the configuration channel name to see more information about the channel that contains this configuration file.

#### **Subscribe to Channels**

This section shows the list of configuration channels that are available for the selected client to subscribe to. To subscribe the selected client to a configuration channel, check the channel, and click **[Continue]** .

#### **View/Modify Rankings**

This section shows the currently subscribed configuration channels, in ranked order. Where settings conflicts occur between configuration channels, channels closer to the top of the list take precedence. To complete subscription to a configuration channel, review the rankings, adjust as necessary using the up and down arrows, and click **[Update Channel Rankings]** .

# <span id="page-29-0"></span>1.3.4. Provisioning

The **Systems › Provisioning** section allows you to manage provisioning for the selected client. This includes managing and scheduling autoinstallation and booting the selected client.

The **Systems › Provisioning** tab is split into subtabs:

#### 1.3.4.1. Autoinstallation

This section displays a list of the available autoinstallation profiles for the selected client. Select a time and date for autoinstallation to re-install the client.

For more information about autoinstallation, see **Client-configuration › Autoinst-intro**.

#### 1.3.4.2. Power Management

This section allows you to power on, power off, and reboot the selected client.

This feature uses either the IPMI or Redfish protocol and is managed using a Cobbler profile. The selected client must have a power management controller supporting one of these protocols. For Redfish, ensure you can establish a valid SSL connection between the client and the Uyuni Server.

Complete the details for the power management server, and click the appropriate button for the action to take. Click **[Get status]** to determine if the client is currently running. Click **[Save only]** to save the details without taking any action.

Click **[Remove Cobbler System Profile]** to remove the current client's system profile from Cobbler. For more information about unattended provisioning with Cobbler, see **Client-configuration › Autoinst-unattended**.

For more information about power management, see **Client-configuration › Power-management**.

## <span id="page-30-0"></span>1.3.5. Groups

The **Systems › Groups** section shows the system groups the selected client is assigned to.

The **Systems › Groups** subtab is split into sections:

For more information about system groups, see **Client-configuration › System-groups**.

#### 1.3.5.1. List/Leave

This section lists all groups that the selected client belongs to.

Click the group name to see more information about the system group. To remove the selected client from a system group, check the group, and click **[Leave Selected Groups]** .

#### 1.3.5.2. Join

This section lists all groups that are available for the selected client to subscribe to.

Click the group name to see more information about the system group. To join a system group, check the group, and click **[Join Selected Groups]** .

# <span id="page-31-0"></span>1.3.6. Audit

The **Systems › Audit** section displays the results of OpenSCAP scans that you have performed on the selected client.

The Security Certification and Authorization Package (SCAP) is a standardized compliance checking solution for enterprise-level Linux infrastructures. Uyuni uses OpenSCAP to implement the SCAP specifications.

For more information about OpenSCAP, see **Administration › Openscap**.

The **Systems › Audit** subtab is split into sections:

#### 1.3.6.1. List Scans

This section displays ther results of openSCAP scans that have been performed on the selected client.

The table columns on this page are:

#### *Table 10. OpenSCAP Scan Results*

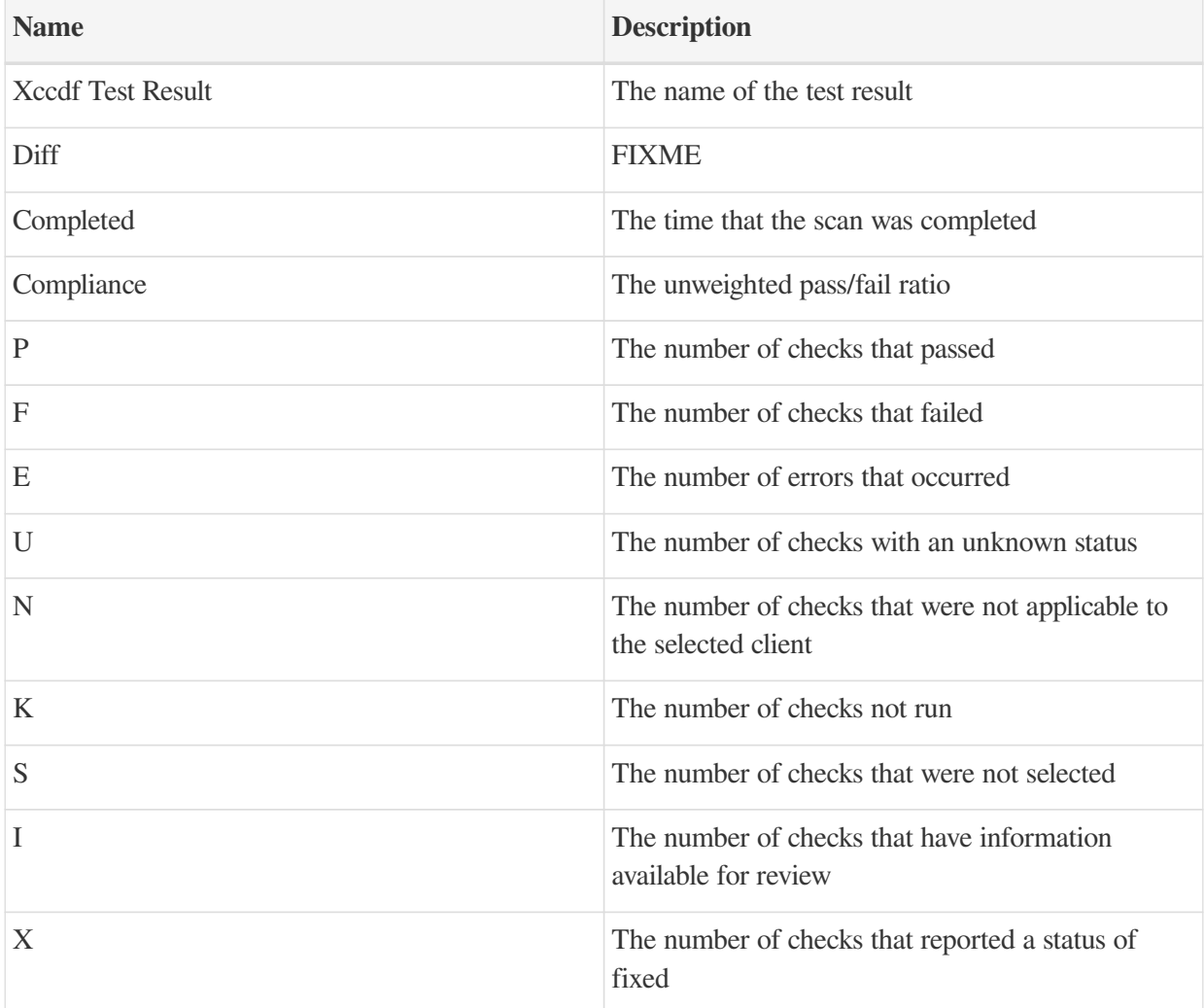

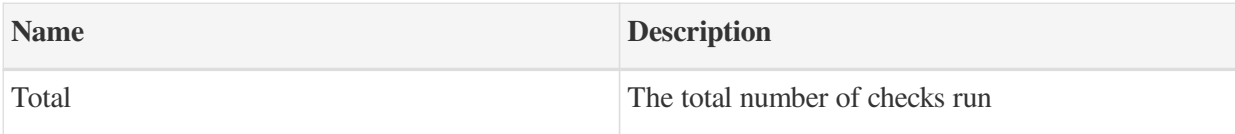

Click the name of a scan test result to see details about the result.

#### 1.3.6.2. Schedule

This section allows you to schedule a scan for the selected client.

# <span id="page-32-0"></span>1.3.7. States

The **Systems › States** section allows you to manage Salt states on the selected client. States provide configuration templates for Salt clients. Applying the highstate applies all outstanding Salt states. This is only available for Salt clients.

For more information about Salt states, see **Specialized-guides › Salt**.

The **Systems › States** subtab is split into sections:

#### 1.3.7.1. Highstate

This section provides details of the highstate for the selected client. It includes a state summary for the selected client, showing a list of states, formulas, and configuration channels. To schedule a time to apply the highstate, select the date and time and click **[Apply Hightstate]** . Toggle the **[Test mode]** switch to test the highstate before you apply it.

#### 1.3.7.2. Packages

This section allows you to manage package states for the selected client. Package states determine which packages and versions should be installed on the selected client.

Use the search tool to search for the package you want to change. To set the package state to install the package, select Installed as the new state. To always upgrade the package to the latest version, select latest. Click **[Save]** to save the changes to the state. Click **[Apply changes]** to apply the new package state to the selected client.

Use the Changes subtab to see what changes will occur on the selected client when this state is applied.

#### 1.3.7.3. Configuration Channels

This section allows you to manage configuration channels for the selected client.

Use the search tool to search for the configuration channel you want to manage. This section shows the list of configuration channels that are available for the selected client to subscribe to. To subscribe the selected client to a configuration channel, check the channel, and click **[Apply]**.

Use the Changes subtab to see what changes will occur on the selected client when this state is applied.

For more information about configuration channels, see **Client-configuration › Configurationmanagement**.

## <span id="page-33-0"></span>1.3.8. Formulas

The **Systems › Formulas** section allows you to manage Salt formulas on the selected client. This is only available for Salt clients.

This section lists all currently installed formulas. Check the formulas you want to apply, and click **[Save]** . When a formula is applied, it will create a new subtab. Navigate to the subtab to configure the formula on the selected client. After most formula actions, you will need to apply the highstate to pick up the changes.

For more information about formulas, see **Specialized-guides › Salt**.

## <span id="page-33-1"></span>1.3.9. Ansible

The **System Details › Ansible** tab allows you to use the Ansible features on the Control Node system.

The tab is split into the following subtabs:

#### **Control Node**

Fields for defining playbook directories and paths to inventory files on your Ansible Control Node.

#### **Playbooks**

Lists all playbooks in the defined paths. You can click a playbook to display its details or to schedule its execution.

#### **Inventories**

Lists all inventory files in the defined paths. Clicking an inventory file in the list introspects its contents.

For more information, see **Administration › Ansible-integration**.

#### 1.3.9.1. Recurring Actions

The **Systems › Recurring Actions** section allows you to manage recurring actions on the selected client. You can schedule an arbitrary set of Salt states or the highstate to be executed at desired intervals. This is only available for Salt clients.

For more information about Salt states, see **Specialized-guides › Salt**.

Currently, Uyuni supports the following action types as recurring actions:

- Highstate: Execute the highstate.
- Custom state: Execute a set of custom states. A custom state can be either an internal state provided by Uyuni, or a configuration channel created by a user.

For more information about configuration channels, see **Client-configuration › Configurationmanagement**.

#### **1.3.9.1.1. Creating Recurring Actions**

To create new schedules, click the **[Create]** icon on the top right corner. Choose a supported action type, give your recurring schedule a name, select a time and day for it to recur, and click **[Create Schedule]** . Toggle the **[Test mode]** switch to test the highstate before you apply it.

#### **1.3.9.1.2. Recurring Action Details**

View the details about an action from the action list. In the Actions column, click the **[Details]** icon for the action you are interested in.

#### **1.3.9.1.3. Disabling Recurring Actions**

Disabling an action stops the action recurring, but does not delete it. To disable a recurring action toggle the Active switch off. Enable them again by toggling the Active switch on. Disabled recurring actions remain in the list, but are not executed.

#### **1.3.9.1.4. Editing Recurring Actions**

In the Actions column, click the **[Edit]** icon for the action you want to change. On the Schedule Recurring Action page, the existing properties are pre-filled. Make your changes, and click **[Update Schedule]** .

#### **1.3.9.1.5. Deleting Recurring Actions**

Deleting an action permanently removes it. To start using the action again, you will need to create a new action. In the Actions column, click the **[Delete]** icon for the action you want to delete, and confirm the deletion.

For more information about recurring actions, see **Administration › Actions**.

#### <span id="page-34-0"></span>1.3.10. Events

The **Systems › Events** section shows past, current, and scheduled actions for the selected client.

For more information about actions, see **Administration › Actions**.

The **Systems › Event** tab is split into subtabs:

#### 1.3.10.1. Pending

This section shows actions that are scheduled, but have not yet started.

Click the name of an action to see more information. To cancel an action, check the action and click **[Cancel Selected Events]** .

#### 1.3.10.2. History

This section shows actions that have been completed on the selected client.

Click the summary of an action to see more information.

### <span id="page-35-0"></span>1.3.11. Proxy

The **Systems › System List › Proxy** section shows all clients connected to the selected client as a proxy. This is only available when the selected client is registered to Uyuni as a proxy.

For more information about setting up a proxy, see **Installation-and-upgrade › Install-proxy**.

## <span id="page-35-1"></span>1.3.12. Virtualization

The **Systems › Virtualization** section allows you to manage the virtual guests registered to the selected client. This is only available when the selected client is registered as a virtual host.

For more information about virtualization, see **Client-configuration › Virtualization**.

The **Systems › Virtualization** tab is split into subtabs:

#### 1.3.12.1. Guests

This section lists the virtual guests registered to the selected client. This is only available when the selected client is registered as a virtual host.

The list shows these columns:

#### *Table 11. Virtual Guest List Columns*

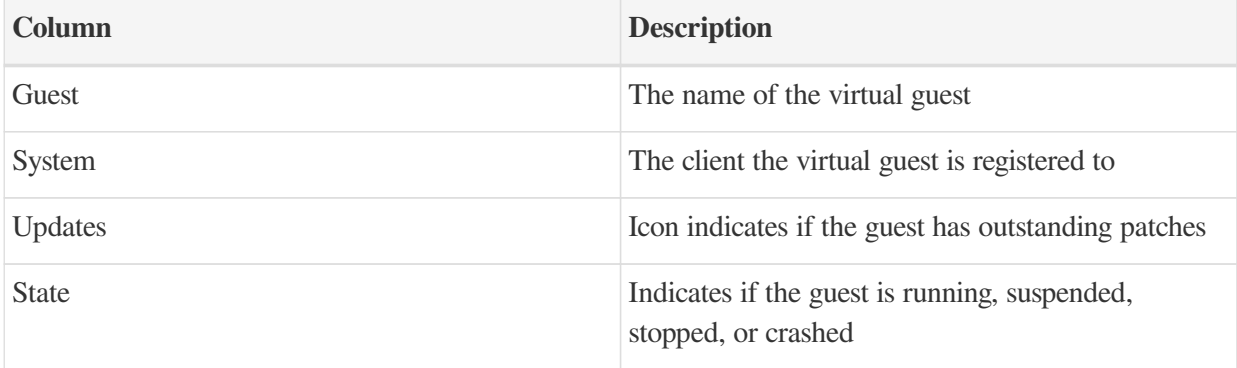
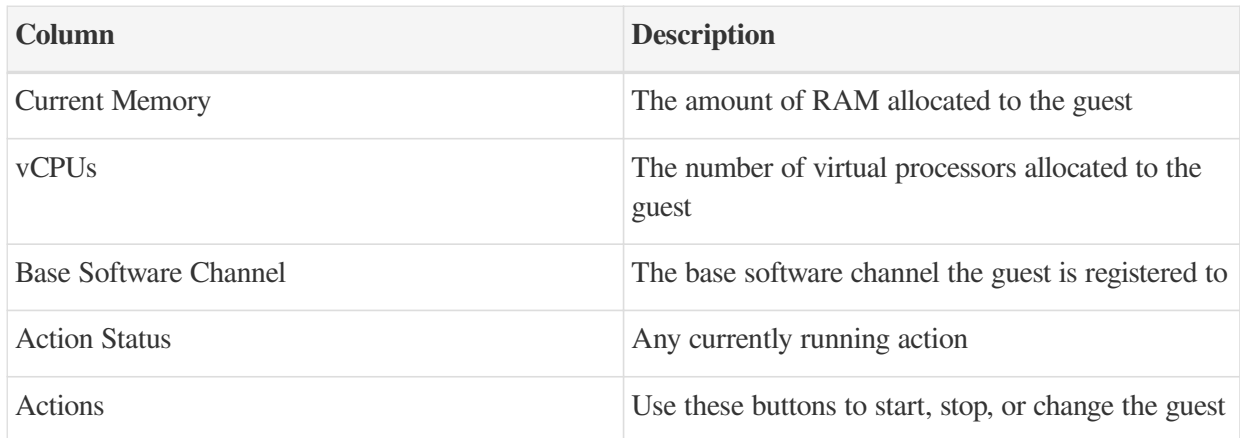

To perform bulk actions on multiple virtual guests, select the guests, and click the appropriate action button above the table. For Salt clients, click **[Create Guest]** to configure and create a new virtual guest.

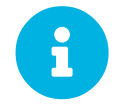

Virtual guests must be registered to virtual hosts. Virtual guests cannot be registered to a virtual guest registered to a virtual guest.

### 1.3.12.2. Storage

This section lists the virtual storage pools and volumes defined on the selected client. This is only available when the selected client is registered as a Salt virtual host.

The list shows these columns:

*Table 12. Virtual Storage Pools List Columns*

| Column           | <b>Description</b>                                                                |
|------------------|-----------------------------------------------------------------------------------|
| Name             | The name of the virtual storage pool or volume                                    |
| <b>State</b>     | Indicates if the pool is running, suspended, stopped,<br>or crashed               |
| <b>Autostart</b> | Checked if the pool starts automatically when the<br>virtual host is booted       |
| Persistent       | Checked if the pool persists between virtual host<br>reboots                      |
| Location         | The absolute path to the pool on the virtual host                                 |
| Usage            | The percentage of storage in use. Displays<br>unknown if the pool is not running. |
| Actions          | Use these buttons to start, stop, or change the pool                              |

Click **[Create Pool]** to configure and create a new virtual storage pool.

#### 1.3.12.3. Networks

This section lists the virtual networks defined on the selected client. This is only available when the selected client is registered as a Salt virtual host.

The list shows these columns:

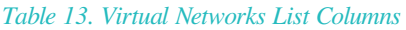

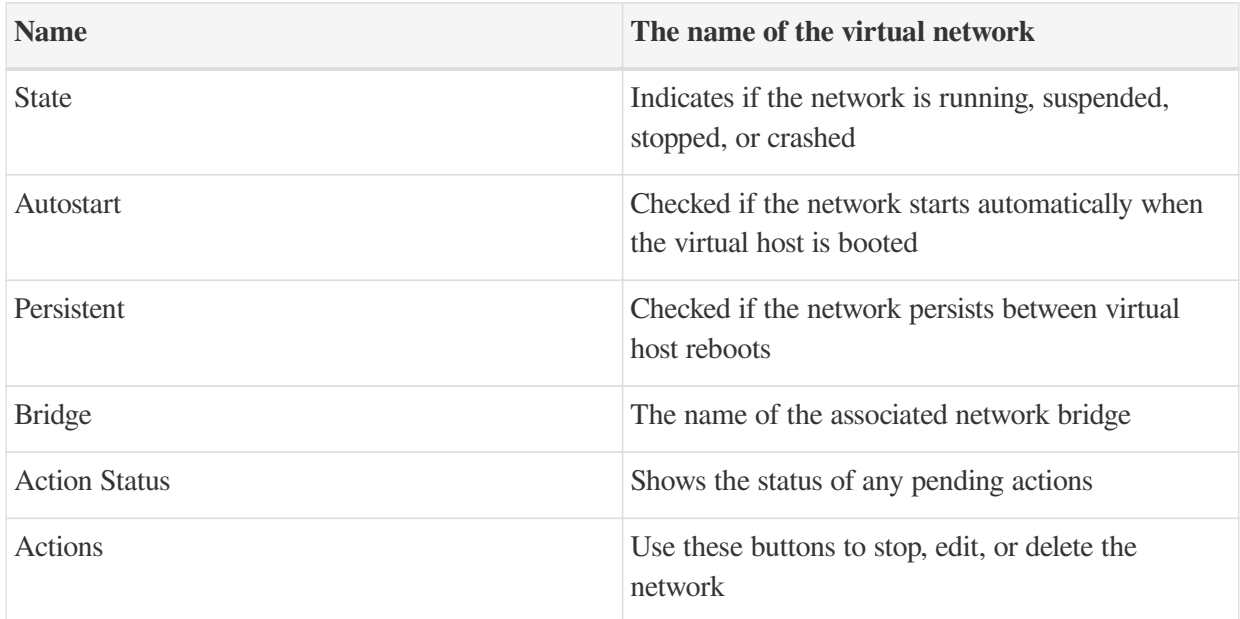

Click **[Create Network]** to configure and create a new virtual network.

# 1.4. Salt Menu

The Salt section displays details of your Salt clients. You can use this menu to perform remote commands or define a state catalog for your Salt clients.

For more information about using Salt with Uyuni, see **Specialized-guides › Salt**.

## 1.4.1. Keys

The **Salt › Keys** section displays the key fingerprints of your current Salt clients.

Key fingerprints are exchanged between the Uyuni Server and Salt clients to verify the identity of the server and the client. This prevents Salt clients from connecting to the wrong server.

Click **[Refresh]** to update the list. Click the name of a client to go to **Systems › Details** for that client.

#### *Table 14. Salt Keys List Columns*

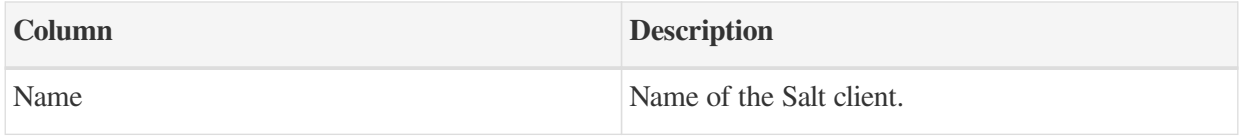

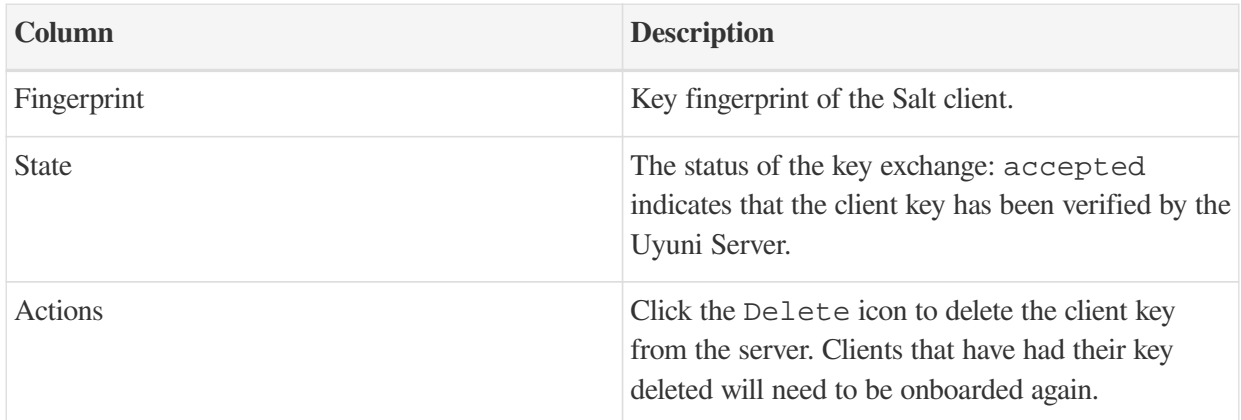

## 1.4.2. Remote Commands

The **Salt › Remote Commands** section allows you to perform remote commands on one or more of your Salt clients. Remote commands allows you to issue commands to individual Salt clients, or to all clients that match a search term.

For more information about remote commands, see **Administration › Actions**.

## 1.4.3. Formula Catalog

The **Salt › Formula Catalog** section allows you to see which formulas are currently installed on your Uyuni Server, and are available to be used on your Salt clients. Install and configure formulas by navigating to **Systems › Details** for the client you want to configure, and navigate to the guimenuFormulas tab.

For more information about Uyuni formulas, see **Specialized-guides › Salt**.

# 1.5. Images Menu

The **Images › Image List** section displays your current operating system images.

For more information about images, see **Administration › Image-management**.

## 1.5.1. Image List

The **Images › Image List** section displays your current operating system images.

Click **[Import]** to import a new Docker image. You can only import new images created from a Docker image using this mechanism. To import images based on Kiwi instead, see **Administration › Image-management**.

Click **[Refresh]** to update the list.

Perform bulk actions by checking images in the list. Click **[Delete]** to bulk delete images.

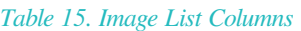

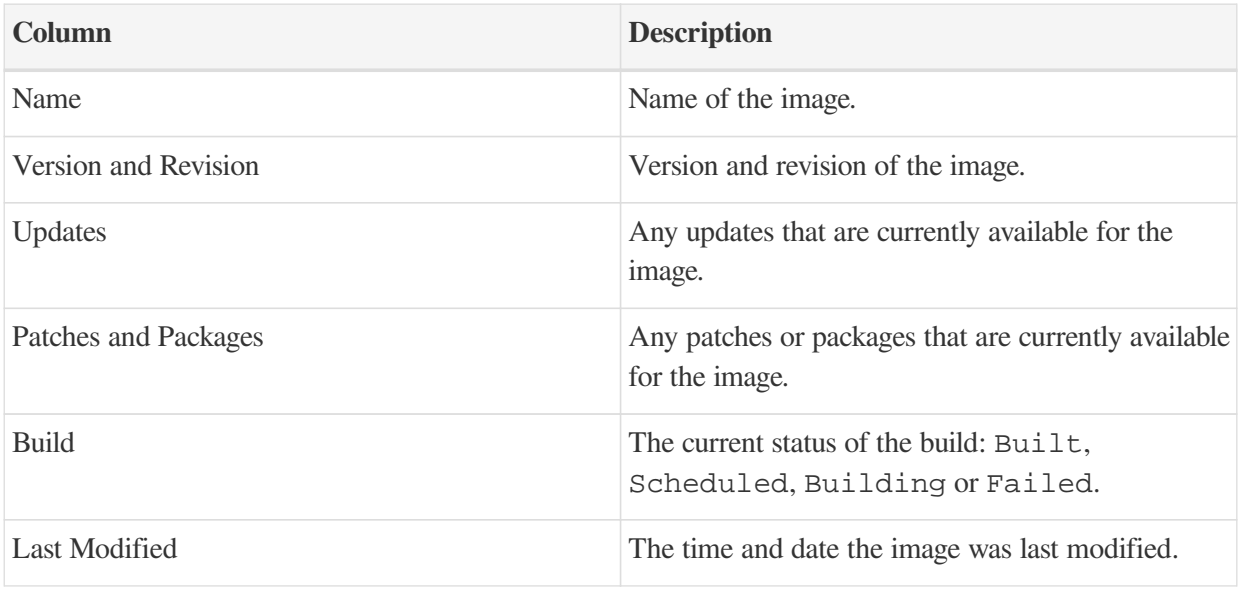

For more information about images, see **Administration › Image-management**.

# 1.5.2. Images Build

The **Images › Build** section allows you to build operating system images for installing on clients.

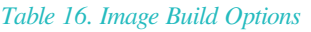

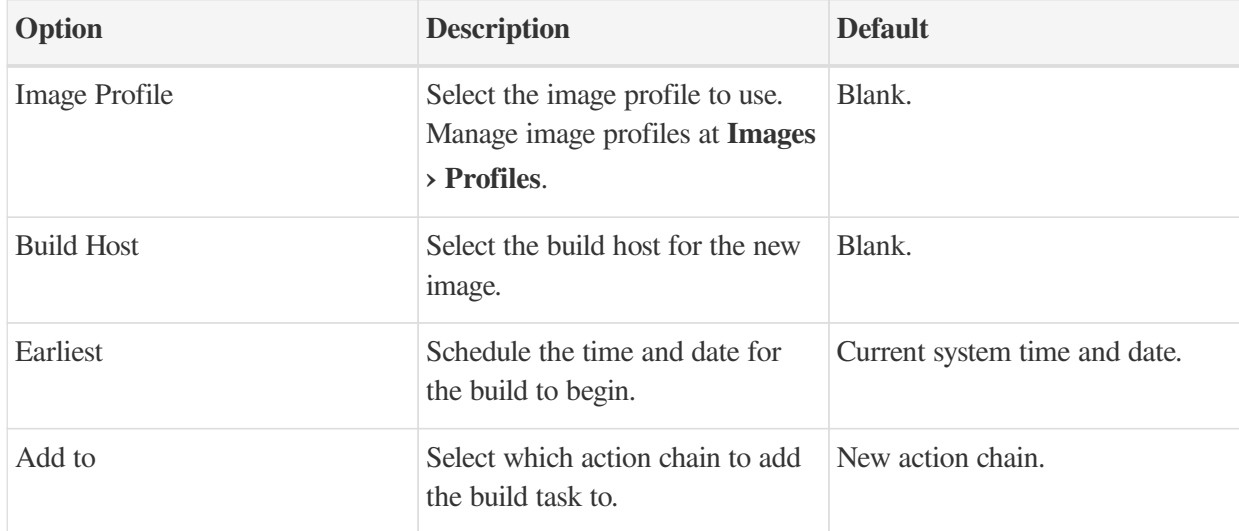

Built images are listed in **Images › Image List**.

For more information about images, see **Administration › Image-management**.

## 1.5.3. Images Profiles

The **Images › Profiles** section displays your current image profiles.

Click **[Create]** to create a new image profile. Click **[Refresh]** to update the list.

Perform bulk actions by checking profiles in the list. Click **[Delete]** to bulk delete profiles.

For more information about images, see **Administration › Image-management**.

### 1.5.4. Images Stores

The **Images › Stores** section displays your current image stores.

Click **[Create]** to create a new image store. Click **[Refresh]** to update the list.

Perform bulk actions by checking images in the list. Click **[Delete]** to bulk delete image stores.

For more information about images, see **Administration › Image-management**.

## 1.6. Patches Menu

The Patches menu helps you find and manage available patches for your clients.

For more information about patching, see **Client-configuration › Patch-management**.

## 1.6.1. Patch Details

The **Patches › Patch List › Patch Details** section displays the details of a selected patch. Click the advisory number of a patch in the Patch List to see more information about the patch.

This section is divided into tabs.

#### 1.6.1.1. Details

The Details tab shows the patch report provided by SUSE.

In the Affected Channels section, all channels that contain the affected package are listed. Click the channel name to go to **Software › Channel Details**.

For security patches, additional information is shown about the vulnerability, including the CVE and OVAL details.

If available, the original advisory provided by the vendor of the patch is shown in the section Vendor Advisory.

For more information about SUSE Update Advisories, see <https://www.suse.com/support/update/>.

#### 1.6.1.2. Packages

The Packages tab provides links to each of the updated packages by channel. Click the name of a

### package to go to **Software › Channel Details**.

### 1.6.1.3. Affected Systems

The Affected Systems tab provides a list of installed clients that the patch affects. You can install updates from this tab.

Click the name of a client to go to **Systems › System Details**.

Each client in the list shows the current status of the patch on that client. This column identifies only the most recent action. Click the name of a status in the list to go to the Action Details page.

#### *Table 17. Client Update Status Icons*

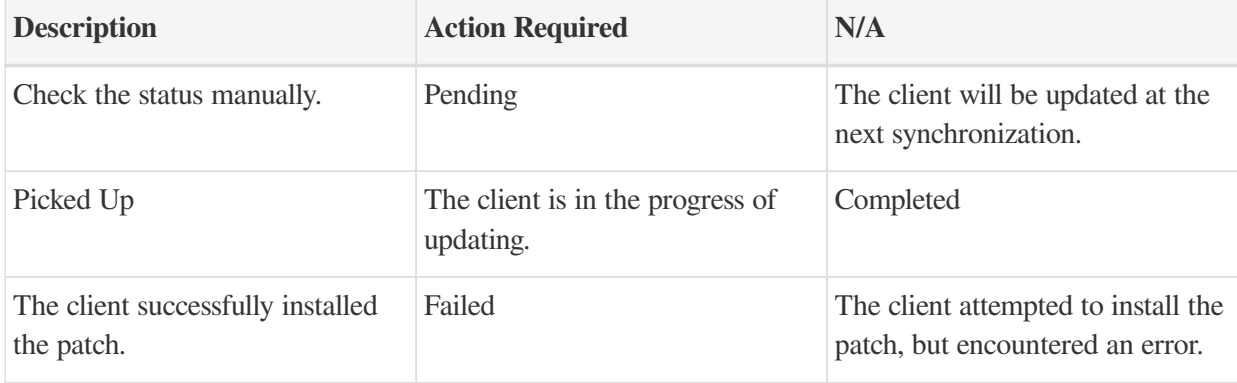

## 1.6.2. Patch List

### 1.6.2.1. Relevant Patches

The **Patches › Patch List › Relevant** section displays a list of all patches released by SUSE that apply to your installed clients.

Each patch in the list shows a patch type, an advisory number, a short description, the number of clients in your network affected, and the date the patch was last updated. Click the advisory number to see more information about the patch. For more information about the **Patches › Patch List › Patch Details** section, see xref:reference:patches/patch-details.adoc

#### *Table 18. Patch Status Icons*

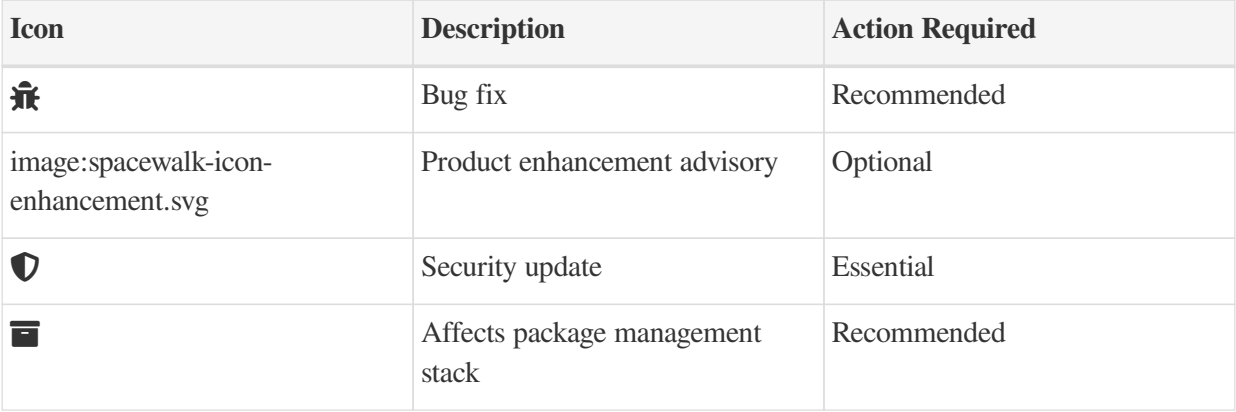

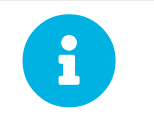

To receive email when new patches are available, navigate to **Home >** My **Preferences** and check Receive email notifications.

### 1.6.2.2. All Patches

The **Patches › Patch List › All** section displays a list of all patches released by SUSE. Not all of the patches will apply to your clients.

Each patch in the list shows a patch type, an advisory number, a short description, the number of clients in your network affected, and the date the patch was last updated. Click the advisory number to see more information about the patch.

#### *Table 19. Patch Status Icons*

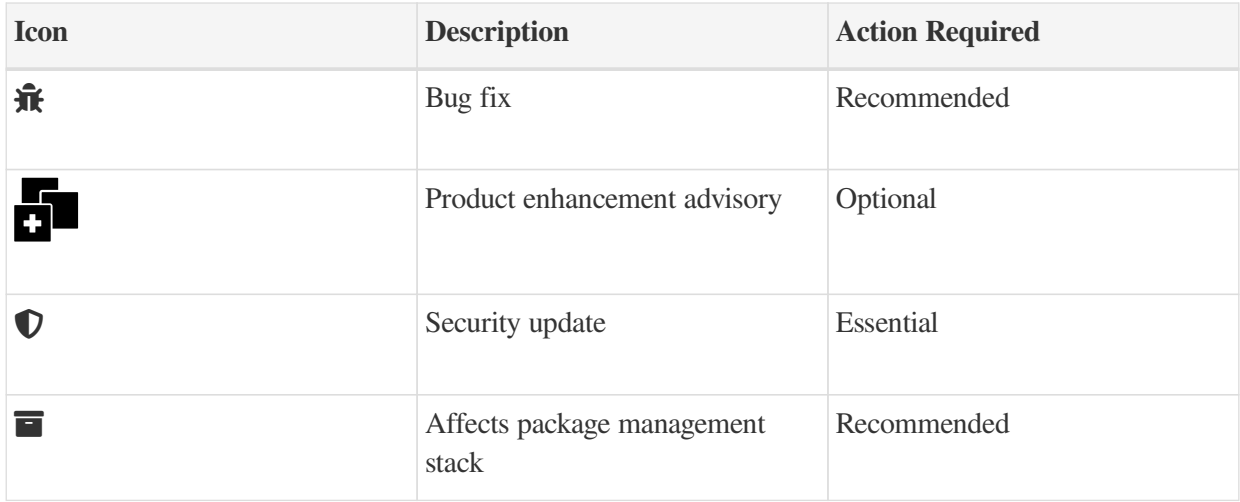

For more information about patching, see **Client-configuration › Patch-management**.

# 1.6.3. Advanced Search for Patches

The **Patches › Advanced Search** section allows you to use advanced criteria to search for patches.

You can search for patches by looking for your search term in different fields:

#### *Table 20. Patch Advanced Search Options*

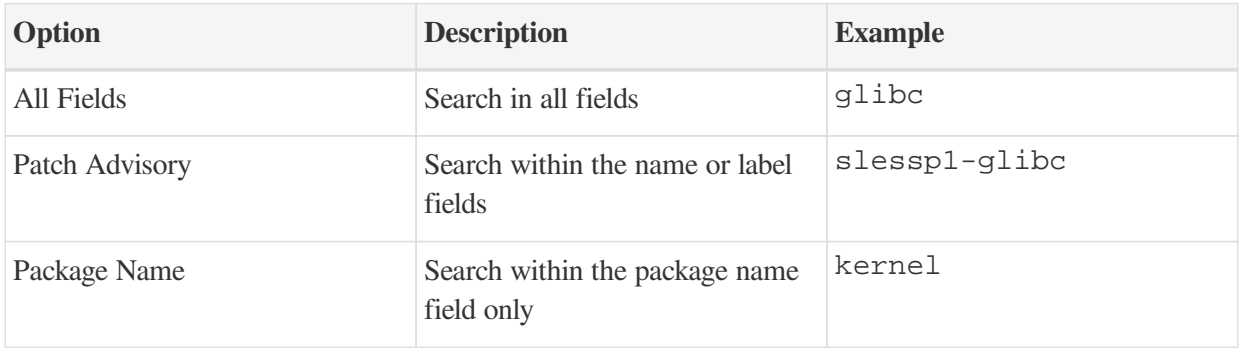

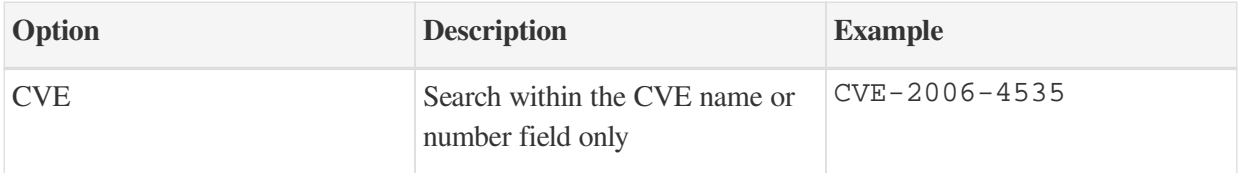

You can also search within different types of patches, or within a range of issue dates.

For more information about patching, see **Client-configuration › Patch-management**.

## 1.6.4. Manage Patches

The **Patches › Manage Patches** section shows you all custom patches.

Each patch in the list shows a patch type, an advisory name, a short description, and the date the patch was last updated. Click the advisory name to go to **Patches › Patch List › Patch Details** for the patch.

To create a new patch, click **[Create Patch]**. To delete a patch, select it in the list, and click **[Delete Patches]** .

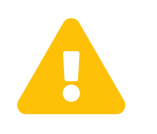

If you use Uyuni with a proxy, manage patches only on the Uyuni Server. The Uyuni Proxy will receive updates from the server directly. If you manage patches on a proxy, the servers will be unable to synchronize correctly.

For more information about patching, see **Client-configuration › Patch-management**.

## 1.6.5. Clone Patches

The **Patches › Clone Patches** section allows you to create copies of existing patches to distribute to your clients.

To clone a patch, the patch must apply to one of your existing software channels. If the patch was part of a software channel that was cloned, then you can clone the patch from the cloned channel.

See all patches that are available for cloning by selecting the channel name in the View patches potentially applicable to: field, and click **[View]**. From the list, check the patch to clone, and click **[Clone Patch]**. You need to confirm the details to perform the clone.

# 1.7. Software Menu

The Software section allows you to view and manage software channels, repositories, and packages.

For more information about software channels, see **Client-configuration › Channels**.

## 1.7.1. Channel Details

The **Software › Channel List › Channel Details** section displays the details of a selected channel. Click the name of a channel in the Channel List to see more information about the channel.

This section is divided into tabs.

### 1.7.1.1. Details

The Details tab shows the basic channel details, including a description of the channel, and the dates it was last modified and built. This tab also provides contact information for the maintainer of the product and the GPG key details, where available.

### 1.7.1.2. Managers

The Managers tab shows which users are authorized to manage the selected channel. The list shows the username, real name, and email address of the channel manager, as well as the current status of the user.

Organization and Channel administrators can manage any channel. Uyuni Administrators can change roles for specific users by clicking the username.

For more information about user management, see **Administration › Users**.

### 1.7.1.3. Patches

The Patches tab shows all available patches for packages in the selected channel. The list displays the advisory type, names, synopsis, and the date the patch was last updated. Click the advisory name to go to the Patch Details page.

For more information about managing patches and packages, see **Client-configuration › Patchmanagement**.

### 1.7.1.4. Packages

The Packages tab shows all packages in the selected channel. The list shows the package name, summary, and the provider of the package. Click the package name to go to the Package Details page.

For more information about managing patches and packages, see **Client-configuration › Patchmanagement**.

### 1.7.1.5. Subscribed Systems

The Subscribed Systems tab shows the clients currently subscribed to the selected channel. The list shows the client name and type. Check a client in the list to add it to the system set manager. Click the client name to go to the System Details page.

For more information about the system set manager, see **Client-configuration › System-set-manager**.

#### 1.7.1.6. Target Systems

The Target Systems tab shows the clients eligible for subscription to the selected channel. This tab is only available if the selected channel is a child channel. The list shows the client name and type, and the associated base channel.

To subscribe a client to the selected channel, check the client in the list, and click **[Confirm]** 

For more information about software channels, see **Client-configuration › Channels**.

### 1.7.1.7. AppStreams

The AppStreams tab is only visible for modular channels and it shows all the available modules in the channel. The list shows the module name and the streams available for the module. The default stream for each module is indicated with a highlighted color.

For more information about AppStreams and how to use them, see [administration:content-lifecycle](administration:content-lifecycle-examples.pdf#appstream-filters)[examples.pdf](administration:content-lifecycle-examples.pdf#appstream-filters).

## 1.7.2. Channel List Menu

The **Software › Channel List** section allows you to view and manage software channels and packages on your clients.

For more information about software channels, see **Client-configuration › Channels**.

The **Software › Channel List › All** section displays a list of all software channels that are available to your organization.

Each software channel in the list shows a channel name, a provider, the number of packages and patches in the channel, and the number of clients currently subscribed to the channel. Click the plus sign next to the name of a parent channel to expand the entry and see all the related child channels. Click the channel name to see more information about the channel.

Within the **Software › Channel List** section you can select which subset of channels you would like to see by navigating to tabs, or the sub-menu items.

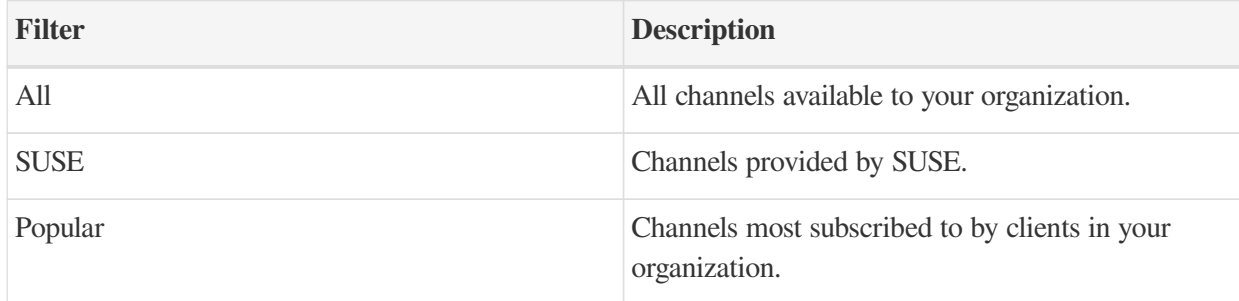

#### *Table 21. Channel List Filters*

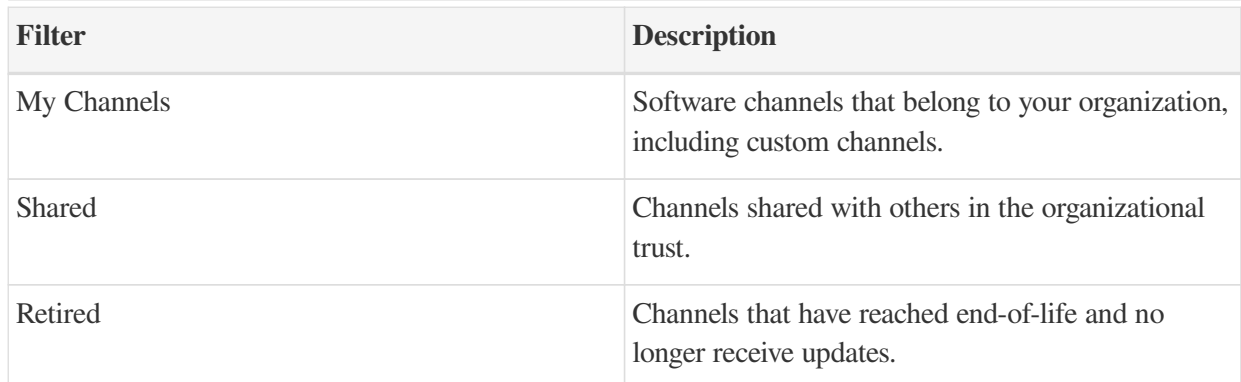

For more information about software channels, see **Client-configuration › Channels**.

# 1.7.3. Package Search

The **Software › Package Search** section allows you to search all packages.

Enter your search term in the Search For field.

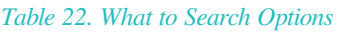

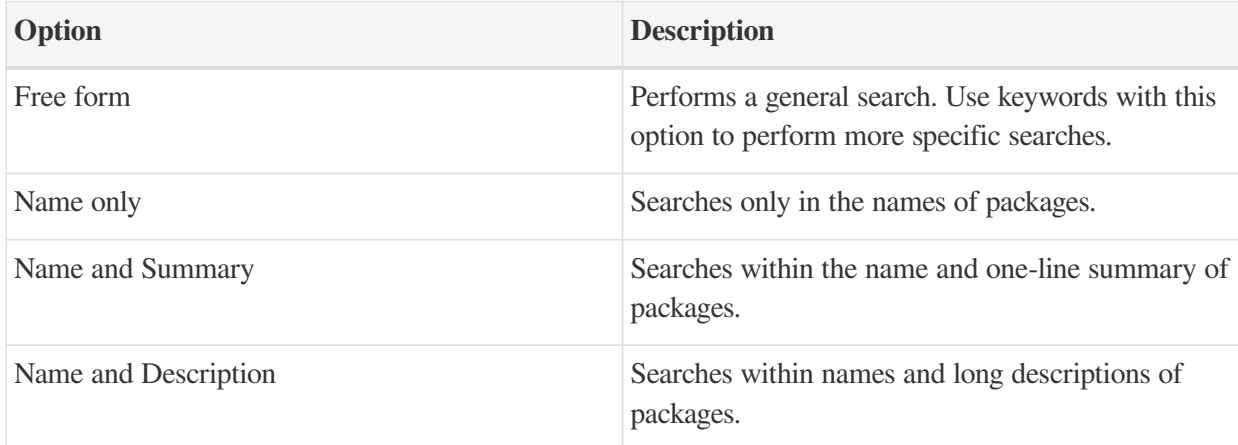

Check the Channels relevant to your systems option to search only channels available for your existing clients. Check the Specific channel you have access to option to search within a specific channel. Check the Packages of a specific architecture to search only for a particular hardware architecture.

You can perform more specific searches by using keywords in the Search For field and selecting the Free Form option.

#### *Table 23. Keyword Search Options*

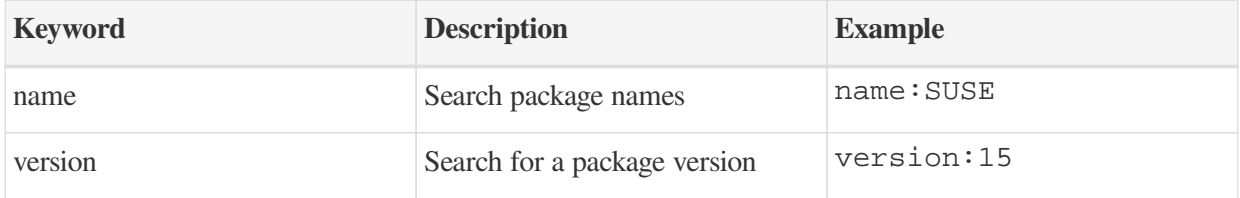

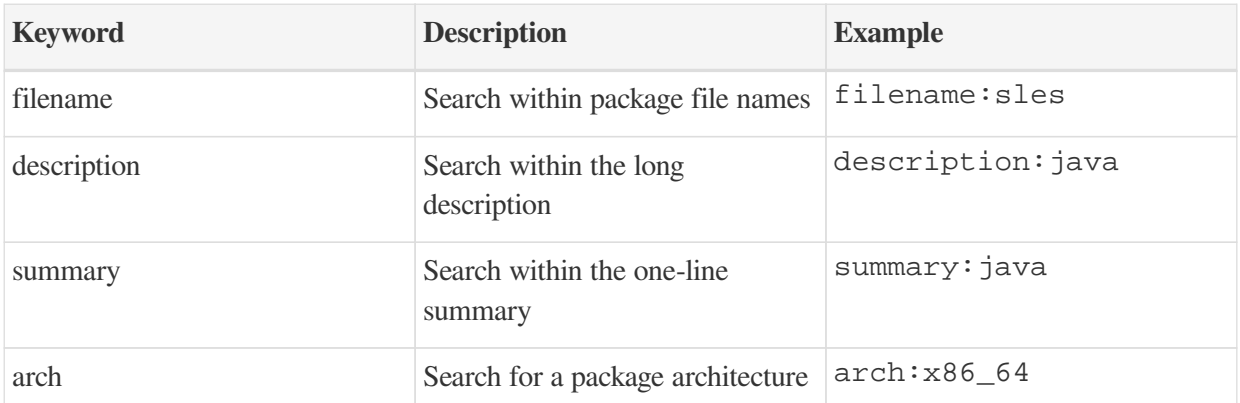

For example, if you want to search all SUSE Linux Enterprise packages that include java in the description and the summary, use this search:

summary:java and description:java

For more information about software channels, see **Client-configuration › Channels**.

## 1.7.4. Manage Menu

The **Software › Manage** section allows you to manage custom channels, packages, and repositories.

For more information about custom channels, see **Administration › Custom-channels**.

### 1.7.4.1. Manage Channels

The **Software › Manage › Channels** section allows you to manage custom channels.

Click **[Create Channel]** to create a new custom channel.

To clone an existing channel, click **[Clone Channel]** and select the channel to clone. You can choose to clone channel with or without all current patches, or select specific patches for inclusion.

For more information about custom channels, see **Administration › Custom-channels**.

#### 1.7.4.2. Manage Packages

The **Software › Manage › Packages** section allows you to manage packages that are owned by your organization.

Select a channel from the drop-down box to see all packages related to that channel. If you have administration privileges within your organization, you can also delete packages.

• Orphaned packages are packages that are synchronized by Uyuni, but not associated with a software channel. For handling those packages, see [client-configuration:package-management.pdf.](client-configuration:package-management.pdf#package-management-orphaned-packages)

• For more information about custom channels, see **Administration › Custom-channels**.

#### 1.7.4.3. Manage Repositories

The **Software › Manage › Repositories** section allows you to manage custom or third-party package repositories and link the repositories to an existing channel.

Click **[Create Repository]** to create a new repository.

For more information about custom repositories and channels, see **Administration › Custom-channels**.

## 1.7.5. Distribution Channel Mapping

The **Software › Distribution Channel Mapping** section lists your defined default base channels. When you register a client for the first time, they will automatically be assigned to these software channels, in accordance with their architecture and operating system. Default channel mappings can be edited, but not deleted.

Click **[Create Distribution Channel Mapping]** to create a new channel map.

#### *Table 24. Distribution Channel Mapping Columns*

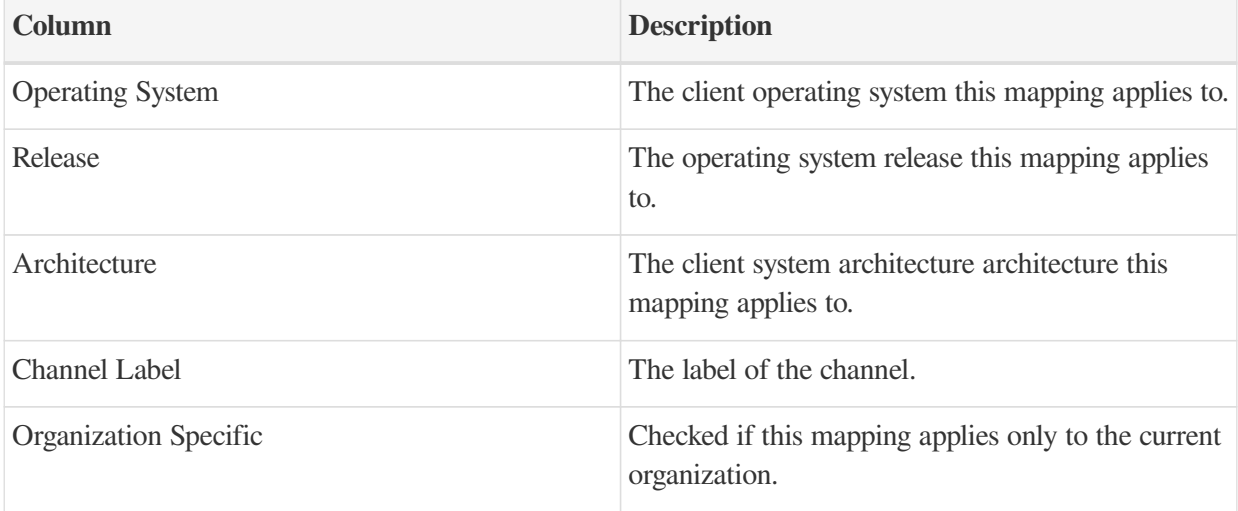

For more information about software channels, see **Client-configuration › Channels**.

# 1.8. Content Lifecycle Management Menu

In the Content Lifecycle section, you can customize and test packages before updating production clients.

Content lifecycle management allows you to select software channels as sources, adjust them as required for your environment, and thoroughly test them before installing onto your production clients.

For more information about content lifecycle management, see **Administration › Content-lifecycle**.

## 1.8.1. Projects

In the **Content Lifecycle › Projects** section, you can create new content lifecycle management projects, and edit existing projects.

For more information about content lifecycle management, see **Administration › Content-lifecycle**.

## 1.8.2. Filters

In the **Content Lifecycle › Filters** section, you can create various types of filters. With the filters you control the content that is used when a content lifecycle project is built.

For more information about content lifecycle management, see **Administration › Content-lifecycle**.

# 1.9. Audit Menu

The Audit menu provides access to features for managing security updates on your clients. Audit tasks include finding and updating clients with the latest CVE patches, subscription matching, and managing OpenSCAP scans.

## 1.9.1. CVE Audit

The **Audit › CVE Audit** section shows you which CVEs have been applied to your clients. A CVE (common vulnerabilities and exposures) is a fix for a publicly known security vulnerability. It is important that you apply CVEs to your clients as soon as they become available.

Each CVE contains an identification number, a description of the vulnerability, and links to further information. CVE identification numbers use the form CVE-YEAR-XXXX.

Clients are listed with a patch status icon.

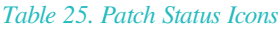

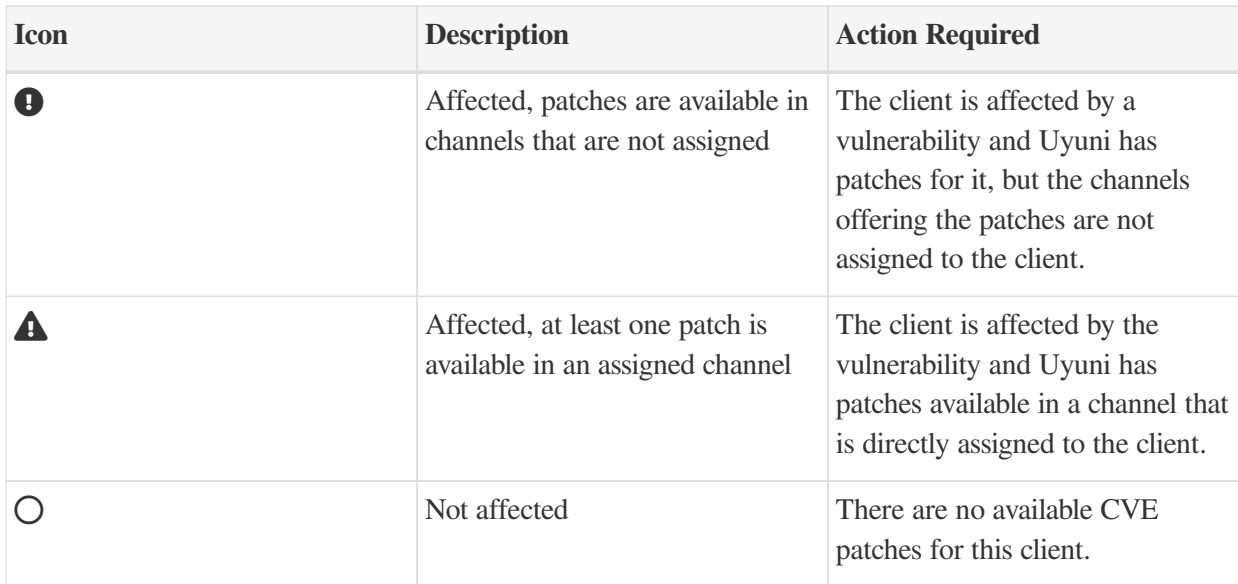

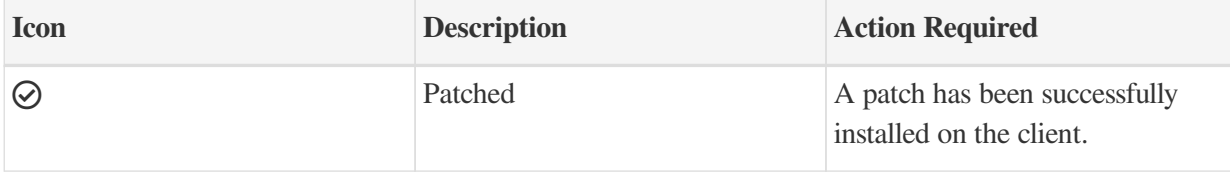

For more information about CVE auditing, see **Administration › Auditing**.

# 1.9.2. Subscription Matching

The **Audit › Subscription Matching** section provides reports that match your currently installed clients to your existing product subscriptions. Subscription matching reports provide information about clients that do not have a subscription, and subscription start and end dates.

*Table 26. Subscription Matching Options*

| <b>Column</b>     | <b>Description</b>                                                                                                    |
|-------------------|----------------------------------------------------------------------------------------------------|
| Part Number       | Identifier of the matched product                                                                                                    |
| Description       | Description of the matched product                                                                                                    |
| Policy            | The type of subscription matched to the product                                                                                                    |
| Matched/Total     | The number of clients currently using the<br>subscription, of the total available. If the<br>subscription is fully matched, the quantity column<br>value is highlighted. |
| <b>Start Date</b> | Start date of the subscription                                                                                                    |
| <b>End Date</b>   | End date of the subscription                                                                                                    |

Table entries are highlighted if they are due to expire within three months. Table entries that have already expired are shown in grayscale.

For messages relating to subscription matching, navigate to the Messages tab.

### *Table 27. Subscription Matching Messages*

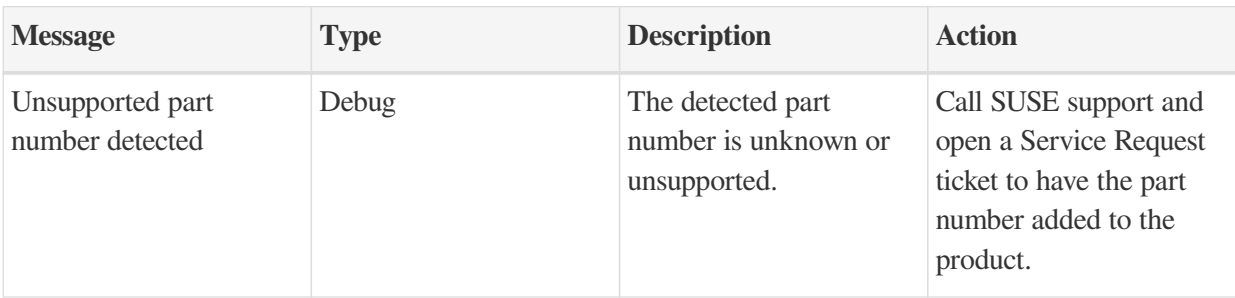

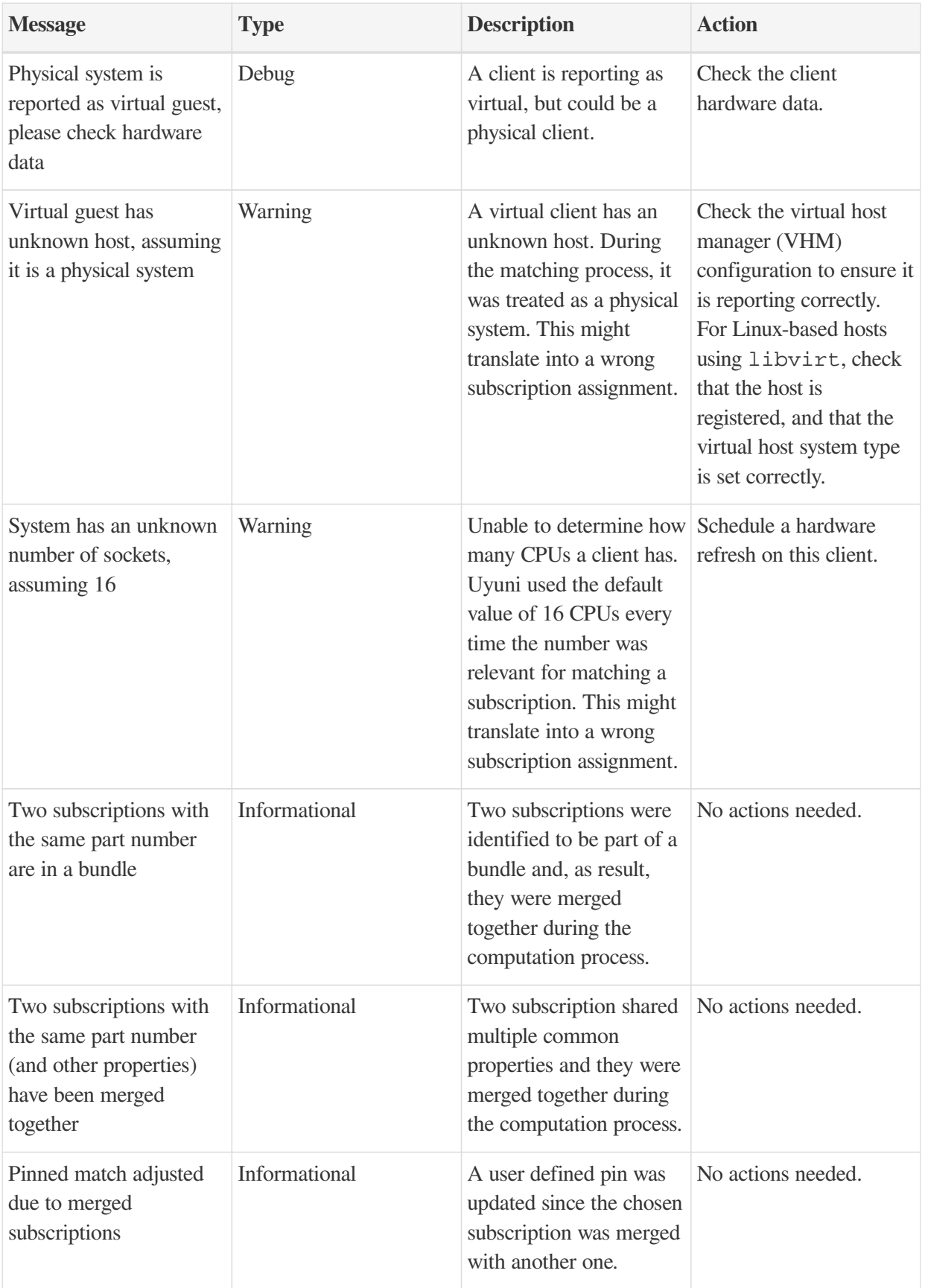

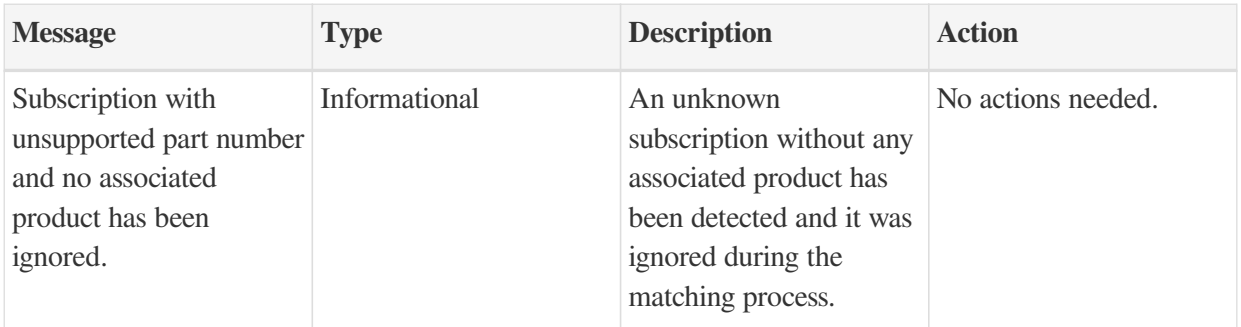

To pin clients to a particular subscription, navigate to the Pins tab.

#### *Table 28. Pin Statuses*

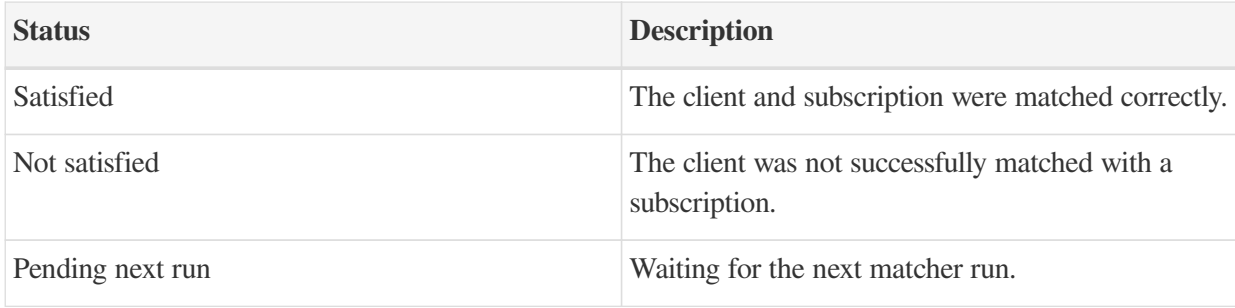

For more information about subscription matching, see **Administration › Subscription-matching**.

# 1.9.3. OpenSCAP Menu

The **Audit › OpenSCAP** section displays the results of OpenSCAP scans that you have performed on your clients.

The Security Content Automation Protocol (SCAP) is a synthesis of interoperable specifications derived from community ideas. Uyuni uses OpenSCAP to implement the SCAP specifications.

For more information about OpenSCAP, see **Administration › Openscap**.

## 1.9.3.1. OpenSCAP

The **Audit › OpenSCAP** section displays the results of OpenSCAP scans that you have performed on your clients.

The Security Certification and Authorization Package (SCAP) is a standardized compliance checking solution for enterprise-level Linux infrastructures. Uyuni uses OpenSCAP to implement the SCAP specifications.

For more information about OpenSCAP, see **Administration › Openscap**.

## 1.9.3.2. All Scans

The **Audit › OpenSCAP** section displays the results of OpenSCAP scans that you have performed on

#### your clients.

The Security Content Automation Protocol (SCAP) is a synthesis of interoperable specifications derived from community ideas.

#### *Table 29. OpenSCAP Scan Details*

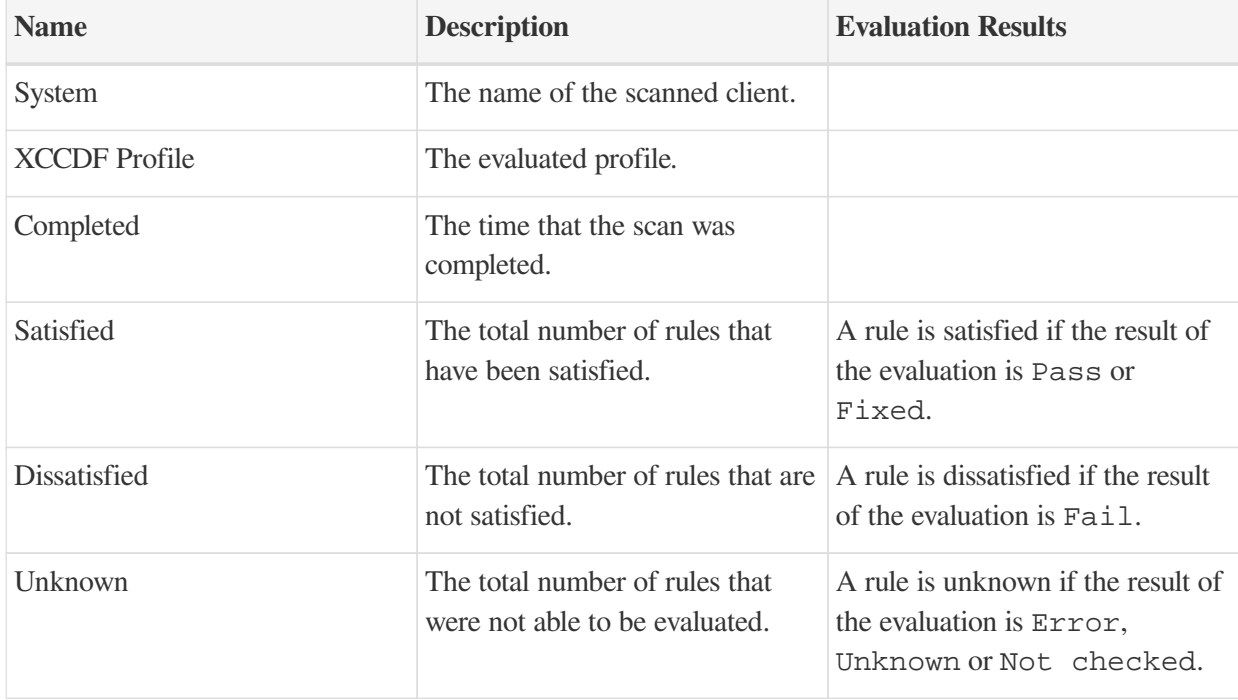

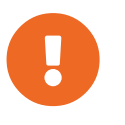

Rules can also return other results, including Informational, Not Applicable, or Not Selected. Rules that return these results are not shown in the scan results.

For more information about OpenSCAP, see **Administration › Openscap**.

### 1.9.3.3. XCCDF Diff

The **Audit › OpenSCAP › XCCDF Diff** section allows you to compare two OpenSCAP XCCDF scans.

For more information about OpenSCAP, see **Administration › Openscap**.

#### 1.9.3.4. Advanced Search

The **Audit › OpenSCAP › Advanced Search** section allows you to search through OpenSCAP scans and results.

For more information about OpenSCAP, see **Administration › Openscap**.

# 1.10. Configuration Menu

The Configuration section provides access to features for managing the configuration of Uyuni clients.

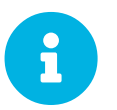

The Configuration menu is only available if you are signed in with a configuration administrator or Uyuni administrator account.

Within the configuration pages, you can:

- manage clients using configuration files
- configure channels offering configuration files
- manage configuration files themselves

Centrally managed files are available to multiple clients, while locally managed files are available to individual clients only.

## 1.10.1. Configuration Overview

The **Configuration › Overview** section is a dashboard that contains a summary of the configuration files that are managed by your organization in Uyuni. There are different panes listing files that are managed centrally in configuration channels and files that are managed locally with individual system profiles.

For more information about managing configuration files, see **Client-configuration › Configurationmanagement**.

#### **Configuration Summary**

Provides quick information about your configuration files. Click the blue text to the right to display:

- Systems with managed configuration files
- Configuration channels
- Centrally managed configuration files
- Locally managed configuration files

#### **Configuration Actions**

Configuration Actions offers direct access to the most common configuration management tasks:

- View clients with managed configuration files
- View all managed configuration files
- View all managed configuration channels
- Create a new configuration channel
- Enable configuration management on clients

#### **Recently Modified Configuration Files**

The list shows which files have changed when and to which channel they belong. If no files have been changed, no list appears.

*Table 30. Recently Modified Configuration Files Columns*

| <b>Column</b>                | <b>Description</b>                           |
|------------------------------|----------------------------------------------|
| Filename                     | Absolute filename of the configuration file. |
| <b>Configuration Channel</b> | Name of the configuration channel.           |
| Modified                     | The time and date the file was modified.     |

Click the name of a file to see its Details page. Click the channel name to see its Channel Details page.

#### **Recently Scheduled Configuration File Deployments**

Each scheduled action is listed along with the status of the action. Any scheduled configuration task, from enabling configuration management on a system to deploying a specific configuration file, is displayed. Here you can quickly assess if all tasks have been successfully carried out or fix any problems.

*Table 31. Scheduled Configuration File Deployments Columns*

| <b>Column</b>        | <b>Description</b>                                                          |
|----------------------|-----------------------------------------------------------------------------|
| System               | Host name of the system where you want to<br>deploy the configuration file. |
| Files to be Deployed | Number of files to be deployed.                                             |
| Scheduled By         | The user who scheduled the job.                                             |
| Scheduled For        | The time and date the file deployment will<br>happen.                       |
| <b>Status</b>        | Status of the deployment: Queued                                            |

Clicking the blue status text displays the **System Details › Schedule** page for the specified system.

## 1.10.2. Channels

Uyuni manages both central and local configuration channels and files. Central configuration management allows you to deploy configuration files to multiple systems, by using state channels. When you create a state channel, you can create or upload custom Salt states. For more information about custom states, see **Specialized-guides › Salt**.

Click the name of the configuration channel to see the details page for that channel. If you click the number of files in the channel, you are taken to the List/Remove Files page of that channel. If you

click the number of systems subscribed to the configuration channel, you are taken to the **Configuration Channel Details › Systems › Subscribed Systems** page for that channel.

### 1.10.2.1. Configuration Channel Details

#### **Overview**

The Overview page of the Configuration Channel Details page is divided into several panels:

#### **Channel Properties [Management]**

Edit the name, label, and description of the channel by clicking **[Edit Properties]** .

#### **Channel Information**

Provides status information for the contents of the channel.

#### **Configuration Actions**

Provides access to the most common configuration tasks. For Salt clients, there is a link to edit the init.sls file.

This panel allows you to deploy, compare, and add and create files. Some action are only availalble if you have files created and clients assigned to configuration channels.

#### **List/Remove Files**

This page only appears if there are files in the configuration channel. You can remove files or copy the latest versions into a set of local overrides or into other central configuration channels. Check the box next to files you want to manipulate, then click the action button at the bottom.

#### **Add Files**

The Add Files page has three subtabs of its own, which allow you to Upload, Import, or Create configuration files to be included in the channel.

### **Upload File**

To upload a file into the configuration channel, browse for the file on your local system, populate all fields, and click the **[Upload Configuration File]** button. The Filename/Path field is the absolute path where the file will be deployed.

You can set the Ownership via the user name and group name and the Permissions of the file when it is deployed.

If the client has SELinux enabled, you can configure SELinux contexts to enable the required file attributes (such as user, role, and file type).

If the configuration file includes a macro (a variable in a configuration file), enter the symbol that marks the beginning and end of the macro. For more information on using macros, see [reference:configuration/files-locally-managed.pdf](reference:configuration/files-locally-managed.pdf#s3-sm-file-macros).

#### **Import Files**

To import files from other configuration channels, including any locally managed channels, check the box to the left of any file you want to import. Then click **[Import Configuration**

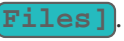

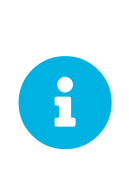

A sandbox icon  $($   $\bullet)$  indicates that the listed file is currently located in a local sandbox. Files in a system's sandbox are considered experimental and could be unstable. Use caution when selecting them for a central configuration channel.

### **Create File**

Create a configuration file, directory, or symbolic link to be included in the configuration channel.

### **Deploy Files**

This page only appears when there are files in the channel and a system is subscribed to the channel. Deploy all files by clicking the **[Deploy All Files]** button or check selected files and click the **[Deploy Selected Files]** button. Select to which systems the files should be applied. All systems subscribed to this channel are listed. If you want to apply the file to a different system, subscribe it to the channel first. To deploy the files, click **[Confirm & Deploy to Selected Systems]** .

#### **Systems**

Manage systems subscribed to the configuration channel with two subtabs:

### **Subscribed Systems**

All systems subscribed to the current channel are displayed. Click the name of a system to see the System Details page. To unsubscribe a system from the configuration channel, check the box to the left of the system name and click **[Unsubscribe systems]** .

### **Target Systems**

This subtab displays a list of systems enabled for configuration management but not yet subscribed to the channel. To add a system to the configuration channel, check the box to the left of the system name and click **[Subscribe systems]** .

## 1.10.3. Files

This page allows you to manage your configuration files independently. Both centrally managed and locally managed files can be reached from sub-pages.

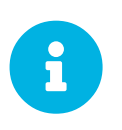

By default, the maximum file size for configuration files is 128 KB (131072 bytes). SUSE supports a configuration file size up to 1 MB. Larger files are not guaranteed to work.

The default maximum file size is set on the Uyuni Server in these files:

```
# /usr/share/rhn/config-defaults/rhn_web.conf
web.maximum_config_file_size = 131072
```

```
# /usr/share/rhn/config-defaults/rhn_server.conf
maximum_config_file_size = 131072
```
Copy these variables to /etc/rhn/rhn.conf and edit them. Values are specified in bytes, for example:

```
# /etc/rhn/rhn.conf
web.maximum_config_file_size = 262144
server.maximum_config_file_size = 262144
```
#### Then restart spacewalk:

spacewalk-service restart

### 1.10.3.1. Centrally Managed Configuration Files

Centrally managed files are available to multiple systems. Changing a file within a centrally managed channel may result in changes to several systems. Locally managed files supersede centrally managed files. For more information about locally managed files, see **Reference › Configuration**.

This page lists all files currently stored in your central configuration channel.

| Column                       | <b>Description</b>                           |
|------------------------------|----------------------------------------------|
| Path                         | Absolute filename of the configuration file. |
| <b>Configuration Channel</b> | Name of the configuration channel.           |
| <b>Systems Subscribed</b>    | Number of systems subscribed.                |
| <b>Systems Overriding</b>    |                                              |

*Table 32. Centrally Managed Files Columns*

Click the Path of a file to see Details tab of the file. Click the name of the Configuration Channel to see the Overview tab of the channel. Clicking Systems Subscribed shows you all systems currently subscribed to the channel containing that file. Click Systems Overriding to see all systems that have a local (or override) version of the configuration file. The centrally managed file will not be deployed to those systems.

### 1.10.3.2. Locally Managed Configuration Files

Locally managed configuration files apply to only one system. They may be files in the system's sandbox or files that can be deployed to the system at any time. Local files have higher priority than centrally managed files. If a system is subscribed to a configuration channel with a given file and additionally has a locally managed version of that file, the locally managed version will be deployed.

The list of all local (override) configuration files for your systems includes the local configuration channels and the sandbox channel for each Provisioning-entitled system.

Click the Path of the file to see its Config File Details. Click the name of the system to which it belongs to see its **System Details › Configuration › Overview** page.

For more information about configuration management, see **Client-configuration › Configurationmanagement**.

## 1.10.4. Systems Menu

Displays status information about your system in relation to configuration. There are two sub-pages: Managed Systems and Target Systems.

### 1.10.4.1. Managed Systems

By default the Managed Systems page is displayed. The listed systems have been fully prepared for configuration file deployment. The number of locally managed and centrally managed files is displayed.

Click the name of a system to show the relevant **System Details › Configuration › Overview** page.

Click the number of local files to show the **System Details › Configuration › View/Modify Files › Locally Managed Files** page, where you can manage which local (override) files apply to the system.

Click the number of centrally managed files to show the **System Details › Configuration › Manage Configuration Channels › List/Unsubscribe from Channels** page. On this page, you can unsubscribe from channels.

### 1.10.4.2. Target Systems

This page shows the systems that are not prepared for configuration file deployment, or are not yet subscribed to a configuration channel.

The table has three columns:

- The system name
- If the system is prepared for configuration file deployment
- The steps necessary to prepare the system.

To prepare a system, check the box to the left of the profile name then click the **[Enable Uyuni Configuration Management**] button. All of the preparatory steps that can be automatically performed are scheduled by Uyuni.

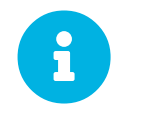

You will need to perform some manual tasks to enable configuration file<br>deployment. Follow the on-screen instructions provided to assist with each step.

# 1.11. Schedule Menu

The Schedule section allows you to view actions and action chains.

Actions include:

- Package alterations, including installation, upgrade, removal, and rolling back of packages
- Client reboots
- Patch installation
- Configuration file alterations, including deploy, upload, and diff
- Hardware profile updates
- Package list profile updates
- Automated installation initiation
- Product migrations
- Remote commands

For more information about actions, see **Administration › Actions**.

# 1.11.1. Pending Actions

The **Schedule › Pending Actions** section shows actions that are in progress, or that have not yet started. Use the Filter by Action field to search the list.

Cancel pending actions by checking the action in the list, and clicking **[Cancel Actions]**. If you archive a pending action, it is not canceled, but the action item moves from the Pending Actions list to the Archived Actions list.

#### *Table 33. Actions List Columns*

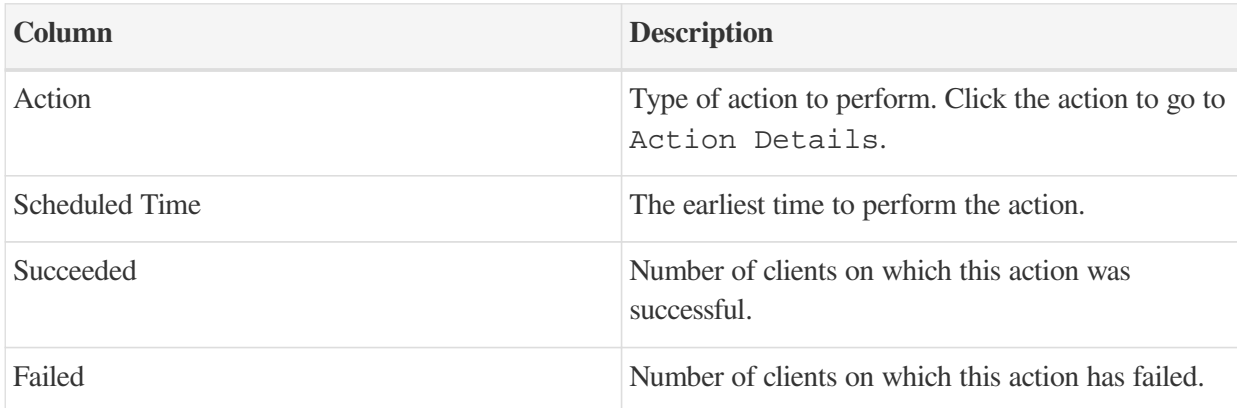

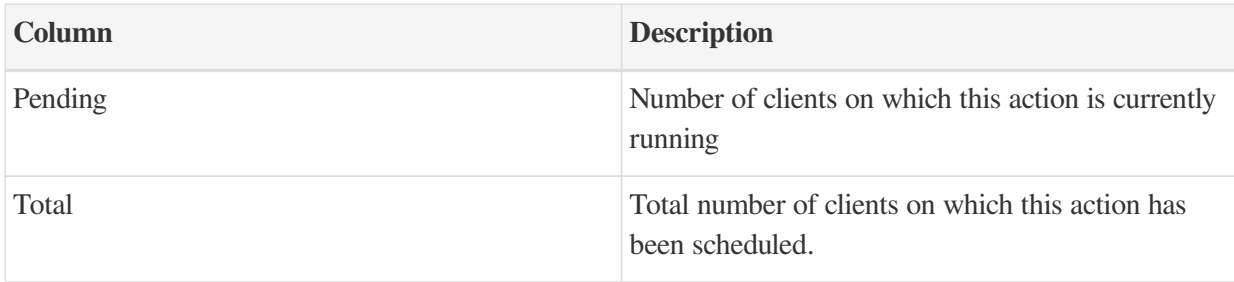

For more information about actions, see **Administration › Actions**.

# 1.11.2. Recurring Actions

The **Schedule › Recurring Actions** section shows all recurring actions that you have permissions for.

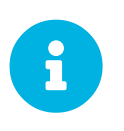

The recurring actions list on this page is a read-only table. To modify a schedule, you can follow the links in the Target Name column and list the schedules of an individual target.

### **Recurring Action Details**

View the details about an action from the action list. In the Actions column, click the **[Details]** icon for the action you are interested in.

For more information about recurring actions, see **Administration › Actions**.

## 1.11.3. Completed Actions

The **Schedule › Completed Actions** section shows actions that have been successfully completed. Use the Filter by Action field to search the list. Archive completed actions by checking the action in the list, and clicking **[Archive Actions]** .

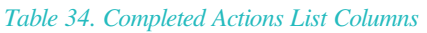

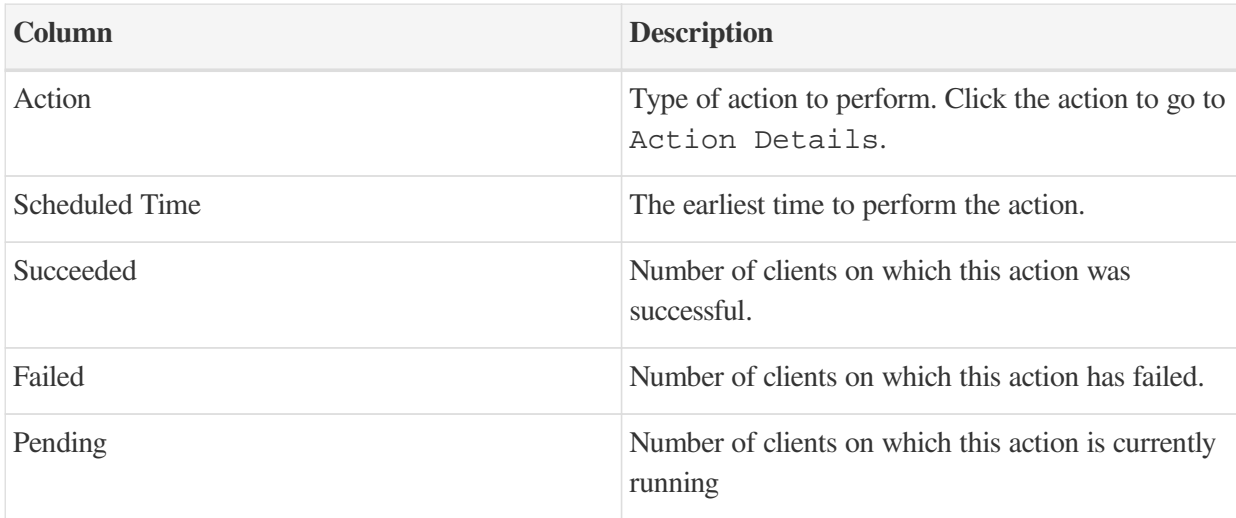

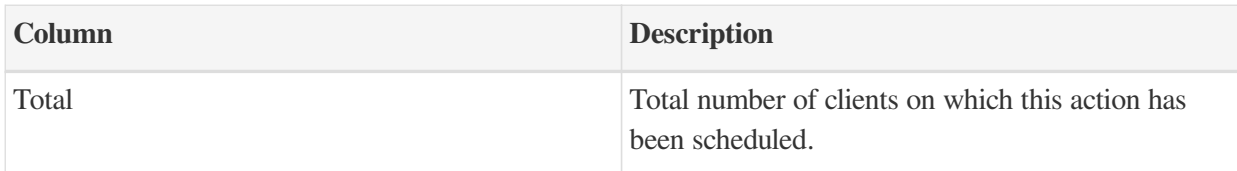

For more information about actions, see **Administration › Actions**.

# 1.11.4. Archived Actions

The **Schedule › Archived Actions** section shows actions that you have marked as archived. Use the Filter by Action field to search the list. Completed or failed actions can be archived.

For more information about actions, see **Administration › Actions**.

# 1.11.5. Action Chains

The **Schedule › Action Chains** If you need to perform a number of sequential actions on your clients, you can create an action chain to automate them.

For more information about action chains, see **Administration › Actions**.

# 1.11.6. Maintenance Windows

The **Schedule › Maintenance Windows** section allows you to manage your maintenance window schedules. To create a maintenance schedule, you need to have an existing .ical file that contains the calendar. Upload the calendar, create a new schedule, and assign the schedule to a client. When a schedule is applied to a client, you are prevented from executing some actions outside of the specified period.

Navigate to **Schedule › Maintenance Windows › Schedules** to see a list of all current schedules. Click **[Create]** to create a new schedule. Click **[Edit]** to change the schedule.

Navigate to **Schedule › Maintenance Windows › Calendars** to see a list of all current calendars. Click **[Create]** to create a new calendar. Click **[Edit]** to change the calendar.

For more information about maintenance windows, see **Administration › Maintenance-windows**.

# 1.12. Users Menu

The Users menu provides access to grant and edit permissions for those who administer your system groups. You can create new users, and edit user details, roles, and system groups.

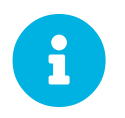

The Users menu is only available if you are signed in to Uyuni with an education of account administrator account.

For more information about managing users, see **Administration › Users**.

### 1.12.1. User Details

The User Details section provides additional details about the user account, and allows you to manage permissions for the user. You can also deactivate or delete users from this section.

For more information about managing users, see **Administration › Users**.

The User Details section is split into tabs:

#### 1.12.1.1. Details

This tab allows you to change the name and password of the user account, and provides information about the various permissions the user has assigned.

Use this section to assign or remove administrator roles, except for the Uyuni Administrator. To change a user's Uyuni Administrator role, navigate to **Admin › Users** and check or uncheck Uyuni Admin? as required.

#### 1.12.1.2. System Groups

This tab shows the system groups the user is assigned to. Check or uncheck system groups as required.

#### 1.12.1.3. Systems

This tab shows the clients the user is able to administer. Use system groups to modify client access levels.

Select multiple systems from this page to add them to the system set manager (SSM). For more information about SSM, see **Client-configuration › System-set-manager**.

#### 1.12.1.4. Channel Permissions

This tab shows the channel permissions for the user.

The Subscription subtab shows channels that the user has subscription permissions for. The Management subtab shows channels that the user has management permissions for.

Check channels in the list to grant permissions.

#### 1.12.1.5. User Preferences

This tab is used to configure preference settings for users.

*Table 35. User Preferences*

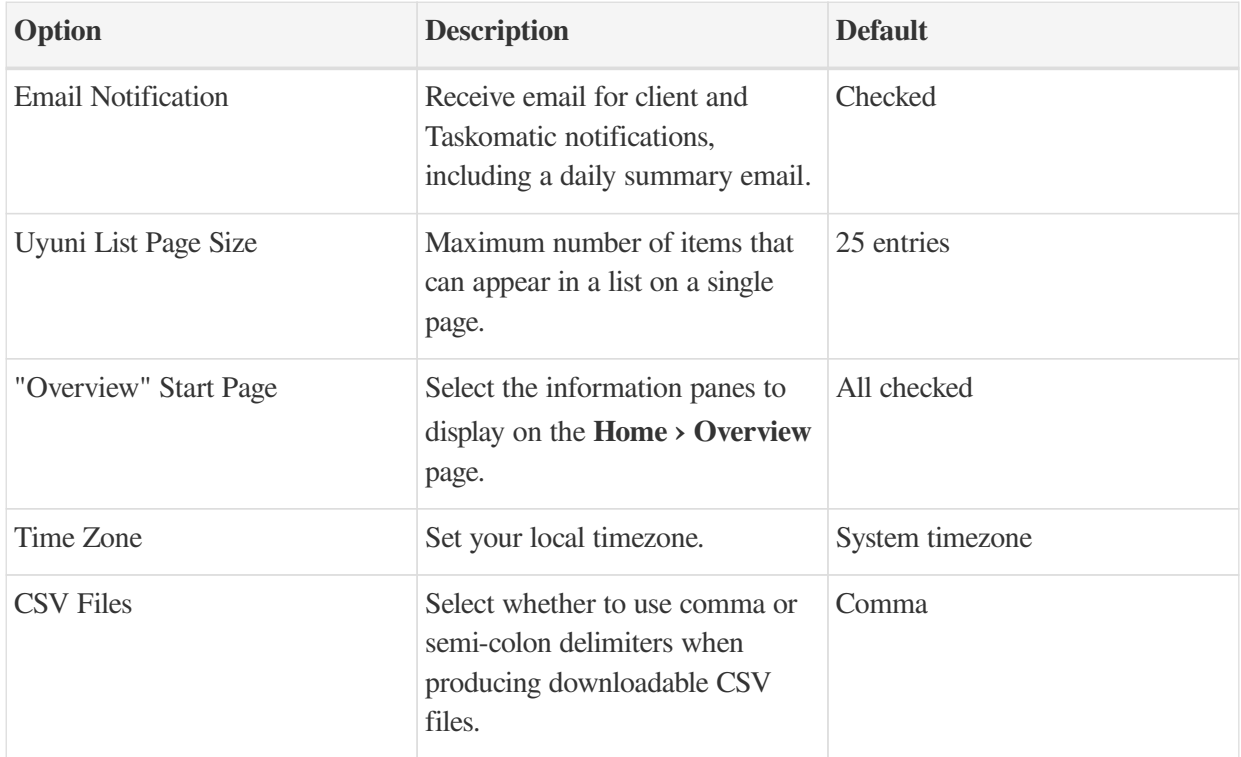

#### 1.12.1.6. Addresses

This tab shows the mailing addresses associated with the user. Click **[Fill in this address]** to set a mailing address. Click **[Edit this address]** to change an existing mailing address.

## 1.12.2. User List

The **Users › User List** section provides access to the lists of users.

#### 1.12.2.1. Active Users

The **Users › User List › Active** section shows all active users in your Uyuni Server.

Each user in the list shows the username, real name, assigned roles, and the date the user last signed in. Click **[Create User]** to create a new user account. Click the username to go to the User Details page.

For more information about managing users, see **Administration › Users**.

#### 1.12.2.2. Deactivated Users

The **Users › User List › Deactivated** section shows all deactivated users in your Uyuni Server.

Each user in the list shows the username, real name, assigned roles, the date the user last signed in, the user who deactivated the account, and the date the account was deactivated. Click **[Create User]** to create a new user account. Click the username to go to the User Details page.

To reactivate a user, check the username in the list and click **[Reactivate]** .

For more information about managing users, see **Administration › Users**.

#### 1.12.2.3. All Users

The **Users › User List › All** section shows all activated and deactivated users in your Uyuni Server. Deleted users are not shown in the list.

Each user in the list shows the username, real name, assigned roles, the date the user last signed in, and the current status of the user. Click **[Create User]** to create a new user account. Click the username to go to the User Details page.

For more information about managing users, see **Administration › Users**.

## 1.12.3. System Group Configuration

The **Users › System Configuration** section allows you to configure system groups for your users.

System groups allow you to grant permissions to a group of users, instead of granting permissions to individuals. This is particularly useful if you have many users.

You can also configure system groups for users that have been externally authenticated.

For more information about managing users with system groups, see **Administration › Users**.

# 1.13. Admin Menu

The Admin menu provides access to features for managing Uyuni configuration. Configuration tasks include creating and managing organizations, users, and tasks. You can also use the setup wizard to help configure Uyuni.

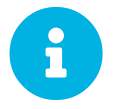

The Admin menu is only available if you are logged in to Uyuni with an administrator connect administrator account.

## 1.13.1. Setup Wizard

The **Admin › Setup Wizard** section helps you configure Uyuni. It is the default page when you use the Uyuni Web UI for the first time.

#### *Table 36. Setup Wizard Options*

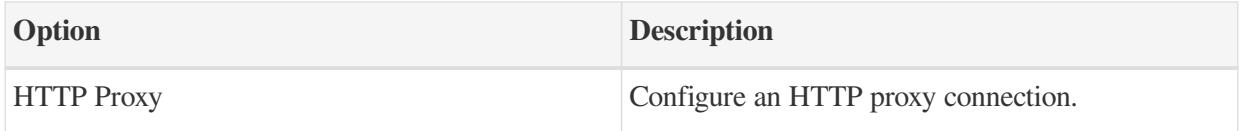

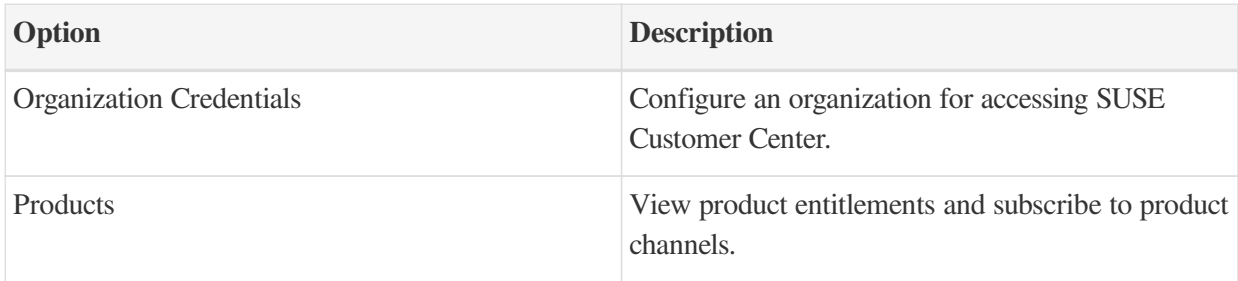

### 1.13.1.1. Configure the HTTP Proxy

Uyuni can connect to the SUSE Customer Center (SCC) or other remote servers using a proxy. Navigate to the HTTP Proxy tab to configure the proxy.

You will need to provide the hostname of the proxy. Use the syntax <hostname>:<port>. For example: <example.com>:8080.

You can disable use of the proxy by clearing the fields.

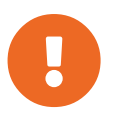

 When choosing a username or password for your Uyuni Proxy, ensure it does not contain an @ or : character. These characters are reserved.

### 1.13.1.2. Configure Organization Credentials

Your SUSE Customer Center account is associated with the administration account of your organization. You can share your SUSE Customer Center access with other users within your organization. Navigate to the Organization Credentials tab to grant users within your organization access to your SUSE Customer Center account.

Click **[Add a new credential]**, enter the username and password of the user to grant access to, and click **[Save]**. A new credential card is shown for the user you have granted access to. Use these buttons on the card to edit or revoke access:

- Check credential validation status (green tick or red cross icon). To re-check the credential with SCC, click the icon.
- Set the primary credentials for inter-server synchronization (yellow star icon).
- List the subscriptions related to a certain credential (list icon).
- Edit the credential (pencil icon).
- Delete the credential (trash can icon).

#### 1.13.1.3. Configure Products

Your SUSE subscription entitles you to access a range of products. Navigate to the Products tab to browse the products available to you and synchronize Uyuni with SUSE Customer Center.

Filters help you search for products by description or architecture.

The list is organized by product name showing products on top which have a subscription. Freely available products appear at the end of the list. For each product, you can see the architecture it can be used on. Click the arrow next to the product name to see associated channels and extensions. Click the **[Channels]** icon to see the complete list of channels associated with each product.

For products based on SUSE Linux Enterprise 15 and above, you can choose to only synchronize required packages, or to also include recommended products. Toggle the **[[include recommended]** switch on to synchronize all products, and toggle the switch off to synchronize only required products.

You can further refine which products you want to synchronize by selecting or deselecting individual product.

When you have completed your selection, click **[Add products]**, and click **[Refresh**] to schedule the synchronization.

Synchronization progress for each product is shown in a progress bar next to the product name. Depending on the products you have chosen, synchronization can take up to several hours. New products will be available for you to use in Uyuni when synchronization is complete.

If your synchronization fails, it could be because of a third party GPG key or your company firewall blocking access to the download server. Please check the notification details for the error. For more information about troubleshooting product synchronization, see **Administration › Troubleshooting**.

## 1.13.2. Organizations

The **Admin › Organizations** section allows you to create and manage your Uyuni organizations. Click an organization in the list to see details.

For more information about organizations, see **Administration › Organizations**.

## 1.13.3. Users

The **Admin › Users** section allows you to view and manage all users of the organization you are logged in to. Every user shows the username, real name, the organization they are associated with, and whether the user is an organization or Uyuni administrator.

To change a user's Uyuni Administrator role, check or uncheck Uyuni Admin as required.

Click a username to modify the user account details, and change other administrator roles.

For more information, see **Reference › Users**.

## 1.13.4. Manager Configuration

The **Admin › Manager Configuration** section contains tabs to allow you to configure Uyuni.

*Table 37. Configuration Options*

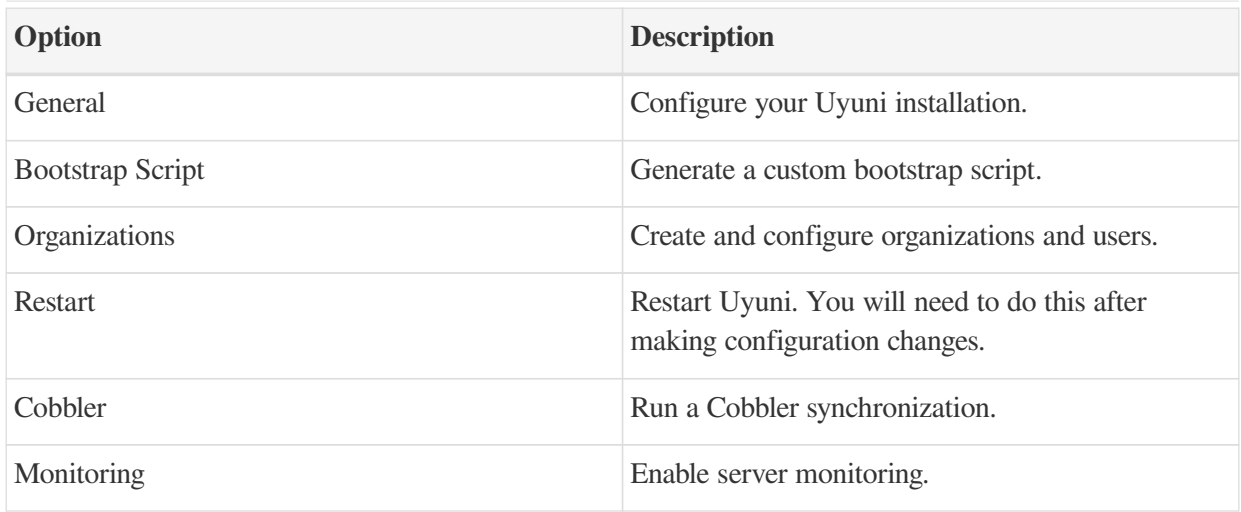

## 1.13.4.1. General

On the **Admin › Manager Configuration › General** page you can configure your Uyuni installation.

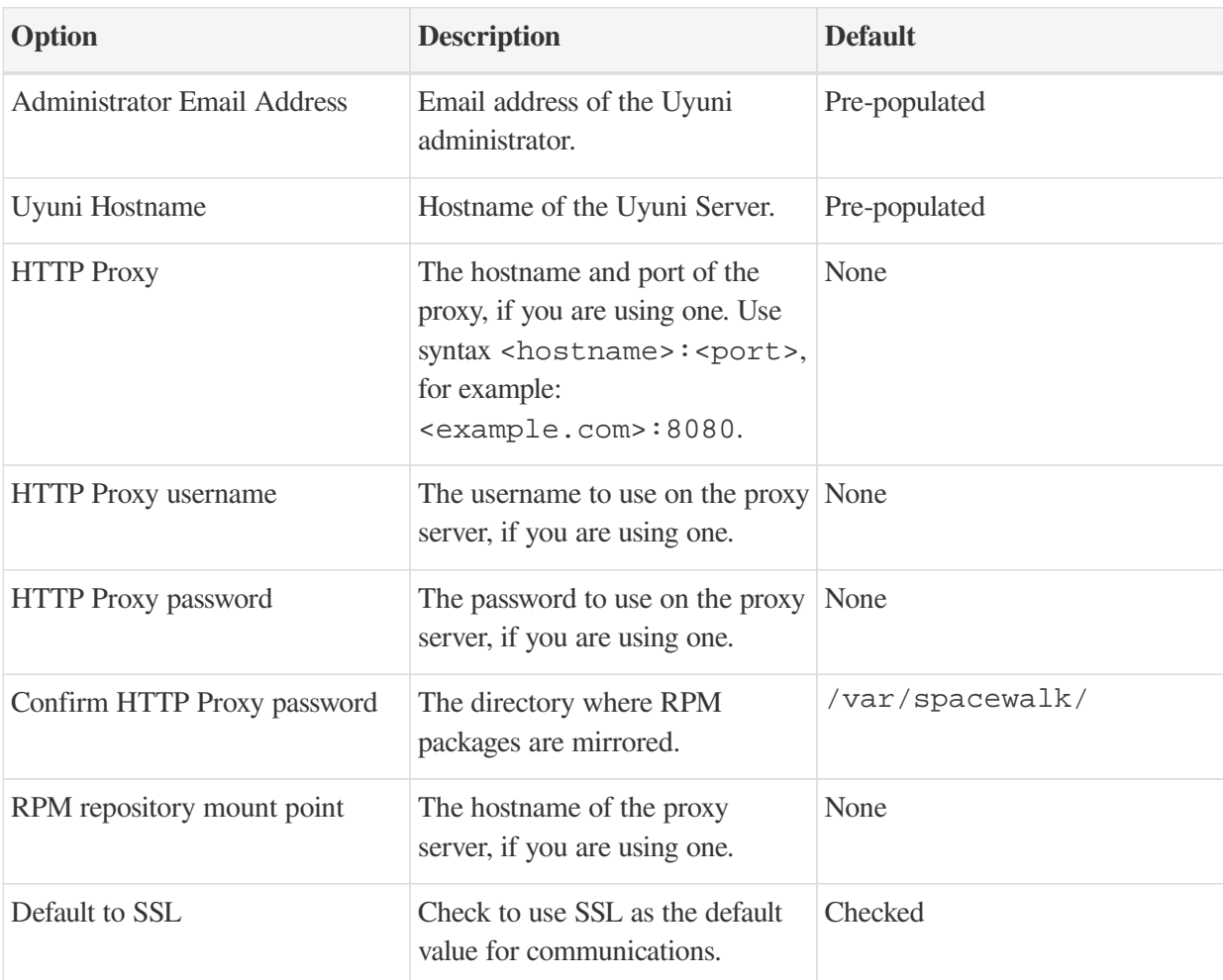

#### *Table 38. Bootstrap Script Options*

### 1.13.4.2. Bootstrap Script

In the **Admin › Manager Configuration › Bootstrap Script** section you can generate a custom bootstrap script. Bootstrap scripts are used to register clients with Uyuni. The generated script will be placed in /srv/www/htdocs/pub/bootstrap/ on your Uyuni Server.

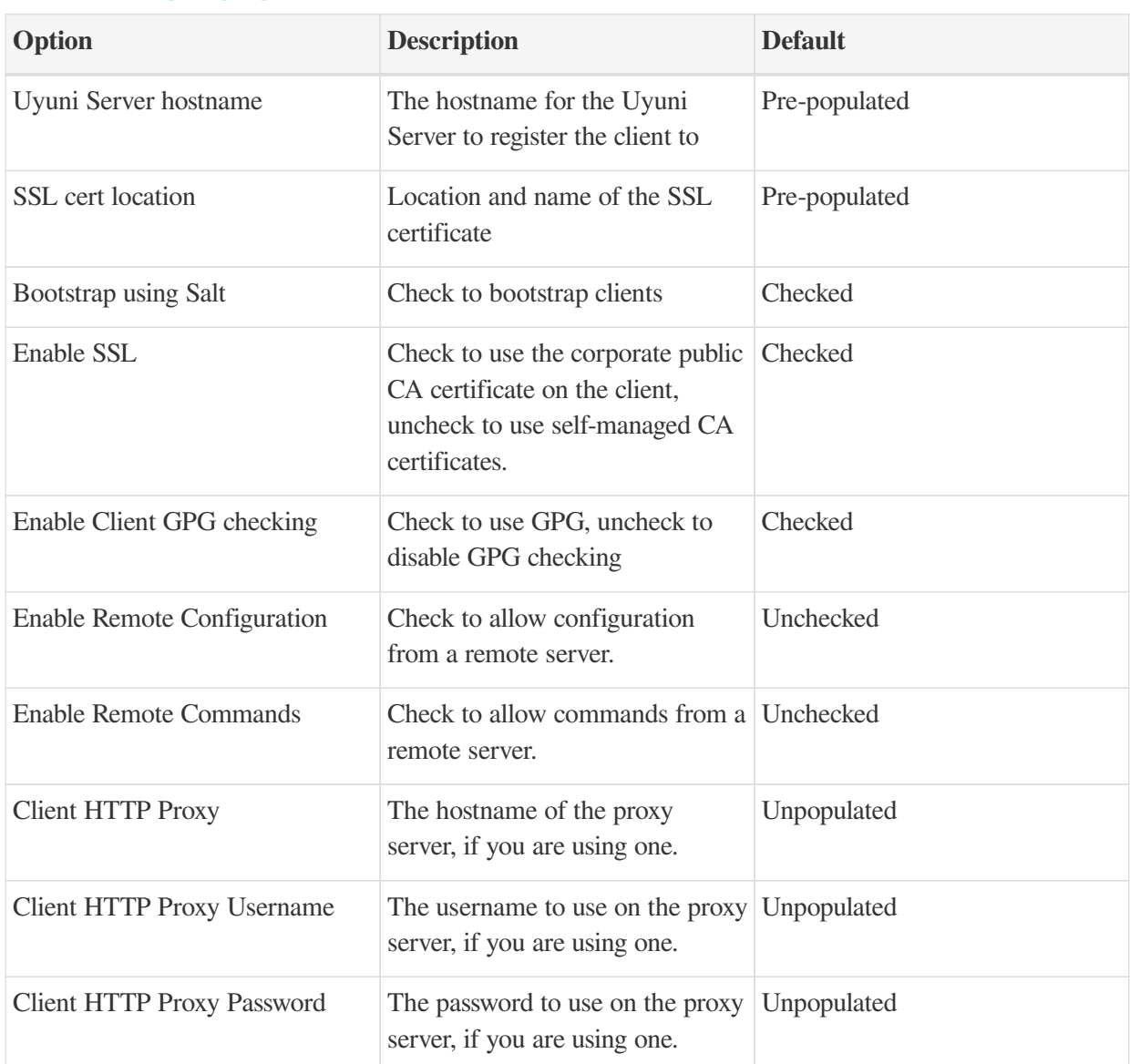

*Table 39. Bootstrap Script Options*

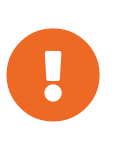

Do not disable SSL in your bootstrap script. Ensure that Enable SSL is checked in the Web UI, or that the setting USING\_SSL=1 exists in the bootstrap script. If you disable SSL, the registration process requires custom SSL certificates. For more about custom certificates, see **Administration › Ssl-certs**.

### 1.13.4.3. Configure Organizations

The **Admin › Manager Configuration › Organizations** section contains details about organizations in Uyuni, and provides links to create and configure organizations and users.

#### 1.13.4.4. Restart

The **Admin › Manager Configuration › Restart** section allows you to restart Uyuni. You will need to do this after making configuration changes. It will take some time for Uyuni to become available again after a restart.

#### 1.13.4.5. Cobbler

The **Admin › Manager Configuration › Cobbler** page allows you to run a Cobbler synchronization. You can repair or rebuild the contents of the /srv/tftpboot/ and /srv/www/cobbler/ directories after a manual modification of the Cobbler setup.

For more information about autoinstallation powered by Cobbler, see **Client-configuration › Autoinstintro**.

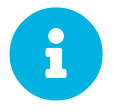

SUSE only supports Cobbler functions that are available in the Uyuni Web UI, or through the Uyuni API. Only supported features are documented here.

#### 1.13.4.6. Monitoring

The **Admin › Manager Configuration › Monitoring** section allows you to enable Uyuni monitoring with Prometheus.

For more information about monitoring, see **Administration › Monitoring**.

## 1.13.5. ISS Configuration

The **Admin › ISS Configuration** section is used to configure inter-server synchronization (ISS). ISS allows you to connect two or more Uyuni Servers and keep them up-to-date.

To set up ISS, you need to define one Uyuni Server as a master, with the other as a slave. If conflicting configurations exist, the system will prioritize the master configuration.

For more information about ISS, see **Administration › Iss**.

#### 1.13.5.1. ISS Master Setup

The **Admin › ISS Configuration › Master Setup** section is used to configure an inter-server synchronization (ISS) master.

If you are logged in to an ISS master, this page lists all slaves that can receive content from this master.

To add new slaves to the master, click **[Add new slave]**. You will need the slave's Fully Qualified Domain Name (FQDN).

Check the Allow Slave to Sync? checkbox to enable the slave to synchronize with the master.

Check the Sync All Orgs to Slave? checkbox to synchronize all organizations to this slave.

For more information about ISS, see **Administration › Iss**.

#### 1.13.5.2. ISS Slave Setup

The **Admin › ISS Configuration › Slave Setup** section is used to configure an inter-server synchronization (ISS) slave.

If you are logged in to an ISS slave, this page lists all masters that the slave has previously synchronized with.

To add a new master, click **[Add new master]** You will need the master's Fully Qualified Domain Name (FQDN), and the full path to the CA Certificate. For example:

/etc/pki/trust/anchors

For more information about ISS, see **Administration › Iss**.

## 1.13.6. Task Schedules

The **Admin › Task Schedules** section lists all predefined task bunches. Tasks can be grouped together in bunches to simplify managing them.

This page shows the schedule for each bunch of tasks. Every schedule shows how frequently it runs using cron notation, the time it became active, and the bunch that it belongs to.

Click a schedule to change its frequency, disable, or delete it.

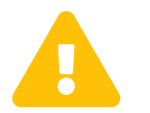

 Do not disable or delete a schedule if you are not certain what it does. Some schedules are essential for Uyuni to work properly.

For more information about task schedules, see **Administration › Task-schedules**.

### 1.13.7. Task Engine Status

The **Admin › Task Engine Status** section shows all running tasks by the Uyuni task engine.

Navigate to the Last Execution Times tab to see the task list. Each task shows the time it was last run, and the current status of the task.

Navigate to the Runtime Status tab to see all tasks that have run in the past five minutes. Each task shows the start and end time, the amount of time the task ran for, and the current status. Some tasks will also provide further data, if available.
## 1.13.8. Show Tomcat Logs

The **Admin › Show Tomcat Logs** section shows the Apache Tomcat log file. You can also view the Tomcat log from the command prompt at /var/log/rhn/rhn\_web\_ui.log.

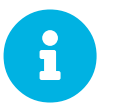

The **Admin** > **Show Tomcat Logs** section is only available if you are signed in to Uyuni with an administrator account.

## 1.14. Help Menu

The Help section opens the current version of the Uyuni documentation in a new browser tab. This is the documentation installed locally on your Uyuni Server.

For all versions and formats of the Uyuni documentation, see [https://documentation.suse.com/suma/.](https://documentation.suse.com/suma/)

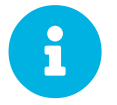

You can read EULA by going to<br><https://server.example.com/rhn/help/Eula.do>.

## 1.14.1. Documentation

The **Help › Documentation 2024.12** section opens the current version of the Uyuni documentation in a new browser tab. This is the documentation installed locally on your Uyuni Server.

For all versions and formats of the SUSE Manager documentation, including API documentation, see <https://documentation.suse.com/suma/>.

For all versions and formats of the Uyuni documentation, see [https://www.uyuni-project.org/uyuni-docs/](https://www.uyuni-project.org/uyuni-docs/index.html) index html

## 1.14.2. Release Notes

The **Help › Release Notes** section opens the current version of the Uyuni Release Notes in a new browser tab.

## 1.14.3. API Menu

The **Help › API** section contains links to the available API calls, and includes an API FAQ and sample scripts.

## 1.14.3.1. API Overview

The **Help › API › Overview** section provides a list of available API calls. Click the name of an API call to see the relevant documentation.

For the full API documentation, see <https://documentation.suse.com/suma/>.

## 1.14.3.2. API FAQ

The **Help › API › FAQ** section contains frequently asked questions related to Uyuni APIs.

## 1.14.3.3. API Sample Scripts

The **Help: › API › Sample Scripts** section contains example API calls for you to copy. The scripts are written in Ruby, Perl, and Python.

See:<https://documentation.suse.com/suma/2024.12/api/suse-manager/api/scripts.html>

# Chapter 2. spacecmd Reference

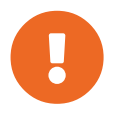

 To access a shell inside the Server container, run mgrctl term on the container host. From there, one can run the CLI tools as usual.

The following section will help you become more familiar with the spacecmd command-line interface. This interface is available for Uyuni, Satellite and Spacewalk servers. spacecmd is written in Python and uses the XML-RPC API provided by the server.

## *What can spacecmd do for me?*

- Manage almost all aspects of Uyuni from the command line with spacecmd
- Tab completion is available for all commands
- Single commands can be passed to spacecmd without entering the interactive shell (excellent for shell scripts)
- May also be accessed and used as an interactive shell
- Advanced search methods are available for finding specific systems, thus removing the need to create system groups (nevertheless groups are still recommended)
- Complete functionality through the Spacewalk API. Almost all commands that can be executed from the Web UI can be performed via the spacecmd command-line

## 2.1. Configuring spacecmd

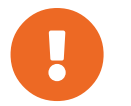

 To access a shell inside the Server container, run mgrctl term on the container host. From there, one can run the CLI tools as usual.

The following section provides configuration tips for spacecmd.

## 2.1.1. Setup spacecmd Credentials

Normally spacecmd prompts you for a username and password each time you attempt to login to the interactive shell. Alternatively you can configure spacecmd with a credentials file to avoid this requirement.

#### *Procedure: Creating a spacecmd Credentials File*

1. Create a hidden spacecmd directory in your home directory and set permissions:

```
mkdir ~/.spacecmd
chmod 700 \sim /. spacecmd
```
2. Create a config file in  $\sim$  / . spacecmd / and provide proper permissions:

```
touch ~/.spacecmd/config
chmod 600 ~/.spacecmd/config
```
3. Edit the config file and add the following configuration lines. (You can use either localhost or the FQDN of your Uyuni server):

```
[spacecmd]
server=FQDN-here
username=username-here
password=password-here
```
4. Check connectivity by entering spacecmd as root:

# spacecmd

## 2.1.2. spacecmd Quiet Mode

By default spacecmd prints server status messages during connection attempts. These messages can cause a lot of clutter when parsing system lists. The following alias will force spacecmd to use quiet mode thus preventing this behavior. Add the following line to your  $\sim$  / . bashrc file:

```
alias spacecmd='spacecmd -q'
```
## 2.1.3. spacecmd Help

spacecmd help can be access by typing spacecmd  $-h$  -help

```
Usage: spacecmd [options] [command]
Options:
  -c CONFIG, --config CONFIG
                       config file to use [default: ~/.spacecmd/config]
 -u USERNAME, --username=USERNAME
                       use this username to connect to the server
  -p PASSWORD, --password=PASSWORD
                        use this password to connect to the server
  -s SERVER, --server=SERVER
                       connect to this server [default: local hostname]
 --nossl use HTTP instead of HTTPS<br>--nohistory do not store command hist
 --nohistory do not store command history
 -y, --yes answer yes for all questions
 -q, --quiet print only error messages
 -d, --debug print debug messages (can be passed multiple times)
-h, --help show this help message and exit
```
As root you can access available functions without entering the spacecmd shell:

```
# spacecmd -- help
         Documented commands (type help <topic>):
========================================
activationkey_addchildchannels org_trustdetails<br>activationkey_addconfigchannels package_details<br>activationkey_addentitlements package_listdependencies
activationkey_addconfigchannels
activationkey addentitlements
activationkey_addgroups package_listerrata
                                          package_listinstalledsystems
activationkey_clone package_listorphans<br>
activationkey create package remove
activationkey_create<br>activationkey_delete
                                           package_removeorphans
activationkey_details package_search
activationkey_diff
activationkey_disable repo_clearfilters
activationkey_disableconfigdeployment repo_create
...
```
## 2.2. help

List all available spacecmd commands with the help function.

Check for additional help on a specific function by calling for example:

```
user_create --help
```

```
Listing 1. Full List of Available Help Commands
```

```
Documented commands (type help <topic>):
========================================
activationkey addchildchannels
activationkey_addconfigchannels org_rename<br>activationkey_addentitlements org trustdetails
activationkey_addentitlements org_trustdetails
activationkey_addgroups package_details<br>
activationkey_addpackages package_listdependencies
activationkey_addpackages package_listdepend<br>activationkey_clone package_listerrata
activationkey_clone
activationkey_create package_listinstalledsystems
activationkey_delete package_listorphans
activationkey_details example package_remove
activationkey_diff package_removeorphans
activationkey_disable package_search
activationkey_disableconfigdeployment repo_addfilters
activationkey_enable repo_clearfilters
activationkey_enableconfigdeployment repo_create<br>activationkey_export repo_delete
activationkey_export
activationkey_import repo_details
activationkey_list repo_list
activationkey_listbasechannel repo_listfilters<br>activationkey_listchildchannels repo_removefilters
activationkey_listchildchannels
activationkey_listconfigchannels repo_rename
activationkey_listentitlements repo_setfilters<br>activationkey_listgroups repo_updatessl
activationkey_listgroups
activationkey_listpackages repo_updateurl<br>activationkey_listsystems report_duplicates
activationkey_listsystems
activationkey_removechildchannels report_errata<br>activationkey_removeconfigchannels report_inactivesystems
activationkey_removeconfigchannels
activationkey_removeentitlements report_ipaddresses<br>activationkey_removegroups report_kernels
activationkey_removegroups report_kernels<br>activationkey_removepackages report_outofdatesystems
activationkey_removepackages
activationkey_setbasechannel report_ungroupedsystems<br>activationkey_setconfigchannelorder scap_getxccdfscandetails
activationkey_setconfigchannelorder
```
**2.2. help**

activationkey\_setdescription scap\_listxccdfscans<br>activationkey\_setuniversaldefault scap\_schedulexccdfscan activationkey\_setuniversaldefault activationkey\_setusagelimit schedule\_cancel api schedule\_details<br>clear schedule\_details clear\_caches schedule\_list<br>configchannel\_addfile schedule\_list configchannel\_addfile schedule\_listarchived<br>configchannel backup schedule listcomplete configchannel\_backup schedule\_listcompleted<br>configchannel\_clone schedule\_listfailed configchannel\_clone schedule\_listfailed configchannel\_delete schedule\_reschedule\_reschedule\_reschedule\_reschedule\_reschedule\_reschedule configchannel\_details snippet\_create<br>configchannel\_diff snippet\_delete configchannel\_diff configchannel\_export snippet\_details configchannel\_filedetails snippet\_list<br>configchannel\_forcedeploy snippet\_update configchannel\_forcedeploy<br>configchannel\_import<br>configchannel\_list configchannel\_listsystems softwarechannel\_addrepo configchannel\_removefiles<br>configchannel\_sync configchannel\_sync softwarechannel\_clonetree<br>  $\text{configchannel\_update}$  softwarechannel\_create configchannel\_verifyfile<br>cryptokey\_create cryptokey\_delete softwarechannel\_diff cryptokey\_details softwarechannel\_errata\_diff<br> softwarechannel\_errata\_sync cryptokey\_list softwarechannel\_errata\_sync<br>custominfo createkey softwarechannel\_qetorqacces custominfo\_createkey softwarechannel\_getorgaccess custominfo\_deletekey softwarechannel\_list<br>custominfo details softwarechannel list distribution\_create softwarechannel\_listerrata<br>distribution\_delete softwarechannel\_listerrata distribution\_rename softwarechannel\_listrepos<br>distribution\_update softwarechannel\_listsyncs errata\_list integration of the softwarechannel\_removeerrata<br>
errata listaffectedsystems softwarechannel removepackag errata\_listcves in the softwarechannel\_removerepo<br>errata publish softwarechannel removesync errata\_search softwarechannel\_setorgaccess filepreservation\_create softwarechannel\_sync<br>filepreservation\_delete softwarechannel\_sync filepreservation\_details ssm\_add<br>filepreservation\_list ssm clear filepreservation\_list ssm\_clear ssm\_clear ssm\_clear ssm\_intersect get\_apiversion get\_certificateexpiration ssm\_list get\_serverversion ssm\_remove<br>get\_session system\_add group\_addsystems system\_addconfigchannels<br> system\_addconfigfile group\_create system\_addcustomvalue<br>group delete system addentitlement group\_details system\_addnote system\_addnote system\_addnote system\_applyer group\_listsystems system\_comparepackageprofile group\_removesystems system\_comparepackages group restore system comparewithchannel help system createpackageprofile history system\_delete kickstart\_addactivationkeys system\_deletenotes

activationkey\_setcontactmethod scap\_getxccdfscanruleresults activationkey\_setdescription scap\_listxccdfscans schedule getoutput schedule\_listpending<br>schedule\_reschedule softwarechannel\_adderrata configchannel\_list softwarechannel\_adderratabydate<br>configchannel\_listfiles softwarechannel\_addpackages softwarechannel\_addpackages softwarechannel\_create<br>softwarechannel\_create<br>softwarechannel\_delete softwarechannel\_details custominfo\_details softwarechannel\_listallpackages custominfo\_listkeys softwarechannel\_listbasechannels custominfo\_updatekey softwarechannel\_listchildchannels distribution\_delete softwarechannel\_listerratabydate<br>distribution\_details softwarechannel\_listlatestpackag distribution\_details softwarechannel\_listlatestpackages softwarechannel\_listpackages distribution\_update softwarechannel\_listsyncschedule<br>errata\_apply softwarechannel\_listsystems softwarechannel\_listsystems errata\_delete softwarechannel\_mirrorpackages<br>errata\_details softwarechannel\_reqenerateneed errata\_details softwarechannel\_regenerateneededcache<br> softwarechannel regenerateyumcache<br> softwarechannel regenerateyumcache errata\_listaffectedsystems softwarechannel\_removepackages<br>errata\_listcves softwarechannel\_removerepo softwarechannel\_removesyncschedule softwarechannel\_setsyncschedule softwarechannel\_syncrepos system\_addchildchannels system\_addconfigfile system addentitlements system\_applyerrata

kickstart\_addchildchannels system\_deletepackageprofile<br>kickstart\_addcryptokeys system\_deployconfigfiles kickstart\_addfilepreservations<br>kickstart\_addoption kickstart\_addpackages system\_list<br>kickstart addscript system list kickstart\_addvariable system\_listchildchannels<br>kickstart\_clone system\_listconfigchannels kickstart\_clone system\_listconfigchannels<br>kickstart\_create system\_listconfigfiles kickstart\_create system\_listconfigfiles<br>kickstart\_delete system\_listcustomvalue kickstart\_delete system\_listcustomvalues<br>kickstart details system listentitlements kickstart\_diff system\_listerrata kickstart\_disableconfigmanagement system\_listevents kickstart\_disableremotecommands system\_listhardware kickstart\_enableconfigmanagement system\_listinstalledpackages kickstart\_enablelogging<br>kickstart\_enableremotecommands kickstart\_enableremotecommands system\_listpackageprofiles kickstart\_export system\_listupgrades kickstart\_getcontents system\_lock<br>kickstart\_getsoftwaredetails system\_reboot kickstart\_getsoftwaredetails kickstart\_getupdatetype system\_removechildchannels<br>kickstart\_import system\_removeconfigchannels kickstart\_import system\_removeconfigchannels kickstart\_import\_raw system\_removecustomvalues kickstart\_importjson system\_removeentitlement<br>kickstart\_list system\_removepackage kickstart\_listactivationkeys system\_rename<br>kickstart\_listchildchannels system runscript kickstart\_listchildchannels kickstart\_listcryptokeys system\_schedulehardwarerefresh<br>kickstart\_listcustomoptions system\_schedulepackagerefresh kickstart\_listoptions kickstart\_listpackages system\_setbasechannel kickstart\_listscripts system\_setconfigchannelorder kickstart\_listvariables system\_setcontactmethod<br>kickstart\_removeactivationkeys system\_show\_packageversion<br>kickstart\_removechildchannels system\_syncpackages kickstart\_removeactivationkeys kickstart\_removechildchannels kickstart\_removecryptokeys system\_unlock kickstart\_removefilepreservations system\_updatecustomvalue kickstart\_removeoptions system\_upgradepackage kickstart\_removepackages toggle\_confirmations kickstart\_removescript user\_adddefaultgroup<br>kickstart\_removevariables user\_addgroup kickstart\_removevariables kickstart\_rename user\_addrole<br>kickstart setcustomoptions by user create kickstart\_setcustomoptions user\_create kickstart\_setdistribution user\_delete kickstart\_setlocale kickstart\_setpartitions user\_disable kickstart\_setselinux user\_enab<br>kickstartsetupdatetype user\_list kickstartsetupdatetype kickstart\_updatevariable user\_listavailableroles<br>list\_proxies user\_removedefaultgroup login user\_removegroup<br>logout defining the contract of the contract of the contract of the contract of the contract of the contract of<br>definition of the contract of the contract of the contract of the contract of the contr org\_addtrust user\_setemail org\_create user\_setfirstname org\_delete user\_setlastname org\_details user\_setpassword<br>org\_list user\_setprefix org\_listtrusts whoami org\_listusers whoamitalkingto Miscellaneous help topics: ========================== time systems ssm

system\_deployconfigfiles<br>system\_details system\_installpackage system listbasechannel system\_listentitlements system\_removepackage<br>system\_rename system\_schedulepackagerefresh<br>system search user\_removedefaultgroup user removerole user setprefix

## 2.3. history

List recent commands using the history command.

```
spacecmd {SSM:0}> history
 1 help
 2 api
   3 exit
   4 help
 5 time --help
 6 quit
   7 clear
spacecmd {SSM:0}>
```
## 2.4. Troubleshooting spacecmd

This section provides troubleshooting solutions when working with spacecmd

## 2.4.1. Creating a distribution wiere spacecmd sets localhost instead of FQDN

## **Situation**

When creating a distribution with spacecmd it will automatically set  $localhost$  as the server name instead of the FQDN of Uyuni. This will result in the following kernel option being written:

```
install=http://localhost/ks/dist/<distributionname>
```
## **Resolution**

Set the FODN in \$HOME/. spacecmd/config like the following:

```
test:~/.spacecmd # cat config
[spacecmd]
server=test.mytest.env
username=admin
password=password
nossl=0
```
## **Cause**

This problem may be experienced if \$HOME/.spacecmd/config has been created and the server name option was set to localhost.

## 2.4.2. spacecmd not accepting commands or options

When running spacecmd non-interactively:

- you must escape arguments passed to the command.
- always put -- before arguments, to avoid them being treated as global arguments.

• make sure you escape any quotes that you pass to the functions so that they are not interpreted.

An example of a well-formed spacecmd command:

```
spacecmd -s server1 -- softwarechannel create -n \'My Channel\' -1 channel1
-a x86 64
```
## 2.4.3. spacecmd caching problems

The spacecmd command keeps a cache of the various systems and packages that you have installed. Sometimes, this can result in a mismatch between the system name and the system ID.

To clear the spacecmd cache, use this command:

spacecmd clear\_caches

## 2.5. spacecmd Functions

The following sections provide descriptions for all documented spacecmd commands. Each command is grouped by the function prefix. Keep in mind that all commands may also be called using scripts and passed to spacecmd as stand-alone commands.

## 2.5.1. activationkey

The following spacecmd commands are available for use with activation keys.

#### 2.5.1.1. activationkey\_addchildchannels

Add child channels to an activation key.

usage: activationkey\_addchildchannels KEY <CHANNEL ...>

### 2.5.1.2. activationkey\_addconfigchannels

Add configuration channels to an activation key.

```
usage: activationkey_addconfigchannels KEY <CHANNEL ...> [options]
options:
   -t add channels to the top of the list
   -b add channels to the bottom of the list
```
#### 2.5.1.3. activationkey\_addentitlements

Add available entitlements to an activation key.

```
usage: activationkey_addentitlements KEY <ENTITLEMENT ...>
```
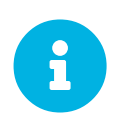

In the WebUI entitlements are known as System Types. Nevertheless the spacecmd backend still utilizes the entitlements term. Therefore any scripts you may be using can remain unchanged.

#### 2.5.1.4. activationkey\_addgroups

Add existing groups to an activation key.

```
usage: activationkey_addgroups KEY <GROUP ...>
```
#### 2.5.1.5. activationkey\_addpackages

Add packages to an activation key.

usage: activationkey\_addpackages KEY <PACKAGE ...>

#### 2.5.1.6. activationkey\_clone

Clone an existing activation key.

```
usage examples:
                  activationkey_clone foo_key -c bar_key
                  activationkey_clone foo_key1 foo_key2 -c prefix
                  activationkey_clone foo_key -x "s/foo/bar"
                  activationkey_clone foo_key1 foo_key2 -x "s/foo/bar"
options:
  -c CLONE NAME : Name of the resulting key, treated as a prefix for
multiple
                    keys
   -x "s/foo/bar" : Optional regex replacement, replaces foo with bar in the
                    clone description, base-channel label, child-channel
                    labels, config-channel names
```
#### 2.5.1.7. activationkey\_create

Create a new activation key.

```
usage: activationkey_create [options]
options:
   -n NAME
   -d DESCRIPTION
  -b BASE_CHANNEL
   -u set key as universal default
   -e [enterprise_entitled,virtualization_host]
```
### 2.5.1.8. activationkey\_delete

Delete an existing activation key.

usage: activationkey\_delete KEY

#### 2.5.1.9. activationkey\_details

Show details of an existing activation key.

```
usage: activationkey_details KEY ...
```
#### 2.5.1.10. activationkey\_diff

Check the difference between two activation keys.

usage: activationkey\_diff SOURCE\_ACTIVATIONKEY TARGET\_ACTIVATIONKEY

#### 2.5.1.11. activationkey\_disable

Disable an existing activation key.

```
usage: activationkey_disable KEY [KEY ...]
```
## 2.5.1.12. activationkey\_disableconfigdeployment

Disable configuration channel deployment for an existing activation key.

```
usage: activationkey disableconfigdeployment KEY
```
#### 2.5.1.13. activationkey\_enable

Enable an existing activation key.

usage: activationkey\_enable KEY [KEY ...]

## 2.5.1.14. activationkey\_enableconfigdeployment

Enable configuration channel deployment for an existing activation key.

```
usage: activationkey_enableconfigdeployment KEY
```
#### 2.5.1.15. activationkey\_export

Export activation keys to a JSON formatted file.

```
usage: activationkey_export [options] [<KEY> ...]
options:
     -f outfile.json : specify an output filename, defaults to <KEY>.json
                       if exporting a single key, akeys.json for multiple
keys,
                       or akey_all.json if no KEY specified (export ALL)
Note : KEY list is optional, default is to export ALL keys
```
#### 2.5.1.16. activationkey\_import

Import activation keys from JSON files

```
usage: activationkey_import <JSONFILE ...>
```
#### 2.5.1.17. activationkey\_list

List all existing activation keys.

usage: activationkey\_list

#### 2.5.1.18. activationkey\_listbasechannel

List the base channel associated with an activation key.

usage: activationkey\_listbasechannel KEY

#### 2.5.1.19. activationkey\_listchildchannels

List child channels associated with an activation key.

usage: activationkey\_listchildchannels KEY

## 2.5.1.20. activationkey\_listconfigchannels

List configuration channels associated with an activation key.

```
usage: activationkey_listconfigchannels KEY
```
## 2.5.1.21. activationkey\_listentitlements

List entitlements associated with an activation key.

usage: activationkey\_listentitlements KEY

#### 2.5.1.22. activationkey\_listgroups

List groups associated with an activation key

usage: activationkey\_listgroups KEY

#### 2.5.1.23. activationkey\_listpackages

List packages associated with an activation key.

usage: activationkey\_listpackages KEY

#### 2.5.1.24. activationkey\_listsystems

List systems registered with an activation key.

usage: activationkey\_listsystems KEY

### 2.5.1.25. activationkey\_removechildchannels

Remove child channels from an activation key.

usage: activationkey\_removechildchannels KEY <CHANNEL ...>

### 2.5.1.26. activationkey\_removeconfigchannels

Remove configuration channels from an activation key.

usage: activationkey\_removeconfigchannels KEY <CHANNEL ...>

## 2.5.1.27. activationkey\_removeentitlements

Remove entitlements from an activation key.

usage: activationkey\_removeentitlements KEY <ENTITLEMENT ...>

## 2.5.1.28. activationkey\_removegroups

Remove groups from an activation key.

usage: activationkey\_removegroups KEY <GROUP ...>

#### 2.5.1.29. activationkey\_removepackages

Remove packages from an activation key.

usage: activationkey\_removepackages KEY <PACKAGE ...>

#### 2.5.1.30. activationkey\_setbasechannel

Set the base channel for an activation key.

usage: activationkey\_setbasechannel KEY CHANNEL

## 2.5.1.31. activationkey\_setconfigchannelorder

Set the ranked order of configuration channels.

usage: activationkey\_setconfigchannelorder KEY

### 2.5.1.32. activationkey\_setcontactmethod

Set the contact method to use for systems registered with a specific key. (Use the XML-RPC API to access the latest contact methods.)

usage: activationkey\_setcontactmethod KEY CONTACT\_METHOD

#### 2.5.1.33. activationkey\_setdescription

Add a description for an activation key.

usage: activationkey\_setdescription KEY DESCRIPTION

#### 2.5.1.34. activationkey\_setuniversaldefault

Set a specific key as the universal default.

usage: activationkey\_setuniversaldefault KEY

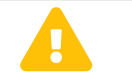

Using a universal default key is not a Best Practice recommendation.

## 2.5.2. api

The following API command and its options are available for calling the XML-RPC API directly. Calling the API directly allows you to use the latest features in Uyuni from the command-line using spacecmd as a wrapper for stand-alone commands or used from within scripts.

To gain access to the latest feature additions call api api.getApiCallList from within spacecmd to list all currently available API commands formatted in json.

## 2.5.2.1. api\_

Call XML-RPC API with arguments directly.

```
usage: api [options] API STRING
options:
   -A, --args Arguments for the API other than session id in comma separated
              strings or JSON expression
   -F, --format Output format
   -o, --output Output file
examples:
   api api.getApiCallList
   api --args "sysgroup_A" systemgroup.listSystems
  api -A "rhel-1386-server-5,2011-04-01,2011-05-01" -F "%(name)s" \
       channel.software.listAllPackages
```
## 2.5.3. clear

Clears the terminal screen.

## 2.5.4. clear\_caches

Clear the internal caches kept for systems and packages.

```
usage: clear_caches
```
## 2.5.5. configchannel

The following spacecmd commands are available for use with configuration channels.

## 2.5.5.1. configchannel\_addfile

Creates a configuration file.

```
usage: configchannel_addfile [CHANNEL] [options]
options:
  -c CHANNEL
   -p PATH
   -r REVISION
   -o OWNER [default: root]
   -g GROUP [default: root]
   -m MODE [defualt: 0644]
   -x SELINUX_CONTEXT
   -d path is a directory
   -s path is a symlink
   -b path is a binary (or other file which needs base64 encoding)
   -t SYMLINK_TARGET
   -f local path to file contents
  Note re binary/base64: Some text files, notably those containing trailing
  newlines, those containing ASCII escape characters (or other charaters not
   allowed in XML) need to be sent as binary (-b). Some effort is made to
auto-
   detect files which require this, but you may need to explicitly specify.
```
### 2.5.5.2. configchannel\_backup

Backup a configuration channel.

usage: configchannel backup CHANNEL [OUTDIR] OUTDIR defaults to \$HOME/spacecmd-backup/configchannel/YYYY-MM-DD/CHANNEL

#### 2.5.5.3. configchannel\_clone

Clone configuration channels.

```
usage examples:
 configchannel_clone foo_label -c bar_label
 configchannel_clone foo_label1 foo_label2 -c prefix
                 configchannel_clone foo_label -x "s/foo/bar"
                 configchannel_clone foo_label1 foo_label2 -x "s/foo/bar"
options:
  -c CLONE_LABEL : name/label of the resulting cc (note does not update
                   description, see -x option), treated as a prefix if
                   multiple keys are passed
  -x "s/foo/bar" : Optional regex replacement, replaces foo with bar in the
                   clone name, label and description
  Note : If no -c or -x option is specified, interactive is assumed
```
#### 2.5.5.4. configchannel\_create

Create a configuration channel.

```
usage: configchannel_create [options]
options:
   -n NAME
   -l LABEL
   -d DESCRIPTION
```
#### 2.5.5.5. configchannel\_delete

Delete a configuration channel.

usage: configchannel\_delete CHANNEL ...

#### 2.5.5.6. configchannel\_details

Show the details of a configuration channel.

usage: configchannel details CHANNEL ...

#### 2.5.5.7. configchannel\_diff

Find differences between configuration channels.

```
usage: configchannel_diff SOURCE_CHANNEL TARGET_CHANNEL
```
### 2.5.5.8. configchannel\_export

Export configuration channels to a json formatted file.

```
usage: configchannel_export <CHANNEL>... [options]
options:
     -f outfile.json : specify an output filename, defaults to <CHANNEL>.json
                       if exporting a single channel, ccs.json for multiple
                       channels, or cc_all.json if no CHANNEL specified
                       e.g (export ALL)
Note : CHANNEL list is optional, default is to export ALL
```
#### 2.5.5.9. configchannel\_filedetails

Show the details of a file in a configuration channel.

usage: configchannel\_filedetails CHANNEL FILE [REVISION]

## 2.5.5.10. configchannel\_forcedeploy

Forces a redeployment of files within a channel on all subscribed systems.

```
usage: configchannel_forcedeploy CHANNEL
```
#### 2.5.5.11. configchannel\_import

Import configuration channels from a json file.

```
usage: configchannel_import <JSONFILES...>
```
## 2.5.5.12. configchannel\_list

List all configuration channels.

usage: configchannel\_list

## 2.5.5.13. configchannel\_listfiles

List all files in a configuration channel.

```
usage: configchannel_listfiles CHANNEL ...
```
## 2.5.5.14. configchannel\_listsystems

List all systems subscribed to a configuration channel.

```
usage: configchannel_listsystems CHANNEL
```
## 2.5.5.15. configchannel\_removefiles

Remove configuration files.

usage: configchannel\_removefile CHANNEL <FILE ...>

## 2.5.5.16. configchannel\_sync

Sync configuration files between two configuration channels.

```
usage: configchannel_sync SOURCE_CHANNEL TARGET_CHANNEL
```
## 2.5.5.17. configchannel\_updatefile

Update a configuration file.

```
usage: configchannel_updatefile CHANNEL FILE
```
### 2.5.5.18. configchannel\_verifyfile

Verify a configuration file.

```
usage: configchannel_verifyfile CHANNEL FILE <SYSTEMS>
<SYSTEMS> may be substituted with any of the following targets:
name
ssm (see 'help ssm')
search:QUERY (see 'help system_search')
group:GROUP
channel:CHANNEL
```
## 2.5.6. cryptokey

The following spacecmd commands are available for use with cryptographic keys.

#### 2.5.6.1. cryptokey\_create

Create a cryptographic key.

```
usage: cryptokey_create [options]
options:
   -t GPG or SSL
   -d DESCRIPTION
   -f KEY_FILE
```
## 2.5.6.2. cryptokey\_delete

Delete a cryptographic key.

usage: cryptokey\_delete NAME

#### 2.5.6.3. cryptokey\_details

Show the contents of a cryptographic key.

```
usage: cryptokey_details KEY ...
```
## 2.5.6.4. cryptokey\_list

List all cryptographic keys (SSL, GPG).

usage: cryptokey\_list

## 2.5.7. custominfo

The following spacecmd commands are available for working with custom keys.

### 2.5.7.1. custominfo\_createkey

Create a custom key.

usage: custominfo\_createkey [NAME] [DESCRIPTION]

#### 2.5.7.2. custominfo\_deletekey

Delete a custom key.

usage: custominfo\_deletekey KEY ...

#### 2.5.7.3. custominfo\_details

Show the details of a custom key.

```
usage: custominfo details KEY ...
```
## 2.5.7.4. custominfo\_listkeys

List all custom keys.

usage: custominfo\_listkeys

## 2.5.7.5. custominfo\_updatekey

Update a custom key.

usage: custominfo\_updatekey [NAME] [DESCRIPTION]

## 2.5.8. distribution

The following spacecmd commands are available for working with kickstart distributions.

## 2.5.8.1. distribution\_create

Create a Kickstart tree.

```
usage: distribution_create [options]
options:
   -n NAME
   -p path to tree
   -b base channel to associate with
   -t install type [fedora|rhel_4/5/6|suse|generic_rpm]
```
## 2.5.8.2. distribution\_delete

Delete a Kickstart tree.

usage: distribution\_delete LABEL

### 2.5.8.3. distribution\_details

Show the details of a Kickstart tree.

```
usage: distribution_details LABEL
```
### 2.5.8.4. distribution\_list

List the available autoinstall trees.

usage: distribution\_list

#### 2.5.8.5. distribution\_rename

Rename a Kickstart tree.

usage: distribution\_rename OLDNAME NEWNAME

#### 2.5.8.6. distribution\_update

Update the path of a Kickstart tree.

```
usage: distribution_update NAME [options]
options:
 -p path to tree
 -b base channel to associate with
   -t install type [fedora|rhel_4/5/6|suse|generic_rpm]
```
## 2.5.9. errata

The following spacecmd commands are available for use with errata data.

## 2.5.9.1. errata\_apply

Apply an patch to all affected systems.

```
usage: errata_apply ERRATA|search:XXX ...
```
## 2.5.9.2. errata\_delete

Delete an patch.

```
usage: errata_delete ERRATA|search: XXX ...
```
## 2.5.9.3. errata\_details

Show the details of an patch.

```
usage: errata_details ERRATA|search:XXX ...
```
## 2.5.9.4. errata\_findbycve

List errata addressing a CVE.

```
usage: errata_findbycve CVE-YYYY-NNNN ...
```
#### 2.5.9.5. errata\_list

List all patches.

usage: errata\_list

### 2.5.9.6. errata\_listaffectedsystems

List of systems affected by an patch.

usage: errata\_listaffectedsystems ERRATA | search: XXX ...

#### 2.5.9.7. errata\_listcves

List of CVEs addressed by an patch.

usage: errata\_listcves ERRATA|search: XXX ...

#### 2.5.9.8. errata\_publish

Publish a patch to a channel.

usage: errata publish ERRATA|search:XXX <CHANNEL ...>

#### 2.5.9.9. errata\_search

List patches that meet user provided criteria

```
usage: errata_search CVE|RHSA|RHBA|RHEA|CLA ...
Example:
> errata_search CVE-2009:1674
> errata_search RHSA-2009:1674
```
## 2.5.9.10. errata\_summary

Print a summary of all errata.

usage: errata\_summary

## 2.5.10. filepreservation

The following spacecmd commands are available for working with kickstart file preservation lists.

#### 2.5.10.1. filepreservation\_create

Create a file preservation list.

```
usage: filepreservation_create [NAME] [FILE ...]
```
## 2.5.10.2. filepreservation\_delete

Delete a file preservation list.

filepreservation\_delete NAME

#### 2.5.10.3. filepreservation\_details

Show the details of a file preservation list.

```
usage: filepreservation_details NAME
```
#### 2.5.10.4. filepreservation\_list

List all file preservations.

usage: filepreservation\_list

## 2.5.11. get

The following spacecmd commands are available for use with get.

#### 2.5.11.1. get\_apiversion

Display the API version of the server.

```
usage: get_apiversion
```
## 2.5.11.2. get\_certificateexpiration

Print the expiration date of the server's entitlement certificate.

```
usage: get_certificateexpiration
```
## 2.5.11.3. get\_serverversion

Display Uyuni server version.

usage: get\_serverversion

### 2.5.11.4. get\_session

Show the current session string.

usage: get\_session

## 2.5.12. group

#### 2.5.12.1. group\_addsystems

Add systems to a group.

```
usage: group addsystems GROUP <SYSTEMS>
<SYSTEMS> can be any of the following:
name
ssm (see 'help ssm')
search:QUERY (see 'help system_search')
group:GROUP
channel:CHANNEL
```
## 2.5.12.2. group\_backup

#### Backup a system group.

```
usage: group_backup NAME [OUTDIR]
OUTDIR defaults to $HOME/spacecmd-backup/group/YYYY-MM-DD/NAME
```
#### 2.5.12.3. group\_create

Create a system group.

```
usage: group_create [NAME] [DESCRIPTION]
```
#### 2.5.12.4. group\_delete

Delete a system group.

```
usage: group_delete NAME ...
```
## 2.5.12.5. group\_details

Show the details of a system group.

```
usage: group_details GROUP ...
```
#### 2.5.12.6. group\_list

List available system groups.

```
usage: group_list
```
## 2.5.12.7. group\_listsystems

List the members of a group.

usage: group\_listsystems GROUP

#### 2.5.12.8. group\_removesystems

Remove systems from a group.

```
usage: group_removesystems GROUP <SYSTEMS>
<SYSTEMS> can be any of the following:
name
ssm (see 'help ssm')
search:QUERY (see 'help system_search')
group:GROUP
channel:CHANNEL
```
## 2.5.12.9. group\_restore

Restore a system group.

usage: group\_backup INPUTDIR [NAME] ...

## 2.5.13. kickstart

The following spacecmd functions are available for use with kickstart.

### 2.5.13.1. kickstart\_addactivationkeys

Add activation keys to a Kickstart profile.

usage: kickstart\_addactivationkeys PROFILE <KEY ...>

## 2.5.13.2. kickstart\_addchildchannels

Add a child channels to a Kickstart profile.

usage: kickstart\_addchildchannels PROFILE <CHANNEL ...>

#### 2.5.13.3. kickstart\_addcryptokeys

Add cryptography keys to a Kickstart profile.

usage: kickstart\_addcryptokeys PROFILE <KEY ...>

#### 2.5.13.4. kickstart\_addfilepreservations

Add file preservations to a Kickstart profile.

usage: kickstart\_addfilepreservations PROFILE <FILELIST ...>

#### 2.5.13.5. kickstart\_addoption

Set an option for a Kickstart profile.

```
usage: kickstart_addoption PROFILE KEY [VALUE]
```
## 2.5.13.6. kickstart\_addpackages

Add packages to a Kickstart profile.

usage: kickstart\_addpackages PROFILE <PACKAGE ...>

#### 2.5.13.7. kickstart\_addscript

Add a script to a Kickstart profile.

```
usage: kickstart_addscript PROFILE [options]
options:
  -p PROFILE
   -e EXECUTION_TIME ['pre', 'post']
   -i INTERPRETER
   -f FILE
   -c execute in a chroot environment
   -t ENABLING_TEMPLATING
```
### 2.5.13.8. kickstart\_addvariable

Add a variable to a Kickstart profile.

usage: kickstart\_addvariable PROFILE KEY VALUE

#### 2.5.13.9. kickstart\_clone

Clone a Kickstart profile.

```
usage: kickstart_clone [options]
options:
   -n NAME
   -c CLONE_NAME
```
#### 2.5.13.10. kickstart\_create

Create a Kickstart profile.

```
usage: kickstart_create [options]
options:
   -n NAME
   -d DISTRIBUTION
   -p ROOT_PASSWORD
   -v VIRT_TYPE ['none', 'para_host', 'qemu', 'xenfv', 'xenpv']
```
#### 2.5.13.11. kickstart\_delete

Delete kickstart profiles.

```
usage: kickstart_delete PROFILE
usage: kickstart_delete PROFILE1 PROFILE2
usage: kickstart_delete "PROF*"
```
#### 2.5.13.12. kickstart\_details

Show the details of a Kickstart profile.

```
usage: kickstart_details PROFILE
```
#### 2.5.13.13. kickstart\_diff

List differences between two kickstart files.

usage: kickstart\_diff SOURCE\_CHANNEL TARGET\_CHANNEL

### 2.5.13.14. kickstart\_disableconfigmanagement

Disable configuration management on a Kickstart profile.

usage: kickstart\_disableconfigmanagement PROFILE

### 2.5.13.15. kickstart\_disableremotecommands

Disable remote commands on a Kickstart profile.

usage: kickstart\_disableremotecommands PROFILE

## 2.5.13.16. kickstart\_enableconfigmanagement

Enable configuration management on a Kickstart profile.

usage: kickstart\_enableconfigmanagement PROFILE

## 2.5.13.17. kickstart\_enablelogging

Enable logging for a Kickstart profile.

usage: kickstart\_enablelogging PROFILE

#### 2.5.13.18. kickstart\_enableremotecommands

Enable remote commands on a Kickstart profile.

usage: kickstart\_enableremotecommands PROFILE

## 2.5.13.19. kickstart\_export

Export kickstart profiles to json formatted file.

```
usage: kickstart_export <KSPROFILE>... [options]
options:
     -f outfile.json : specify an output filename, defaults to
<KSPROFILE>.json
                       if exporting a single kickstart, profiles.json for
multiple
                       kickstarts, or ks_all.json if no KSPROFILE specified
                       e.g (export ALL)
Note : KSPROFILE list is optional, default is to export ALL
```
#### 2.5.13.20. kickstart\_getcontents

Show the contents of a Kickstart profile as they would be presented to a client.

usage: kickstart\_getcontents LABEL

## 2.5.13.21. kickstart\_getsoftwaredetails

Gets kickstart profile software details.

```
usage: kickstart_getsoftwaredetails KS_LABEL
usage: kickstart_getsoftwaredetails KS_LABEL KS_LABEL2 ...
```
#### 2.5.13.22. kickstart\_getupdatetype

Get the update type for a kickstart profiles.

```
usage: kickstart_getupdatetype PROFILE
usage: kickstart_getupdatetype PROFILE1 PROFILE2
usage: kickstart_getupdatetype "PROF*"
```
### 2.5.13.23. kickstart\_import

Import a Kickstart profile from a file.

```
usage: kickstart_import [options]
options:
   -f FILE
   -n NAME
   -d DISTRIBUTION
   -v VIRT_TYPE ['none', 'para_host', 'qemu', 'xenfv', 'xenpv']
```
#### 2.5.13.24. kickstart\_import\_raw

Import a raw Kickstart or AutoYaST profile from a file.

```
usage: kickstart_import_raw [options]
options:
  -f FILE
   -n NAME
   -d DISTRIBUTION
   -v VIRT_TYPE ['none', 'para_host', 'qemu', 'xenfv', 'xenpv']
```
## 2.5.13.25. kickstart\_importjson

Import kickstart profiles from json file.

```
usage: kickstart_import <JSONFILES...>
```
### 2.5.13.26. kickstart\_list

List the available Kickstart profiles.

usage: kickstart\_list

## 2.5.13.27. kickstart\_listactivationkeys

List the activation keys associated with a Kickstart profile.

```
usage: kickstart_listactivationkeys PROFILE
```
## 2.5.13.28. kickstart\_listchildchannels

List the child channels of a Kickstart profile.

usage: kickstart\_listchildchannels PROFILE

## 2.5.13.29. kickstart\_listcryptokeys

List the crypto keys associated with a Kickstart profile.

usage: kickstart\_listcryptokeys PROFILE

### 2.5.13.30. kickstart\_listcustomoptions

List the custom options of a Kickstart profile.

```
usage: kickstart listcustomoptions PROFILE
```
## 2.5.13.31. kickstart\_listoptions

List the options of a Kickstart profile.

usage: kickstart\_listoptions PROFILE

#### 2.5.13.32. kickstart\_listpackages

List the packages for a Kickstart profile.

usage: kickstart\_listpackages PROFILE

#### 2.5.13.33. kickstart\_listscripts

List the scripts for a Kickstart profile.

usage: kickstart\_listscripts PROFILE

## 2.5.13.34. kickstart\_listvariables

List the variables of a Kickstart profile.

usage: kickstart\_listvariables PROFILE

## 2.5.13.35. kickstart\_removeactivationkeys

Remove activation keys from a Kickstart profile.

usage: kickstart\_removeactivationkeys PROFILE <KEY ...>

### 2.5.13.36. kickstart\_removechildchannels

Remove child channels from a Kickstart profile.

usage: kickstart\_removechildchannels PROFILE <CHANNEL ...>

## 2.5.13.37. kickstart\_removecryptokeys

Remove crypto keys from a Kickstart profile.

```
usage: kickstart_removecryptokeys PROFILE <KEY ...>
```
## 2.5.13.38. kickstart\_removefilepreservations

Remove file preservations from a Kickstart profile.

usage: kickstart\_removefilepreservations PROFILE <FILE ...>

#### 2.5.13.39. kickstart\_removeoptions

Remove options from a Kickstart profile.

usage: kickstart\_removeoptions PROFILE <OPTION ...>

### 2.5.13.40. kickstart\_removepackages

Remove packages from a Kickstart profile.

usage: kickstart\_removepackages PROFILE <PACKAGE ...>

#### 2.5.13.41. kickstart\_removescript

Add a script to a Kickstart profile.

```
usage: kickstart_removescript PROFILE [ID]
```
## 2.5.13.42. kickstart\_removevariables

Remove variables from a Kickstart profile.

usage: kickstart\_removevariables PROFILE <KEY ...>

#### 2.5.13.43. kickstart\_rename

Rename a Kickstart profile

usage: kickstart\_rename OLDNAME NEWNAME

## 2.5.13.44. kickstart\_setcustomoptions

Set custom options for a Kickstart profile.

```
usage: kickstart_setcustomoptions PROFILE
```
## 2.5.13.45. kickstart\_setdistribution

Set the distribution for a Kickstart profile.

usage: kickstart\_setdistribution PROFILE DISTRIBUTION

#### 2.5.13.46. kickstart\_setlocale

Set the locale for a Kickstart profile.

usage: kickstart\_setlocale PROFILE LOCALE

#### 2.5.13.47. kickstart\_setpartitions

Set the partitioning scheme for a Kickstart profile.

usage: kickstart\_setpartitions PROFILE

## 2.5.13.48. kickstart\_setselinux

Set the SELinux mode for a Kickstart profile.

```
usage: kickstart_setselinux PROFILE MODE
```
## 2.5.13.49. kickstartsetupdatetype

Set the update type for a kickstart profiles.

```
usage: kickstartsetupdatetype [options] KS_LABEL
options:
     -u UPDATE_TYPE ['red_hat', 'all', 'none']
```
## 2.5.13.50. kickstart\_updatevariable

Update a variable in a Kickstart profile.

usage: kickstart\_updatevariable PROFILE KEY VALUE

## 2.5.14. list\_proxies

The following spacecmd function is available for listing proxies.

## 2.5.14.1. list\_proxies

List the proxies within the user's organization.

usage: list\_proxies

## 2.5.15. login

Connect as a specific user to the SUSE manager server.

```
# spacecmd -- login <USERNAME>
```
## 2.5.16. logout

Logout from server as the current user.

```
# spacecmd -- logout
```
## 2.5.17. org

The following spacecmd functions are available for use with organizations.

### 2.5.17.1. org\_addtrust

Add a trust between two organizations

usage: org\_addtrust YOUR\_ORG ORG\_TO\_TRUST

## 2.5.17.2. org\_create

Create an organization.

```
usage: org_create [options]
options:
  -n ORG_NAME
   -u USERNAME
  -P PREFIX (Dr., Mr., Miss, Mrs., Ms.)
  -f FIRST_NAME
  -l LAST_NAME
  -e EMAIL
  -p PASSWORD
   --pam enable PAM authentication
```
## 2.5.17.3. org\_createfirst

Create the initial organization and admin user after completing the installation.

```
usage: org_createfirst [options]
options:
  -n ORG_NAME
  -u USERNAME
  -f FIRST_NAME
  -l LAST_NAME
  -e EMAIL
   -p PASSWORD
```
### 2.5.17.4. org\_delete

Delete an organization.

usage: org\_delete NAME

## 2.5.17.5. org\_details

Show the details of an organization.

usage: org\_details NAME

## 2.5.17.6. org\_list

List all organizations.

usage: org\_list

## 2.5.17.7. org\_listtrusts

List an organization's trusts.

org\_listtrusts NAME

#### 2.5.17.8. org\_listusers

List an organization's users.

org\_listusers NAME
### 2.5.17.9. org\_removetrust

Remove a trust between two organizations.

```
usage: org_removetrust YOUR_ORG TRUSTED_ORG
```
#### 2.5.17.10. org\_rename

Rename an organization.

usage: org\_rename OLDNAME NEWNAME

#### 2.5.17.11. org\_trustdetails

Show the details of an organizational trust.

```
usage: org_trustdetails TRUSTED_ORG
```
## 2.5.18. package

The following spacecmd functions are available for working with packages.

#### 2.5.18.1. package\_details

Show the details of a software package.

```
usage: package details PACKAGE ...
```
## 2.5.18.2. package\_listdependencies

List the dependencies for a package.

```
usage: package_listdependencies PACKAGE
```
## 2.5.18.3. package\_listerrata

List the errata that provide this package.

```
usage: package_listerrata PACKAGE ...
```
## 2.5.18.4. package\_listinstalledsystems

List the systems with a package installed.

usage: package\_listinstalledsystems PACKAGE ...

#### 2.5.18.5. package\_listorphans

List packages that are not in a channel.

usage: package\_listorphans

#### 2.5.18.6. package\_remove

Remove a package from Uyuni/Satellite

```
usage: package_remove PACKAGE ...
```
## 2.5.18.7. package\_removeorphans

Remove packages that are not in a channel.

usage: package\_removeorphans

## 2.5.18.8. package\_search

Find packages that meet the given criteria.

usage: package\_search NAME|QUERY

Example: package\_search kernel

Advanced Search

Available Fields: name, epoch, version, release, arch, description, summary Example: name:kernel AND version:2.6.18 AND -description:devel

## 2.5.19. proxy\_container\_config

The following spacecmd functions are available for use with proxy container configuration

#### 2.5.19.1. proxy\_container\_config\_generate\_cert

Create Uyuni Proxy container configuration and generate new SSL server certificate for it.

usage: proxy\_container\_config\_generate\_cert PROXY\_FQDN PARENT\_FQDN MAX\_CACHE EMAIL parameters: PROXY\_FQDN the fully qualified domain name of the proxy to create. PARENT FODN the fully qualified domain name of the server or another proxy to connect to. MAX\_CACHE the maximum cache size in MB. 60% of the storage is a good value. EMAIL the email of the proxy administrator options: -o, --output Path where to create the generated configuration. Default: 'config.zip' -p, --ssh-port SSH port the proxy listens one. Default: 22 --ca-crt path to the certificate of the CA to use to generate a new proxy certificate. Using /root/ssl-build/RHN-ORG-TRUSTED-SSL-CERT by default. --ca-key path to the private key of the CA to use to generate a new proxy certificate. Using /root/ssl-build/RHN-ORG-PRIVATE-SSL-KEY by default. --ca-pass path to a file containing the password of the CA private key, will be prompted if not passed. --ssl-cname alternate name of the proxy to set in the certificate. Can be provided multiple times --ssl-country country code to set in the certificate. If omitted, default values from mgr-ssl-tool will be used. --ssl-state state name to set in the certificate. If omitted, default values from mgr-ssl-tool will be used. --ssl-city the city name to set in the certificate. If omitted, default values from mgr-ssl-tool will be used. --ssl-org the organization name to set in the certificate. If omitted, default values from mgr-ssl-tool will be used. --ssl-org-unit the organization unit name to set in the certificate. If omitted, default values from mgr-ssl-tool will be used. --ssl-email the email to set in the certificate. If omitted, default values from mgr-ssl-tool will be used.

#### 2.5.19.2. proxy\_container\_config

Create Uyuni Proxy container configuration and use already existing SSL server certificate.

```
usage: proxy_container_config [options] PROXY_FQDN PARENT_FQDN MAX_CACHE
EMAIL ROOT_CA CRT KEY
parameters:
   PROXY_FQDN the fully qualified domain name of the proxy to create.
   PARENT_FQDN the fully qualified domain name of the server or another proxy
to connect to.<br>MAX_CACHE
              the maximum cache size in MB. 60% of the storage is a good
value.<br>EMAIL
  EMAIL the email of the proxy administrator<br>CA said to the root CA used to sign the
               path to the root CA used to sign the proxy certificate in PEM
format
  CRT path to the proxy certificate in PEM format<br>
KEY bath to the proxy certificate private key is
               path to the proxy certificate private key in PEM format
options:
   -o, --output Path where to create the generated configuration. Default:
'config.zip'
 -p, --ssh-port SSH port the proxy listens one. Default: 22
 -i, --intermediate-ca Path to an intermediate CA used to sign the proxy
              certicate in PEM format. May be provided multiple times.
```
## 2.5.20. repo

The following spacecmd functions are available for working with repositories.

#### 2.5.20.1. repo\_addfilters

Add filters for a user repository.

```
usage: repo_addfilters repo <filter ...>
```
#### 2.5.20.2. repo\_clearfilters

Clears the filters for a user repository.

```
usage: repo_clearfilters repo
```
#### 2.5.20.3. repo\_create

Create a user repository.

```
usage: repo_create <options>
options:
 -n, --name name of repository
 -u, --url url of repository
  --ca SSL CA certificate (not required)
 --cert SSL Client certificate (not required)
 --key SSL Client key (not required)
```
## 2.5.20.4. repo\_delete

Delete a user repository.

usage: repo\_delete <repo ...>

### 2.5.20.5. repo\_details

Show the details of a user repository.

```
usage: repo_details <repo ...>
```
#### 2.5.20.6. repo\_list

List all available user repository.

usage: repo\_list

## 2.5.20.7. repo\_listfilters

Show the filters for a user repository.

```
usage: repo_listfilters repo
```
===repo\_removefilters

Remove filters from a user repository.

```
usage: repo_removefilters repo <filter ...>
```
#### 2.5.20.8. repo\_rename

Rename a user repository.

usage: repo\_rename OLDNAME NEWNAME

#### 2.5.20.9. repo\_setfilters

Set the filters for a user repo.

```
usage: repo_setfilters repo <filter ...>
```
## 2.5.20.10. repo\_updatessl

Change the SSL certificates of a user repository.

```
usage: repo_updatessl <options>
options:
  --ca SSL CA certificate (not required)<br>--cert SSL Client certificate (not requi
               SSL Client certificate (not required)
  --key SSL Client key (not required)
```
## 2.5.20.11. repo\_updateurl

Change the URL of a user repository.

usage: repo\_updateurl <repo> <url>

# 2.5.21. report

The following spacecmd functions are available for working with reports.

#### 2.5.21.1. report\_duplicates

List duplicate system profiles.

usage: report\_duplicates

#### 2.5.21.2. report\_errata

List all errata and how many systems they affect.

```
usage: report_errata [ERRATA|search:XXX ...]
```
#### **2.5.21.2.1. report\_inactivesystems**

List all inactive systems.

usage: report\_inactivesystems [DAYS]

## 2.5.21.3. report\_ipaddresses

List the hostname and IP of each system.

```
usage: report_network [<SYSTEMS>]
<SYSTEMS> can be any of the following:
name
ssm (see 'help ssm')
search:QUERY (see 'help system_search')
group:GROUP
channel:CHANNEL
```
### 2.5.21.4. report\_kernels

List the running kernel of each system.

```
usage: report_kernels [<SYSTEMS>]
<SYSTEMS> can be any of the following:
name
ssm (see 'help ssm')
search:QUERY (see 'help system_search')
group:GROUP
channel:CHANNEL
```
### 2.5.21.5. report\_outofdatesystems

List all out-of-date systems.

usage: report\_outofdatesystems

## 2.5.21.6. report\_ungroupedsystems

List all ungrouped systems.

usage: report\_ungroupedsystems

# 2.5.22. scap

The following spacecmd functions are available for working with OpenSCAP.

#### 2.5.22.1. scap\_getxccdfscandetails

Get details of given OpenSCAP XCCDF scan.

usage: scap\_getxccdfscandetails <XID>

#### 2.5.22.2. scap\_getxccdfscanruleresults

Return a full list of RuleResults for given OpenSCAP XCCDF scan.

usage: scap\_getxccdfscanruleresults <XID>

#### 2.5.22.3. scap\_listxccdfscans

Return a list of finished OpenSCAP scans for given systems.

```
usage: scap_listxccdfscans <SYSTEMS>
```
## 2.5.22.4. scap\_schedulexccdfscan

Schedule Scap XCCDF scan.

```
usage: scap_schedulexccdfscan PATH_TO_XCCDF_FILE XCCDF_OPTIONS SYSTEMS
Example:
> scap_schedulexccdfscan '/usr/share/openscap/scap-security-xccdf.xml'
'profile Web-Default' \
system-scap.example.com
```
## 2.5.23. schedule

The following spacecmd functions are available for working with scheduling.

### 2.5.23.1. schedule\_cancel

Cancel a scheduled action.

```
usage: schedule_cancel ID |* ...
```
#### 2.5.23.2. schedule\_details

Show the details of a scheduled action.

```
usage: schedule_details ID
```
## 2.5.23.3. schedule\_getoutput

Show the output from an action.

usage: schedule\_getoutput ID

#### 2.5.23.4. schedule\_list

List all actions.

```
usage: schedule_list [BEGINDATE] [ENDDATE]
Dates can be any of the following:
Explicit Dates:
Dates can be expressed as explicit date strings in the YYYYMMDD[HHMM] format.
The year, month and day are required, while the hours and minutes are not;
the hours and minutes will default to 0000 if no values are provided.
Deltas:
Dates can be expressed as delta values. For example, '2h' would mean 2 hours
in the future. You can also use negative values to express times in the past
(e.g., -7d would be one week ago).
Units:
s -> seconds
m -> minutes
h -> hours
d -> days
```
#### 2.5.23.5. schedule\_listarchived

List archived actions.

```
usage: schedule listarchived [BEGINDATE] [ENDDATE]
Dates can be any of the following:
Explicit Dates:
Dates can be expressed as explicit date strings in the YYYYMMDD[HHMM] format.
The year, month and day are required, while the hours and minutes are not;
the hours and minutes will default to 0000 if no values are provided.
Deltas:
Dates can be expressed as delta values. For example, '2h' would mean 2 hours
in the future. You can also use negative values to express times in the past
(e.g., -7d would be one week ago).
Units:
s -> seconds
m -> minutes
h -> hours
d -> days
```
## 2.5.23.6. schedule\_listcompleted

List completed actions.

Dates can be any of the following: Explicit Dates: Dates can be expressed as explicit date strings in the YYYYMMDD[HHMM] format. The year, month and day are required, while the hours and minutes are not; the hours and minutes will default to 0000 if no values are provided. Deltas: Dates can be expressed as delta values. For example, '2h' would mean 2 hours in the future. You can also use negative values to express times in the past (e.g., -7d would be one week ago). Units: s -> seconds m -> minutes h -> hours d -> days

#### 2.5.23.7. schedule\_listfailed

List failed actions.

usage: schedule\_listfailed [BEGINDATE] [ENDDATE] Dates can be any of the following: Explicit Dates: Dates can be expressed as explicit date strings in the YYYYMMDD[HHMM] format. The year, month and day are required, while the hours and minutes are not; the hours and minutes will default to 0000 if no values are provided. Deltas: Dates can be expressed as delta values. For example, '2h' would mean 2 hours in the future. You can also use negative values to express times in the past (e.g., -7d would be one week ago). Units: s -> seconds m -> minutes h -> hours d -> days

#### 2.5.23.8. schedule\_listpending

List pending actions.

```
usage: schedule_listpending [BEGINDATE] [ENDDATE]
Dates can be any of the following:
Explicit Dates:
Dates can be expressed as explicit date strings in the YYYYMMDD[HHMM] format.
The year, month and day are required, while the hours and minutes are not;
the hours and minutes will default to 0000 if no values are provided.
Deltas:
Dates can be expressed as delta values. For example, '2h' would mean 2 hours
in the future. You can also use negative values to express times in the past
(e.g., -7d would be one week ago).
Units:
s -> seconds
m -> minutes
h -> hours
d -> days
```
#### 2.5.23.9. schedule\_reschedule::

Reschedule failed actions.

usage: schedule reschedule ID|\* ...

## 2.5.24. snippet

The following spacecmd functions are available for working with Kickstart snippets.

### $2.5.24.1.$  snippet create

Create a Kickstart snippet

```
usage: snippet_create [options]
options:
   -n NAME
   -f FILE
```
#### 2.5.24.2. snippet\_delete

Delete a Kickstart snippet.

usage: snippet\_removefile NAME

#### 2.5.24.3. snippet\_details

Show the contents of a snippet.

```
usage: snippet_details SNIPPET ...
```
## 2.5.24.4. snippet\_list

List the available Kickstart snippets.

usage: snippet\_list

#### 2.5.24.5. snippet\_update

Update a Kickstart snippet.

usage: snippet\_update NAME

## 2.5.25. softwarechannel

The following spacecmd functions are available for working with software channels.

#### 2.5.25.1. softwarechannel\_adderrata

Add patches from one channel into another channel.

```
usage: softwarechannel_adderrata SOURCE DEST <ERRATA | search: XXX ...>
Options:
 -q/--quick : Don't display list of packages (slightly faster)
 -s/--skip : Skip errata which appear to exist already in DEST
```
#### 2.5.25.2. softwarechannel\_adderratabydate

Add errata from one channel into another channel based on a date range.

```
usage: softwarechannel_adderratabydate [options] SOURCE DEST BEGINDATE
ENDDATE
Date format : YYYYMMDD
Options:
         -p/--publish : Publish errata to the channel (don't clone)
```
### 2.5.25.3. softwarechannel\_addpackages

Add packages to a software channel.

usage: softwarechannel\_addpackages CHANNEL <PACKAGE ...>

#### 2.5.25.4. softwarechannel\_addrepo

Add a repo to a software channel.

usage: softwarechannel\_addrepo CHANNEL REPO

## 2.5.25.5. softwarechannel\_clone

Clone a software channel.

```
usage: softwarechannel_clone [options]
options:
   -s SOURCE_CHANNEL
   -n NAME
   -l LABEL
  -p PARENT_CHANNEL
   --gpg-copy/-g (copy SOURCE_CHANNEL GPG details)
   --gpg-url GPG_URL
   --gpg-id GPG_ID
   --gpg-fingerprint GPG_FINGERPRINT
   -o do not clone any patches
   --regex/-x "s/foo/bar" : Optional regex replacement,
         replaces foo with bar in the clone name and label
```
#### 2.5.25.6. softwarechannel\_clonetree

Clone a software channel and its child channels.

```
usage: softwarechannel_clonetree [options]A
 e.g softwarechannel_clonetree foobasechannel -p "my_"
 softwarechannel_clonetree foobasechannel -x "s/foo/bar"
                    softwarechannel_clonetree foobasechannel -x "s/^/my_"
options:
  -s/--source-channel SOURCE_CHANNEL
  -p/--prefix PREFIX (is prepended to the label and name of all channels)
   --gpg-copy/-g (copy GPG details for correspondoing source channel))
  --gpg-url GPG_URL (applied to all channels)
   --gpg-id GPG_ID (applied to all channels)
   --gpg-fingerprint GPG_FINGERPRINT (applied to all channels)
  -o do not clone any errata
   --regex/-x "s/foo/bar" : Optional regex replacement,
        replaces foo with bar in the clone name, label and description
```
#### 2.5.25.7. softwarechannel\_create

Create a software channel.

```
usage: softwarechannel_create [options]
options:
  -n NAME
   -l LABEL
   -p PARENT_CHANNEL
   -a ARCHITECTURE ['ia32', 'ia64', 'x86_64', 'ppc',
                    'i386-sun-solaris', 'sparc-sun-solaris']
   -c CHECKSUM ['sha1', 'sha256', 'sha384', 'sha512']
   -u GPG_URL
  -i GPG ID
   -f GPG_FINGERPRINT
```
#### 2.5.25.8. softwarechannel delete

Delete a software channel.

```
usage: softwarechannel delete <CHANNEL ...>
```
#### 2.5.25.9. softwarechannel\_details

Show the details of a software channel.

usage: softwarechannel\_details <CHANNEL ...>

## 2.5.25.10. softwarechannel\_diff

Check the difference between software channels.

usage: softwarechannel\_diff SOURCE\_CHANNEL TARGET\_CHANNEL

#### 2.5.25.11. softwarechannel\_errata\_diff

Check the difference between software channel files.

usage: softwarechannel errata diff SOURCE CHANNEL TARGET CHANNEL

#### 2.5.25.12. softwarechannel\_errata\_sync

Sync errata of two software channels.

usage: softwarechannel\_errata\_sync SOURCE\_CHANNEL TARGET\_CHANNEL

#### 2.5.25.13. softwarechannel\_getorgaccess

Get the org-access for the software channel.

```
usage : softwarechannel_getorgaccess : get org access for all channels
usage : softwarechannel_getorgaccess <channel_label(s)> : get org access for
specific channel(s)
```
#### 2.5.25.14. softwarechannel\_list

List all available software channels.

```
usage: softwarechannel_list [options]'
options:
   -v verbose (display label and summary)
   -t tree view (pretty-print child-channels)
```
#### 2.5.25.15. softwarechannel\_listallpackages

List all packages in a channel.

```
usage: softwarechannel listallpackages CHANNEL
```
#### 2.5.25.16. softwarechannel listbasechannels

List all base software channels.

```
usage: softwarechannel_listbasechannels [options]
options:
   -v verbose (display label and summary)
```
#### 2.5.25.17. softwarechannel\_listchildchannels

List child software channels.

```
usage:
softwarechannel_listchildchannels [options]
softwarechannel_listchildchannels : List all child channels
softwarechannel_listchildchannels CHANNEL : List children for a specific base
channel
options:
  -v verbose (display label and summary)
```
#### 2.5.25.18. softwarechannel listerrata

List the errata associated with a software channel.

usage: softwarechannel\_listerrata <CHANNEL ...> [from=yyyymmdd [to=yyyymmdd]]

## 2.5.25.19. softwarechannel\_listerratabydate

List errata from channelbased on a date range.

```
usage: softwarechannel_listerratabydate CHANNEL BEGINDATE ENDDATE
Date format : YYYYMMDD
```
#### 2.5.25.20. softwarechannel\_listlatestpackages

List the newest version of all packages in a channel.

usage: softwarechannel\_listlatestpackages CHANNEL

## 2.5.25.21. softwarechannel\_listpackages

List the most recent packages available from a software channel.

usage: softwarechannel\_listpackages CHANNEL

#### 2.5.25.22. softwarechannel\_listrepos

List the repos for a software channel.

usage: softwarechannel\_listrepos CHANNEL

#### 2.5.25.23. softwarechannel\_listsyncschedule

List sync schedules for all software channels.

usage: softwarechannel\_listsyncschedule : List all channels

## 2.5.25.24. softwarechannel\_listsystems

List all systems subscribed to a software channel.

usage: softwarechannel\_listsystems CHANNEL

## 2.5.25.25. softwarechannel\_mirrorpackages

Download packages of a given channel.

```
usage: softwarechannel_mirrorpackages CHANNEL
Options:
     -l/--latest : Only mirror latest package version
```
## 2.5.25.26. softwarechannel\_regenerateneededcache

Regenerate the needed errata and package cache for all systems.

usage: softwarechannel\_regenerateneededcache

#### 2.5.25.27. softwarechannel\_regenerateyumcache

Regenerate the YUM cache for a software channel.

usage: softwarechannel\_regenerateyumcache <CHANNEL ...>

## 2.5.25.28. softwarechannel\_removeerrata

Remove patches from a software channel.

usage: softwarechannel\_removeerrata CHANNEL <ERRATA:search:XXX ...>

## 2.5.25.29. softwarechannel\_removepackages

Remove packages from a software channel.

usage: softwarechannel\_removepackages CHANNEL <PACKAGE ...>

#### 2.5.25.30. softwarechannel\_removerepo

Remove a repo from a software channel.

usage: softwarechannel\_removerepo CHANNEL REPO

#### 2.5.25.31. softwarechannel\_removesyncschedule

Removes the repo sync schedule for a software channel.

usage: softwarechannel\_setsyncschedule <CHANNEL>

#### 2.5.25.32. softwarechannel\_setorgaccess

Set the org-access for the software channel.

```
usage : softwarechannel_setorgaccess <channel_label> [options]
-d,--disable : disable org access (private, no org sharing)
-e,--enable : enable org access (public access to all trusted orgs)
```
#### 2.5.25.33. softwarechannel\_setsyncschedule

Sets the repo sync schedule for a software channel.

```
usage: softwarechannel_setsyncschedule <CHANNEL> <SCHEDULE>
The schedule is specified in Quartz CronTrigger format without enclosing
quotes.
For example, to set a schedule of every day at 1am, <SCHEDULE> would be 0 0 1
* * ?
```
#### 2.5.25.34. softwarechannel\_sync

Sync the packages of two software channels.

```
usage: softwarechannel_sync SOURCE_CHANNEL TARGET_CHANNEL
```
### 2.5.25.35. softwarechannel\_syncrepos

Sync users repos for a software channel.

```
usage: softwarechannel_syncrepos <CHANNEL ...>
```
## 2.5.26. ssm

The following spacecmd functions are available for use with the system set manager (SSM).

#### 2.5.26.1. ssm\_add

Add systems to the SSM.

usage: ssm\_add <SYSTEMS> see 'help ssm' for more details <SYSTEMS> can be any of the following: name ssm (see 'help ssm') search:QUERY (see 'help system\_search') group:GROUP channel:CHANNEL

#### 2.5.26.2. ssm\_clear

Remove all systems from the SSM.

usage: ssm\_clear

#### 2.5.26.3. ssm\_intersect

Replace the current SSM with the intersection of the current list of systems and the list of systems passed as arguments.

```
usage: ssm_intersect <SYSTEMS>
see 'help ssm' for more details
<SYSTEMS> can be any of the following:
name
ssm (see 'help ssm')
search:QUERY (see 'help system_search')
group:GROUP
channel:CHANNE
```
#### 2.5.26.4. ssm\_list

List the systems currently in the SSM.

```
usage: ssm_list
see 'help ssm' for more details
```
#### 2.5.26.5. ssm\_remove

Remove systems from the SSM.

+

usage: ssm\_remove <SYSTEMS> see 'help ssm' for more details <SYSTEMS> can be any of the following: name ssm (see 'help ssm') search:QUERY (see 'help system\_search') group:GROUP channel:CHANNEL

## 2.5.27. system

The following spacecmd functions are available for use with systems.

#### 2.5.27.1. system\_addchildchannels

Add child channels to a system.

```
usage: system_addchildchannels <SYSTEMS> <CHANNEL ...>
<SYSTEMS> can be any of the following:
name
ssm (see 'help ssm')
search:QUERY (see 'help system_search')
group:GROUP
channel:CHANNEL
```
#### 2.5.27.2. system\_addconfigchannels

Add config channels to a system.

```
usage: system_addconfigchannels <SYSTEMS> <CHANNEL ...> [options]
options:
 -t add channels to the top of the list
 -b add channels to the bottom of the list
<SYSTEMS> can be any of the following:
name
ssm (see 'help ssm')
search:QUERY (see 'help system_search')
group:GROUP
channel:CHANNEL
```
## 2.5.27.3. system\_addconfigfile

Create a configuration file.

```
Note this is only for system sandbox or locally-managed files
Centrally managed files should be created via configchannel_addfile
usage: system_addconfigfile [SYSTEM] [options]
options:
  -S/--sandbox : list only system-sandbox files<br>-L/--local : list only locally managed file
               : list only locally managed files
   -p PATH
   -r REVISION
   -o OWNER [default: root]
   -g GROUP [default: root]
   -m MODE [defualt: 0644]
   -x SELINUX_CONTEXT
   -d path is a directory
   -s path is a symlink
   -b path is a binary (or other file which needs base64 encoding)
   -t SYMLINK_TARGET
   -f local path to file contents
  Note re binary/base64: Some text files, notably those containing trailing
  newlines, those containing ASCII escape characters (or other charaters not
   allowed in XML) need to be sent as binary (-b). Some effort is made to
auto-
   detect files which require this, but you may need to explicitly specify.
```
#### 2.5.27.4. system\_addcustomvalue

Set a custom value for a system.

```
usage: system_addcustomvalue KEY VALUE <SYSTEMS>
<SYSTEMS> can be any of the following:
name
ssm (see 'help ssm')
search:QUERY (see 'help system_search')
group:GROUP
channel:CHANNEL
```
#### 2.5.27.5. system\_addentitlements

Add entitlements to a system.

```
usage: system_addentitlements <SYSTEMS> ENTITLEMENT
<SYSTEMS> can be any of the following:
name
ssm (see 'help ssm')
search:QUERY (see 'help system_search')
group:GROUP
channel:CHANNEL
```
#### 2.5.27.6. system\_addnote

Set a note for a system.

```
usage: system_addnote <SYSTEM> [options]
options:
  -s SUBJECT
  -b BODY
<SYSTEMS> can be any of the following:
name
ssm (see 'help ssm')
search:QUERY (see 'help system_search')
group:GROUP
channel:CHANNEL
```
#### 2.5.27.7. system\_applyerrata

Apply errata to a system.

```
usage: system_applyerrata <SYSTEMS> [ERRATA|search:XXX ...]
<SYSTEMS> can be any of the following:
name
ssm (see 'help ssm')
search:QUERY (see 'help system_search')
group:GROUP
channel:CHANNEL
```
#### 2.5.27.8. system\_comparepackageprofile

Compare a system against a package profile.

```
usage: system comparepackageprofile <SYSTEMS> PROFILE
<SYSTEMS> can be any of the following:
name
ssm (see 'help ssm')
search:QUERY (see 'help system_search')
group:GROUP
channel:CHANNEL
```
## 2.5.27.9. system\_comparepackages

Compare the packages between two systems.

usage: system\_comparepackages SOME\_SYSTEM ANOTHER\_SYSTEM

#### 2.5.27.10. system\_comparewithchannel

Compare the installed packages on a system with those in the channels it is registered to, or optionally some other channel.

```
usage: system_comparewithchannel <SYSTEMS> [options]
options:
          -c/--channel : Specific channel to compare against,
                         default is those subscribed to, including
                          child channels
<SYSTEMS> can be any of the following:
name
ssm (see 'help ssm')
search:QUERY (see 'help system_search')
group:GROUP
channel:CHANNEL
```
#### 2.5.27.11. system\_createpackageprofile

Create a package profile.

```
usage: system_createpackageprofile SYSTEM [options]
options:
   -n NAME
   -d DESCRIPTION
```
#### 2.5.27.12. system\_delete

Delete a system profile.

```
usage: system_delete <SYSTEMS>
<SYSTEMS> can be any of the following:
name
ssm (see 'help ssm')
search:QUERY (see 'help system_search')
group:GROUP
channel:CHANNEL
```
#### 2.5.27.13. system\_deletenotes

Delete notes from a system.

```
usage: system_deletenotes <SYSTEM> <ID|*>
<SYSTEMS> can be any of the following:
name
ssm (see 'help ssm')
search:QUERY (see 'help system_search')
group:GROUP
channel:CHANNEL
```
#### 2.5.27.14. system\_deletepackageprofile

Delete a package profile.

```
usage: system_deletepackageprofile PROFILE
```
#### 2.5.27.15. system\_deployconfigfiles\

Deploy all configuration files for a system.

```
usage: system_deployconfigfiles <SYSTEMS>
<SYSTEMS> can be any of the following:
name
ssm (see 'help ssm')
search:QUERY (see 'help system_search')
group:GROUP
channel:CHANNEL
```
#### 2.5.27.16. system\_details

Show the details of a system profile.

```
usage: system_details <SYSTEMS>
<SYSTEMS> can be any of the following:
name
ssm (see 'help ssm')
search:QUERY (see 'help system_search')
group:GROUP
channel:CHANNEL
```
#### 2.5.27.17. system\_installpackage

Install a package on a system.

```
usage: system_installpackage <SYSTEMS> <PACKAGE ...>
<SYSTEMS> can be any of the following:
name
ssm (see 'help ssm')
search:QUERY (see 'help system_search')
group:GROUP
channel:CHANNEL
```
### 2.5.27.18. system\_list

List all system profiles.

usage: system\_list

## 2.5.27.19. system\_listbasechannel

List the base channel for a system.

```
usage: system_listbasechannel <SYSTEMS>
<SYSTEMS> can be any of the following:
name
ssm (see 'help ssm')
search:QUERY (see 'help system_search')
group:GROUP
channel:CHANNEL
```
## 2.5.27.20. system\_listchildchannels

List the child channels for a system.

```
usage: system_listchildchannels <SYSTEMS>
<SYSTEMS> can be any of the following:
name
ssm (see 'help ssm')
search:QUERY (see 'help system_search')
group:GROUP
channel:CHANNEL
```
## 2.5.27.21. system\_listconfigchannels

List the config channels of a system.

```
usage: system_listconfigchannels <SYSTEMS>
<SYSTEMS> can be any of the following:
name
ssm (see 'help ssm')
search:QUERY (see 'help system_search')
group:GROUP
channel:CHANNEL
```
#### 2.5.27.22. system\_listconfigfiles

List the managed config files of a system.

```
usage: system_listconfigfiles <SYSTEMS>'
options:
   -s/--sandbox : list only system-sandbox files
 -l/--local : list only locally managed files
 -c/--central : list only centrally managed files
  -q/--quiet : quiet mode (omits the header)
<SYSTEMS> can be any of the following:
name
ssm (see 'help ssm')
search:QUERY (see 'help system search')
group:GROUP
channel:CHANNEL
```
#### 2.5.27.23. system\_listcustomvalues

List the custom values for a system.

```
usage: system_listcustomvalues <SYSTEMS>
<SYSTEMS> can be any of the following:
name
ssm (see 'help ssm')
search:QUERY (see 'help system_search')
group:GROUP
channel:CHANNEL
```
#### 2.5.27.24. system\_listentitlements

List the entitlements for a system.

```
usage: system_listentitlements <SYSTEMS>
<SYSTEMS> can be any of the following:
name
ssm (see 'help ssm')
search:QUERY (see 'help system_search')
group:GROUP
channel:CHANNEL
```
### 2.5.27.25. system\_listerrata

List available errata for a system.

```
usage: system_listerrata <SYSTEMS>
<SYSTEMS> can be any of the following:
name
ssm (see 'help ssm')
search:QUERY (see 'help system_search')
group:GROUP
channel:CHANNEL
```
#### 2.5.27.26. system\_listevents

List the event history for a system.

```
usage: system_listevents <SYSTEMS>
<SYSTEMS> can be any of the following:
name
ssm (see 'help ssm')
search:QUERY (see 'help system_search')
group:GROUP
channel:CHANNEL
```
## 2.5.27.27. system\_listhardware

List the hardware details of a system.

```
usage: system_listhardware <SYSTEMS>
<SYSTEMS> can be any of the following:
name
ssm (see 'help ssm')
search:QUERY (see 'help system_search')
group:GROUP
channel:CHANNEL
```
#### 2.5.27.28. system\_listinstalledpackages

List the installed packages on a system.

```
usage: system_listinstalledpackages <SYSTEMS>
<SYSTEMS> can be any of the following:
name
ssm (see 'help ssm')
search:QUERY (see 'help system_search')
group:GROUP
channel:CHANNEL
```
#### 2.5.27.29. system\_listnotes

List the available notes for a system.

```
usage: system_listnotes <SYSTEM>
<SYSTEMS> can be any of the following:
name
ssm (see 'help ssm')
search:QUERY (see 'help system_search')
group:GROUP
channel:CHANNEL
```
## 2.5.27.30. system\_listpackageprofiles

List all package profiles.

```
usage: system_listpackageprofiles
```
#### 2.5.27.31. system\_listupgrades

List the available upgrades for a system.

```
usage: system_listupgrades <SYSTEMS>
<SYSTEMS> can be any of the following:
name
```

```
ssm (see 'help ssm')
search:QUERY (see 'help system_search')
group:GROUP
channel:CHANNEL
```
### 2.5.27.32. system\_lock

Lock a system.

```
usage: system_lock <SYSTEMS>
<SYSTEMS> can be any of the following:
name
ssm (see 'help ssm')
search:QUERY (see 'help system_search')
group:GROUP
channel:CHANNEL
```
#### 2.5.27.33. system\_reboot

Reboot a system.

```
usage: system_reboot <SYSTEMS>
<SYSTEMS> can be any of the following:
name
ssm (see 'help ssm')
search:QUERY (see 'help system_search')
group:GROUP
channel:CHANNEL
```
#### 2.5.27.34. system\_removechildchannels

Remove child channels from a system.

```
usage: system_removechildchannels <SYSTEMS> <CHANNEL ...>
<SYSTEMS> can be any of the following:
name
ssm (see 'help ssm')
search:QUERY (see 'help system_search')
group:GROUP
channel:CHANNEL
```
#### 2.5.27.35. system\_removeconfigchannels

Remove config channels from a system.

```
usage: system_removeconfigchannels <SYSTEMS> <CHANNEL ...>
<SYSTEMS> can be any of the following:
name
ssm (see 'help ssm')
search:QUERY (see 'help system_search')
group:GROUP
channel:CHANNEL
```
#### 2.5.27.36. system\_removecustomvalues

Remove a custom value for a system.

```
usage: system_removecustomvalues <SYSTEMS> <KEY ...>
<SYSTEMS> can be any of the following:
name
ssm (see 'help ssm')
search:QUERY (see 'help system_search')
group:GROUP
channel:CHANNEL
```
## 2.5.27.37. system\_removeentitlement

Remove an entitlement from a system.

```
usage: system_removeentitlement <SYSTEMS> ENTITLEMENT
<SYSTEMS> can be any of the following:
name
ssm (see 'help ssm')
search:QUERY (see 'help system_search')
group:GROUP
channel:CHANNEL
```
#### 2.5.27.38. system\_removepackage

Remove a package from a system.

```
usage: system_removepackage <SYSTEMS> <PACKAGE ...>
<SYSTEMS> can be any of the following:
name
ssm (see 'help ssm')
search:QUERY (see 'help system_search')
group:GROUP
channel:CHANNEL
```
#### 2.5.27.39. system\_rename

Rename a system profile.

usage: system\_rename OLDNAME NEWNAME

#### 2.5.27.40. system\_runscript

Schedule a script to run on the list of systems provided.

```
usage: system_runscript <SYSTEMS> [options]
options:
   -u USER
   -g GROUP
   -t TIMEOUT
   -s START_TIME
   -l LABEL
   -f FILE
<SYSTEMS> can be any of the following:
name
ssm (see 'help ssm')
search:QUERY (see 'help system_search')
group:GROUP
channel:CHANNEL
Dates can be any of the following:
Explicit Dates:
Dates can be expressed as explicit date strings in the YYYYMMDD[HHMM]
format. The year, month and day are required, while the hours and
minutes are not; the hours and minutes will default to 0000 if no
values are provided.
Deltas:
Dates can be expressed as delta values. For example, '2h' would
mean 2 hours in the future. You can also use negative values to
express times in the past (e.g., -7d would be one week ago).
Units:
s -> seconds
m -> minutes
h -> hours
d -> days
```
#### 2.5.27.41. system\_schedulehardwarerefresh

Schedule a hardware refresh for a system.

```
usage: system_schedulehardwarerefresh <SYSTEMS>
<SYSTEMS> can be any of the following:
name
ssm (see 'help ssm')
search:QUERY (see 'help system_search')
group:GROUP
channel:CHANNEL
```
### 2.5.27.42. system\_schedulepackagerefresh

Schedule a software package refresh for a system.

```
usage: system_schedulepackagerefresh <SYSTEMS>
<SYSTEMS> can be any of the following:
name
ssm (see 'help ssm')
search:QUERY (see 'help system_search')
group:GROUP
channel:CHANNEL
```
## 2.5.27.43. system\_search

List systems that match the given criteria.

```
usage: system_search QUERY
Available Fields:
id
name
ip
hostname
device
vendor
driver
uuid
Examples:
> system_search device:vmware
> system_search ip:192.168.82
```
## 2.5.27.44. system\_setbasechannel

Set a system's base software channel.

```
usage: system_setbasechannel <SYSTEMS> CHANNEL
<SYSTEMS> can be any of the following:
name
ssm (see 'help ssm')
search:QUERY (see 'help system_search')
group:GROUP
channel:CHANNEL
```
## 2.5.27.45. system\_setconfigchannelorder

Set the ranked order of configuration channels.

```
usage: system_setconfigchannelorder <SYSTEMS>
<SYSTEMS> can be any of the following:
name
ssm (see 'help ssm')
search:QUERY (see 'help system search')
group:GROUP
channel:CHANNEL
```
#### 2.5.27.46. system\_setcontactmethod

Set the contact method for a given system.

```
Available contact methods: ['default', 'ssh-push', 'ssh-push-tunnel']
usage: system_setcontactmethod <SYSTEMS> <CONTACT_METHOD>
<SYSTEMS> can be any of the following:
name
ssm (see 'help ssm')
search:QUERY (see 'help system_search')
group:GROUP
channel:CHANNEL
```
#### 2.5.27.47. system\_show\_packageversion

Shows version of installed package on a given system.

```
usage: system_show_packageversion <SYSTEM> <PACKAGE>
<SYSTEMS> can be any of the following:
name
ssm (see 'help ssm')
search:QUERY (see 'help system_search')
group:GROUP
channel:CHANNEL
```
#### 2.5.27.48. system\_syncpackages

Sync packages between two systems.

usage: system\_syncpackages SOURCE TARGET

#### **system\_unlock**

Unlock a system.

```
usage: system_unlock <SYSTEMS>
<SYSTEMS> can be any of the following:
name
ssm (see 'help ssm')
search:QUERY (see 'help system_search')
group:GROUP
channel:CHANNEL
```
## 2.5.27.49. system\_updatecustomvalue

Update a custom value for a system.

```
usage: system_updatecustomvalue KEY VALUE <SYSTEMS>
<SYSTEMS> can be any of the following:
name
ssm (see 'help ssm')
search:QUERY (see 'help system_search')
group:GROUP
channel:CHANNEL
```
### 2.5.27.50. system\_upgradepackage

Upgrade a package on a system.

```
usage: system_upgradepackage <SYSTEMS> <PACKAGE ...>|*
<SYSTEMS> can be any of the following:
name
ssm (see 'help ssm')
search:QUERY (see 'help system_search')
group:GROUP
channel:CHANNEL
```
## 2.5.28. toggle

The following spacecmd functions are available to toggle functions on and off.

#### 2.5.28.1. toggle\_confirmations

Toggle confirmation messages on/off.

usage: toggle\_confirmations

## 2.5.29. user

The following spacecmd functions are available managing users.

### 2.5.29.1. user\_adddefaultgroup

Add a default group to an user account.

usage: user\_adddefaultgroup USER <GROUP ...>

### 2.5.29.2. user\_addgroup

Add a group to an user account.

```
usage: user_addgroup USER <GROUP ...>
```
#### 2.5.29.3. user\_addrole

Add a role to an user account.

usage: user\_addrole USER ROLE

#### 2.5.29.4. user\_create

Create an user.

```
usage: user_create [options]
options:
 -u USERNAME
 -f FIRST_NAME
   -l LAST_NAME
  -e EMAIL
  -p PASSWORD
   --pam enable PAM authentication
```
## 2.5.29.5. user\_delete

Delete an user.

usage: user\_delete NAME

#### 2.5.29.6. user\_details

Show the details of an user.

usage: user\_details USER ...

#### 2.5.29.7. user\_disable

Disable an user account.

usage: user\_disable NAME

#### 2.5.29.8. user\_enable

Enable an user account.

usage: user\_enable NAME

#### 2.5.29.9. user\_list

List all users.

usage: user\_list

### 2.5.29.10. user\_listavailableroles

List all available roles for users.

```
usage: user_listavailableroles
```
## 2.5.29.11. user\_removedefaultgroup

Remove a default group from an user account.

usage: user\_removedefaultgroup USER <GROUP ...>

#### 2.5.29.12. user\_removegroup

Remove a group to an user account.

usage: user\_removegroup USER <GROUP ...>

## 2.5.29.13. user\_removerole

Remove a role from an user account.

```
usage: user_removerole USER ROLE
```
#### 2.5.29.14. user\_setemail

Set an user accounts email field.

usage: user\_setemail USER EMAIL

#### 2.5.29.15. user\_setfirstname

Set an user accounts first name field.

usage: user\_setfirstname USER FIRST\_NAME

#### 2.5.29.16. user\_setlastname

Set an user accounts last name field.

usage: user\_setlastname USER LAST\_NAME

#### 2.5.29.17. user\_setpassword

Set an user accounts name prefix field.

usage: user\_setpassword USER PASSWORD

## 2.5.29.18. user\_setprefix

Set an user accounts name prefix field.

usage: user\_setprefix USER PREFIX

## 2.5.30. whoami

The following command is available for returning the currently logged spacecmd username.

## 2.5.30.1. whoami

Print the currently logged spacecmd user.

```
spacecmd {SSM:0}> whoami
admin
```
### 2.5.31. whoamitalkingto

The following spacecmd function is available for returning the server hostname.

#### 2.5.31.1. whoamitalkingto

Return the server hostname that spacecmd is connected with.

```
spacecmd {SSM:0}> whoamitalkingto
MGR_SERVER_HOSTNAME
```
### 2.5.32. Miscellaneous Help Topics

The following help topics are printed with all functions requiring the relevant information.

#### 2.5.32.1. time

Dates can be any of the following:

```
Explicit Dates:
Dates can be expressed as explicit date strings in the YYYYMMDD[HHMM] format.
The year, month and day are required, while the hours and minutes are not;
the hours and minutes will default to 0000 if no values are provided.
Deltas:
Dates can be expressed as delta values.
For example, '2h' would mean 2 hours in the future.
You can also use negative values to express times in the past (e.g., -7d
would be one week ago).
IInits:
s -> seconds
m -> minutes
h -> hours
d -> days
```
#### 2.5.32.2. systems

<SYSTEMS> can be any of the following:

```
name
ssm (see 'help ssm')
search:QUERY (see 'help system_search')
group:GROUP
channel:CHANNEL
```
#### 2.5.32.3. ssm

The System Set Manager (SSM) is a group of systems that you can perform tasks on as a group.

```
Adding Systems:
> ssm_add group:rhel5-x86_64
> ssm_add channel:rhel-x86_64-server-5
> ssm_add search:device:vmware
> ssm_add host.example.com
Intersections:
> ssm_add group:rhel5-x86_64
> ssm_intersect group:web-servers
Using the SSM:
> system_installpackage ssm zsh
> system_runscript ssm
```
# Chapter 3. Command Line Tools

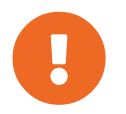

 To access a shell inside the Server container, run mgrctl term on the container host. From there, one can run the CLI tools as usual.

There are several command line tools available in Uyuni. Every action that can be completed using the Web UI can be performed at a command prompt instead. Additionally, there are some actions that can only be performed at the command prompt.

Manage package and channel synchronization with:

- spacewalk-repo-sync
- mgr-sync

Manage bootstrapping with:

• mgr-create-bootstrap-repo

Manage the database with:

• smdba

Some of these command line tools are installed by default. To install a command line tool, you can use the Uyuni Web UI, or use your package manager at the command prompt.

*Procedure: Installing Command Line Tools with the WebUI*

- 1. In the Uyuni Web UI, navigate to **Systems › System List**, select the client to install the tool on, and navigate to the **Software › Packages › Install** sub-tab.
- 2. Use the search tool to search for the command line tool you want to install.
- 3. Check the package to install, and click **[Install Selected Packages]** .
- 4. Click **[Confirm]** to begin installation.

#### *Procedure: Installing Command Line Tools from the Command Prompt*

1. On the client that you want to install the packages on, at the command prompt, as root, use zypper to install the package:

zypper in <CLI\_TOOL\_NAME>

### 3.1. Synchronization CLI Tools

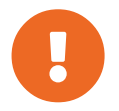

 To access a shell inside the Server container, run mgrctl term on the container host. From there, one can run the CLI tools as usual.

There are two tools for synchronizing clients to the server. For clients that are connected to the SUSE Customer Center, use mgr-sync. For all other clients, use spacewalk-repo-sync.

### 3.1.1. Synchronize SCC Repositories With mgr-sync

The primary use of mgr-sync is to connect to the SUSE Customer Center, retrieve product and package information, and prepare channels for synchronization with the Uyuni Server.

This tool is designed for use with a SUSE support subscription. It is not required for open source distributions, including openSUSE, CentOS, and Ubuntu.

The available commands and arguments for mgr-sync are listed in this table. Use this syntax for mgrsync commands:

mgr-sync [-h] [--version] [-v] [-s] [-d {1,2,3}] {list,add,refresh,delete}

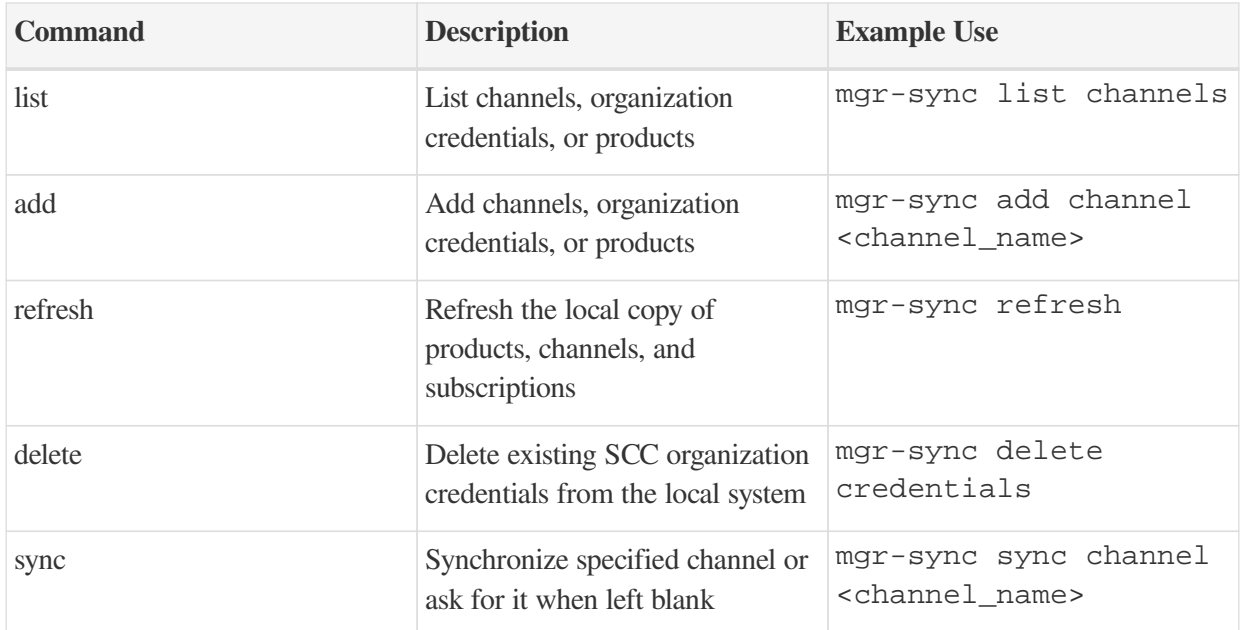

#### *Table 40. mgr-sync Commands*

To see the full list of options specific to a command, use this command:

```
mgr-sync <command> --help
```
#### *Table 41. mgr-sync Optional Arguments*

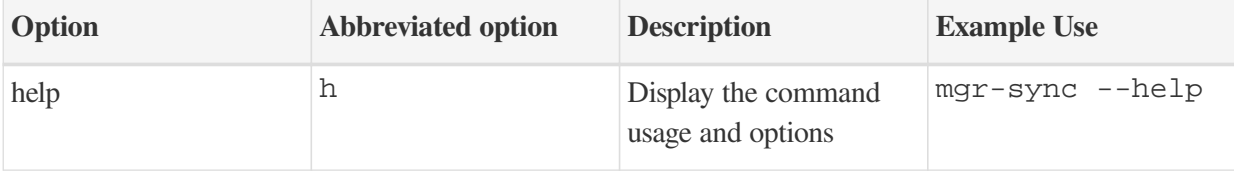

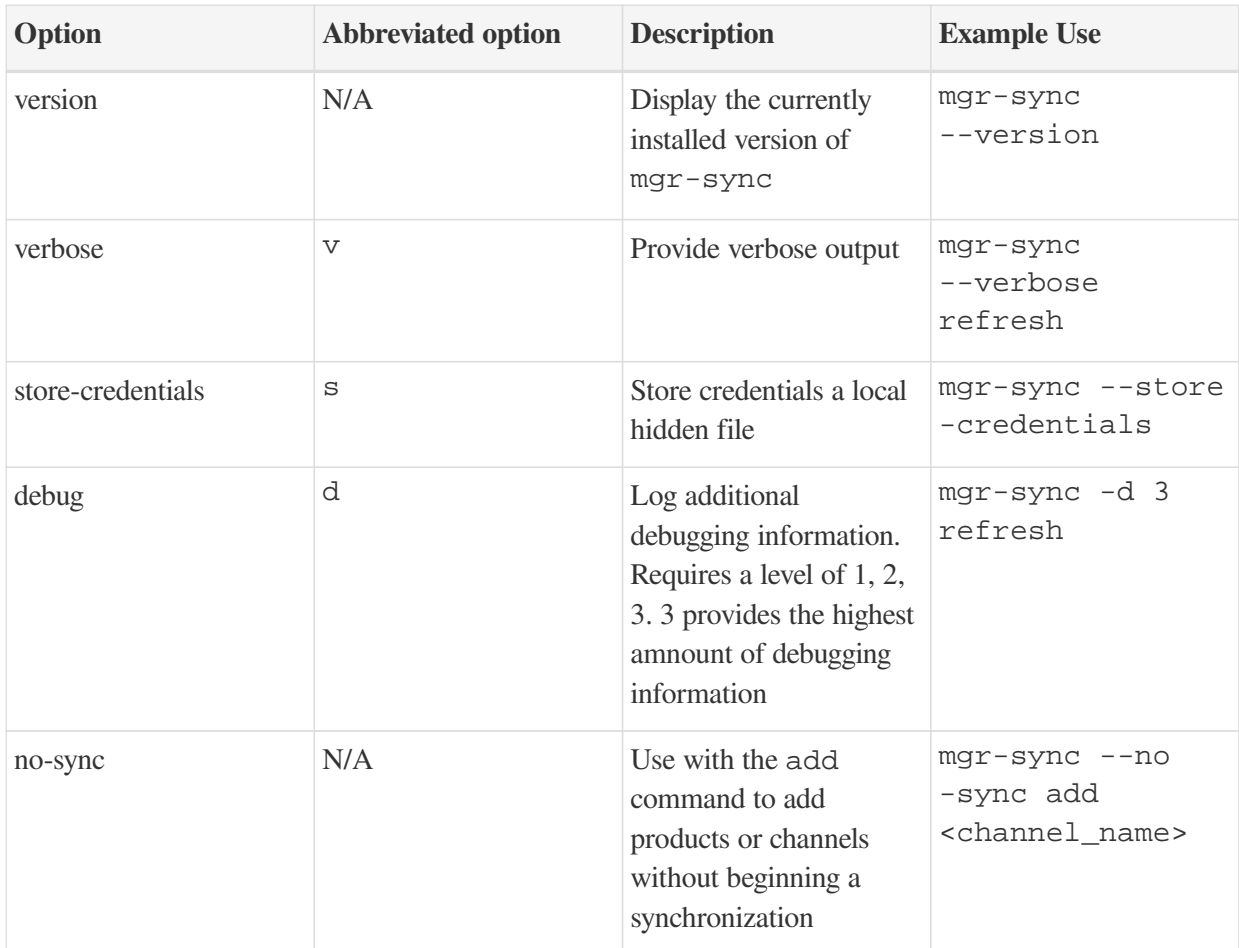

Logs for mgr-sync are located in:

- /var/log/rhn/mgr-sync.log
- /var/log/rhn/rhn\_web\_api.log

### 3.1.2. Synchronize Repositories with spacewalk-repo-sync

The spacewalk-repo-sync tool synchronizes software repositories into Uyuni channels. In most cases, this happens automatically, but you can use the tool to run it manually if required.

The spacewalk-repo-sync tool has these primary commands:

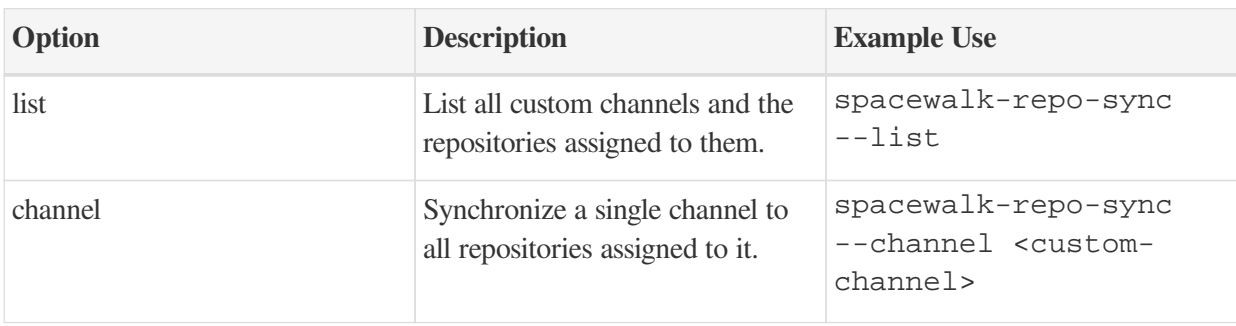

#### *Table 42. spacewalk-repo-sync Options*

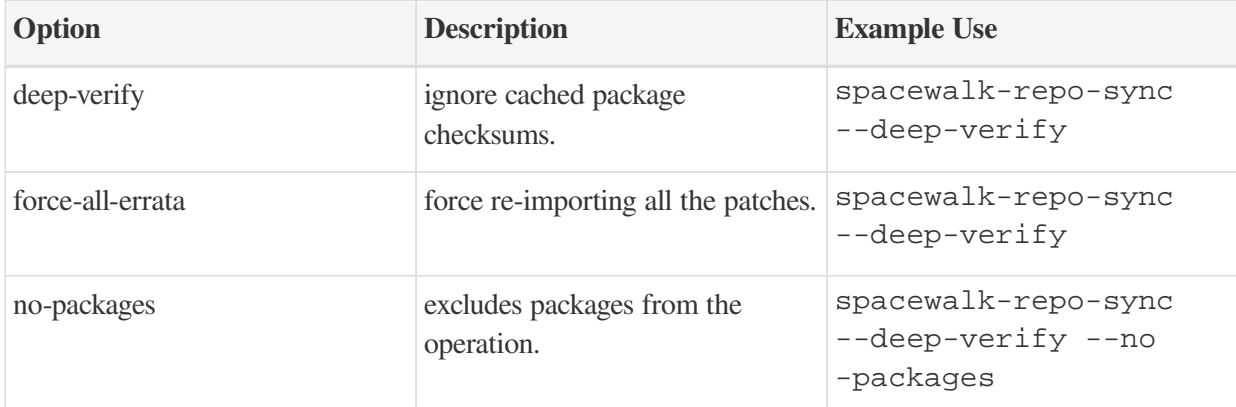

For a complete list of options, see the spacewalk-repo-sync manpage:

man spacewalk-repo-sync

### 3.1.3. Troubleshooting Synchronization

If you are having trouble synchronizing with spacewalk-repo-sync you can find out more by watching the HTTP log as the command runs.

#### *Procedure: Troubleshooting Synchronization Problems*

1. Log the HTTP output into /var/log/zypper.log:

ZYPP\_MEDIA\_CURL\_DEBUG=2 spacewalk-repo-sync --channel <channel-label>

2. Export the setting:

export URLGRABBER\_DEBUG=DEBUG

3. Start the synchronization:

/usr/bin/spacewalk-repo-sync --channel <channel-label> --type yum

You can increase the debug level, by adding the [option]``-vvv`` option to the command.

4. When the complete completes, or fails, disable debug mode:

unset URLGRABBER\_DEBUG

#### 3.1.3.1. Add Custom Extra HTTP Headers

You can add custom HTTP headers to the requests made by spacewalk-repo-sync at the time of synchronization. The custom HTTP headers are defined in the /etc/rhn/spacewalk-reposync/extra\_headers.conf configuration file. The headers can be defined by repository name or channel label. You can also define global headers by putting them in the main section. For example:

```
[testchannel]
X-MY-HEADER-1=VALUE
X-MY-HEADER-2=VALUE
[mychannel]
X-MY-HEADER-3=VALUE
X-MY-HEADER-4=VALUE
[main]
X-MYGLOBAL-HEADER=VALUE
```
This can be particularly useful when dealing with Red Hat Update Infrastructure (RHUI) repositories in the public cloud.

### 3.2. Channel Management CLI Tools

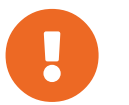

 To access a shell inside the Server container, run mgrctl term on the container host. From there, one can run the CLI tools as usual.

There are tools for managing channels on the server. With spacewalk-remove-channel, list and delete channels in various ways.

#### 3.2.1. Manage Channels with spacewalk-remove-channel

Usage: spacewalk-remove-channel [options]

The use of spacewalk-remove-channel is to remove channels in various ways.

The available commands and arguments for spacewalk-remove-channel are listed in this table. Use this syntax for spacewalk-remove-channel commands:

spacewalk-remove-channel [options]

The spacewalk-remove-channel tool has these primary commands:

#### *Table 43. spacewalk-remove-channel Options*

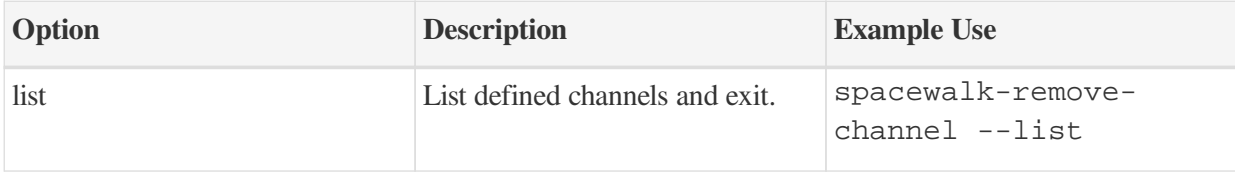

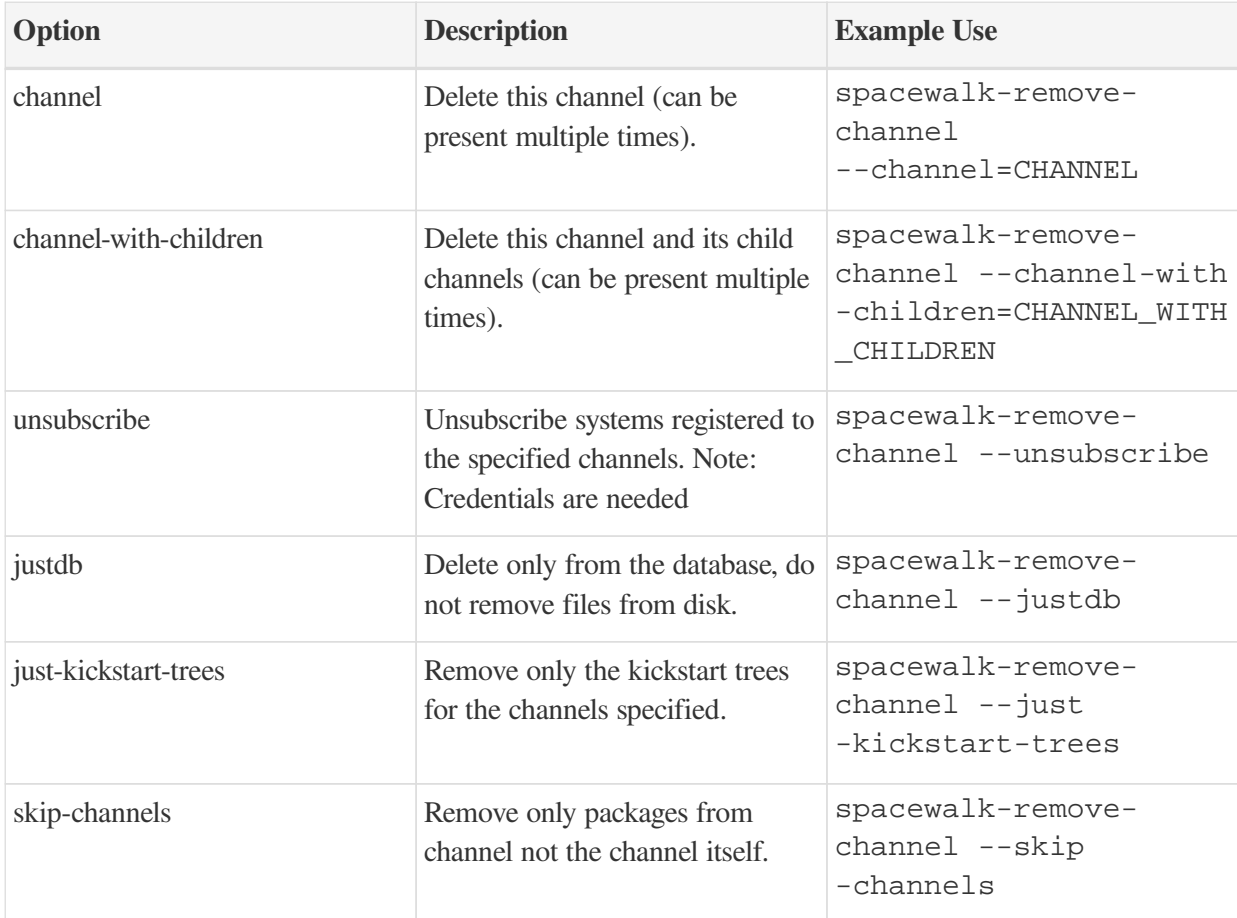

For a complete list of options and abbreviated options, see the --help output or the spacewalkremove-channel manpage:

man spacewalk-remove-channel

For more information, see **Administration › Removing-channels**.

## 3.3. Bootstrapping Command Line Tools

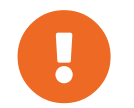

 To access a shell inside the Server container run mgrctl term on the container host. From there, one can run the CLI tools as usual.

The mgr-create-bootstrap-repo tool allows you to create a bootstrap repository.

Use the mgr-create-bootstrap-repo command on the Uyuni Server to create a new bootstrap repository. The -l option lists all available repositories:

mgr-create-bootstrap-repo -l

Give the repository name to create the bootstrap repository you require:

```
mgr-create-bootstrap-repo <repo-name>
```
You can also create a new bootstrap repository from a custom channel, with the --with-custom -channels option:

mgr-create-bootstrap-repo --with-custom-channels

If you create a bootstrap repository that contains custom channels, and later attempt to rebuild with the mgr-create-bootstrap-repo command, the custom channel information will remain in the bootstrap repository. To remove custom channel information from your bootstrap repository, use the --flush option when you rebuild:

```
mgr-create-bootstrap-repo --flush
```
### 3.4. Database CLI Tool

The smdba tool allows you to manage the installed PostgreSQL database. It allows you to backup and restore the database, as well as administration tasks like creating, verifying, and restarting the database. The tool works on local databases only.

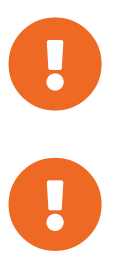

 To access a shell inside the Server container, run mgrctl term on the container host. From there, one can run the CLI tools as usual.

 The smdba tool replaces the older db-control tool. The db-control tool is now unsupported.

After you stop or restart the database, you need to restart the Uyuni services.

#### *Table 44. Database Options*

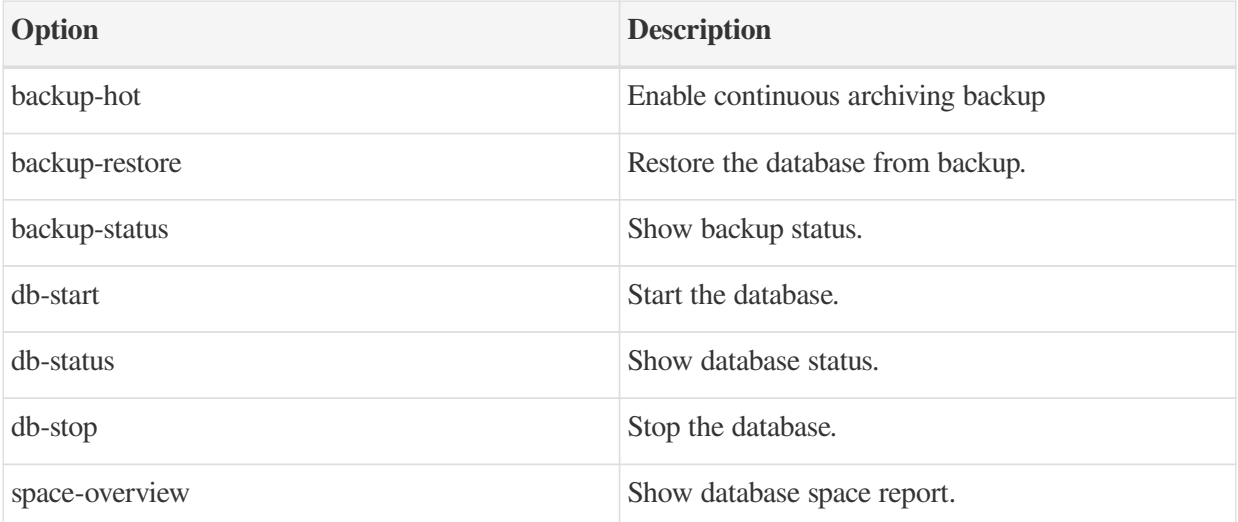

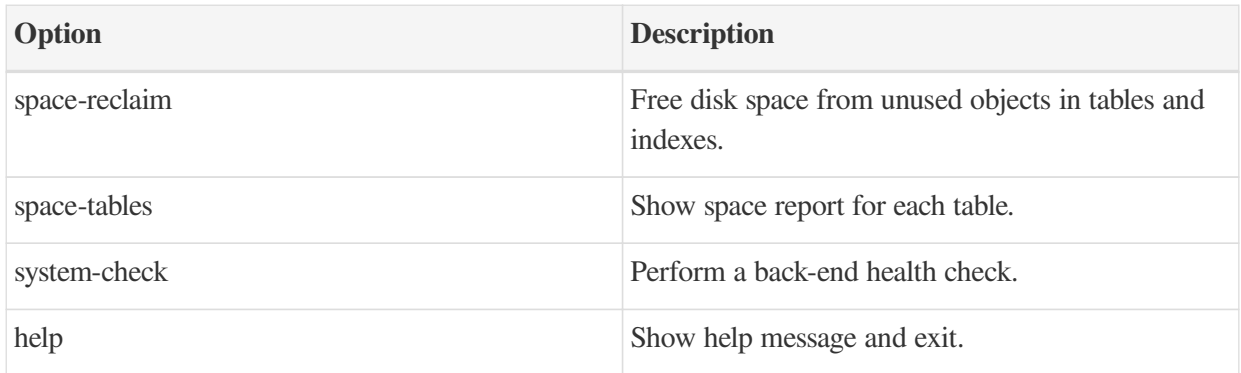

Each option has additional help available. See the help using this syntax:

smdba <OPTION> --help

# Chapter 4. GNU Free Documentation License

Copyright © 2000, 2001, 2002 Free Software Foundation, Inc. 51 Franklin St, Fifth Floor, Boston, MA 02110-1301 USA. Everyone is permitted to copy and distribute verbatim copies of this license document, but changing it is not allowed.

## 0. PREAMBLE

The purpose of this License is to make a manual, textbook, or other functional and useful document "free" in the sense of freedom: to assure everyone the effective freedom to copy and redistribute it, with or without modifying it, either commercially or noncommercially. Secondarily, this License preserves for the author and publisher a way to get credit for their work, while not being considered responsible for modifications made by others.

This License is a kind of "copyleft", which means that derivative works of the document must themselves be free in the same sense. It complements the GNU General Public License, which is a copyleft license designed for free software.

We have designed this License in order to use it for manuals for free software, because free software needs free documentation: a free program should come with manuals providing the same freedoms that the software does. But this License is not limited to software manuals; it can be used for any textual work, regardless of subject matter or whether it is published as a printed book. We recommend this License principally for works whose purpose is instruction or reference.

## 1. APPLICABILITY AND DEFINITIONS

This License applies to any manual or other work, in any medium, that contains a notice placed by the copyright holder saying it can be distributed under the terms of this License. Such a notice grants a worldwide, royalty-free license, unlimited in duration, to use that work under the conditions stated herein. The "Document", below, refers to any such manual or work. Any member of the public is a licensee, and is addressed as "you". You accept the license if you copy, modify or distribute the work in a way requiring permission under copyright law.

A "Modified Version" of the Document means any work containing the Document or a portion of it, either copied verbatim, or with modifications and/or translated into another language.

A "Secondary Section" is a named appendix or a front-matter section of the Document that deals exclusively with the relationship of the publishers or authors of the Document to the Document's overall subject (or to related matters) and contains nothing that could fall directly within that overall subject. (Thus, if the Document is in part a textbook of mathematics, a Secondary Section may not explain any mathematics.) The relationship could be a matter of historical connection with the subject or with related matters, or of legal, commercial, philosophical, ethical or political position regarding them.

The "Invariant Sections" are certain Secondary Sections whose titles are designated, as being those of Invariant Sections, in the notice that says that the Document is released under this License. If a section does not fit the above definition of Secondary then it is not allowed to be designated as Invariant. The Document may contain zero Invariant Sections. If the Document does not identify any Invariant Sections then there are none.

The "Cover Texts" are certain short passages of text that are listed, as Front-Cover Texts or Back-Cover Texts, in the notice that says that the Document is released under this License. A Front-Cover Text may be at most 5 words, and a Back-Cover Text may be at most 25 words.

A "Transparent" copy of the Document means a machine-readable copy, represented in a format whose specification is available to the general public, that is suitable for revising the document straightforwardly with generic text editors or (for images composed of pixels) generic paint programs or (for drawings) some widely available drawing editor, and that is suitable for input to text formatters or for automatic translation to a variety of formats suitable for input to text formatters. A copy made in an otherwise Transparent file format whose markup, or absence of markup, has been arranged to thwart or discourage subsequent modification by readers is not Transparent. An image format is not Transparent if used for any substantial amount of text. A copy that is not "Transparent" is called "Opaque".

Examples of suitable formats for Transparent copies include plain ASCII without markup, Texinfo input format, LaTeX input format, SGML or XML using a publicly available DTD, and standard-conforming simple HTML, PostScript or PDF designed for human modification. Examples of transparent image formats include PNG, XCF and JPG. Opaque formats include proprietary formats that can be read and edited only by proprietary word processors, SGML or XML for which the DTD and/or processing tools are not generally available, and the machine-generated HTML, PostScript or PDF produced by some word processors for output purposes only.

The "Title Page" means, for a printed book, the title page itself, plus such following pages as are needed to hold, legibly, the material this License requires to appear in the title page. For works in formats which do not have any title page as such, "Title Page" means the text near the most prominent appearance of the work's title, preceding the beginning of the body of the text.

A section "Entitled XYZ" means a named subunit of the Document whose title either is precisely XYZ or contains XYZ in parentheses following text that translates XYZ in another language. (Here XYZ stands for a specific section name mentioned below, such as "Acknowledgements", "Dedications", "Endorsements", or "History".) To "Preserve the Title" of such a section when you modify the Document means that it remains a section "Entitled XYZ" according to this definition.

The Document may include Warranty Disclaimers next to the notice which states that this License applies to the Document. These Warranty Disclaimers are considered to be included by reference in this License, but only as regards disclaiming warranties: any other implication that these Warranty Disclaimers may have is void and has no effect on the meaning of this License.

## 2. VERBATIM COPYING

You may copy and distribute the Document in any medium, either commercially or noncommercially, provided that this License, the copyright notices, and the license notice saying this License applies to the Document are reproduced in all copies, and that you add no other conditions whatsoever to those of this License. You may not use technical measures to obstruct or control the reading or further copying of the copies you make or distribute. However, you may accept compensation in exchange for copies. If you distribute a large enough number of copies you must also follow the conditions in section 3.

You may also lend copies, under the same conditions stated above, and you may publicly display copies.

# 3. COPYING IN QUANTITY

If you publish printed copies (or copies in media that commonly have printed covers) of the Document, numbering more than 100, and the Document's license notice requires Cover Texts, you must enclose the copies in covers that carry, clearly and legibly, all these Cover Texts: Front-Cover Texts on the front cover, and Back-Cover Texts on the back cover. Both covers must also clearly and legibly identify you as the publisher of these copies. The front cover must present the full title with all words of the title equally prominent and visible. You may add other material on the covers in addition. Copying with changes limited to the covers, as long as they preserve the title of the Document and satisfy these conditions, can be treated as verbatim copying in other respects.

If the required texts for either cover are too voluminous to fit legibly, you should put the first ones listed (as many as fit reasonably) on the actual cover, and continue the rest onto adjacent pages.

If you publish or distribute Opaque copies of the Document numbering more than 100, you must either include a machine-readable Transparent copy along with each Opaque copy, or state in or with each Opaque copy a computer-network location from which the general network-using public has access to download using public-standard network protocols a complete Transparent copy of the Document, free of added material. If you use the latter option, you must take reasonably prudent steps, when you begin distribution of Opaque copies in quantity, to ensure that this Transparent copy will remain thus accessible at the stated location until at least one year after the last time you distribute an Opaque copy (directly or through your agents or retailers) of that edition to the public.

It is requested, but not required, that you contact the authors of the Document well before redistributing any large number of copies, to give them a chance to provide you with an updated version of the Document.

## 4. MODIFICATIONS

You may copy and distribute a Modified Version of the Document under the conditions of sections 2 and 3 above, provided that you release the Modified Version under precisely this License, with the Modified Version filling the role of the Document, thus licensing distribution and modification of the Modified Version to whoever possesses a copy of it. In addition, you must do these things in the Modified Version:

- A. Use in the Title Page (and on the covers, if any) a title distinct from that of the Document, and from those of previous versions (which should, if there were any, be listed in the History section of the Document). You may use the same title as a previous version if the original publisher of that version gives permission.
- B. List on the Title Page, as authors, one or more persons or entities responsible for authorship of the modifications in the Modified Version, together with at least five of the principal authors of the Document (all of its principal authors, if it has fewer than five), unless they release you from this requirement.
- C. State on the Title page the name of the publisher of the Modified Version, as the publisher.
- D. Preserve all the copyright notices of the Document.
- E. Add an appropriate copyright notice for your modifications adjacent to the other copyright notices.
- F. Include, immediately after the copyright notices, a license notice giving the public permission to use the Modified Version under the terms of this License, in the form shown in the Addendum below.
- G. Preserve in that license notice the full lists of Invariant Sections and required Cover Texts given in the Document's license notice.
- H. Include an unaltered copy of this License.
- I. Preserve the section Entitled "History", Preserve its Title, and add to it an item stating at least the title, year, new authors, and publisher of the Modified Version as given on the Title Page. If there is no section Entitled "History" in the Document, create one stating the title, year, authors, and publisher of the Document as given on its Title Page, then add an item describing the Modified Version as stated in the previous sentence.
- J. Preserve the network location, if any, given in the Document for public access to a Transparent copy of the Document, and likewise the network locations given in the Document for previous versions it was based on. These may be placed in the "History" section. You may omit a network location for a work that was published at least four years before the Document itself, or if the original publisher of the version it refers to gives permission.
- K. For any section Entitled "Acknowledgements" or "Dedications", Preserve the Title of the section, and preserve in the section all the substance and tone of each of the contributor acknowledgements and/or dedications given therein.
- L. Preserve all the Invariant Sections of the Document, unaltered in their text and in their titles. Section numbers or the equivalent are not considered part of the section titles.
- M. Delete any section Entitled "Endorsements". Such a section may not be included in the Modified Version.
- N. Do not retitle any existing section to be Entitled "Endorsements" or to conflict in title with any Invariant Section.
- O. Preserve any Warranty Disclaimers.

If the Modified Version includes new front-matter sections or appendices that qualify as Secondary Sections and contain no material copied from the Document, you may at your option designate some or all of these sections as invariant. To do this, add their titles to the list of Invariant Sections in the Modified Version's license notice. These titles must be distinct from any other section titles.

You may add a section Entitled "Endorsements", provided it contains nothing but endorsements of your Modified Version by various parties—for example, statements of peer review or that the text has been approved by an organization as the authoritative definition of a standard.

You may add a passage of up to five words as a Front-Cover Text, and a passage of up to 25 words as a Back-Cover Text, to the end of the list of Cover Texts in the Modified Version. Only one passage of Front-Cover Text and one of Back-Cover Text may be added by (or through arrangements made by) any one entity. If the Document already includes a cover text for the same cover, previously added by you or by arrangement made by the same entity you are acting on behalf of, you may not add another; but you may replace the old one, on explicit permission from the previous publisher that added the old one.

The author(s) and publisher(s) of the Document do not by this License give permission to use their names for publicity for or to assert or imply endorsement of any Modified Version.

## 5. COMBINING DOCUMENTS

You may combine the Document with other documents released under this License, under the terms defined in section 4 above for modified versions, provided that you include in the combination all of the Invariant Sections of all of the original documents, unmodified, and list them all as Invariant Sections of your combined work in its license notice, and that you preserve all their Warranty Disclaimers.

The combined work need only contain one copy of this License, and multiple identical Invariant Sections may be replaced with a single copy. If there are multiple Invariant Sections with the same name but different contents, make the title of each such section unique by adding at the end of it, in parentheses, the name of the original author or publisher of that section if known, or else a unique number. Make the same adjustment to the section titles in the list of Invariant Sections in the license notice of the combined work.

In the combination, you must combine any sections Entitled "History" in the various original documents, forming one section Entitled "History"; likewise combine any sections Entitled "Acknowledgements", and any sections Entitled "Dedications". You must delete all sections Entitled "Endorsements".

## 6. COLLECTIONS OF DOCUMENTS

You may make a collection consisting of the Document and other documents released under this License, and replace the individual copies of this License in the various documents with a single copy that is included in the collection, provided that you follow the rules of this License for verbatim copying of each of the documents in all other respects.

You may extract a single document from such a collection, and distribute it individually under this License, provided you insert a copy of this License into the extracted document, and follow this License in all other respects regarding verbatim copying of that document.

## 7. AGGREGATION WITH INDEPENDENT WORKS

A compilation of the Document or its derivatives with other separate and independent documents or works, in or on a volume of a storage or distribution medium, is called an "aggregate" if the copyright resulting from the compilation is not used to limit the legal rights of the compilation's users beyond what the individual works permit. When the Document is included in an aggregate, this License does not apply to the other works in the aggregate which are not themselves derivative works of the Document.

If the Cover Text requirement of section 3 is applicable to these copies of the Document, then if the Document is less than one half of the entire aggregate, the Document's Cover Texts may be placed on covers that bracket the Document within the aggregate, or the electronic equivalent of covers if the Document is in electronic form. Otherwise they must appear on printed covers that bracket the whole aggregate.

## 8. TRANSLATION

Translation is considered a kind of modification, so you may distribute translations of the Document under the terms of section 4. Replacing Invariant Sections with translations requires special permission from their copyright holders, but you may include translations of some or all Invariant Sections in addition to the original versions of these Invariant Sections. You may include a translation of this License, and all the license notices in the Document, and any Warranty Disclaimers, provided that you also include the original English version of this License and the original versions of those notices and disclaimers. In case of a disagreement between the translation and the original version of this License or a notice or disclaimer, the original version will prevail.

If a section in the Document is Entitled "Acknowledgements", "Dedications", or "History", the requirement (section 4) to Preserve its Title (section 1) will typically require changing the actual title.

### 9. TERMINATION

You may not copy, modify, sublicense, or distribute the Document except as expressly provided for under this License. Any other attempt to copy, modify, sublicense or distribute the Document is void, and will automatically terminate your rights under this License. However, parties who have received copies, or rights, from you under this License will not have their licenses terminated so long as such parties remain in full compliance.

## 10. FUTURE REVISIONS OF THIS LICENSE

The Free Software Foundation may publish new, revised versions of the GNU Free Documentation License from time to time. Such new versions will be similar in spirit to the present version, but may differ in detail to address new problems or concerns. See [http://www.gnu.org/copyleft/.](http://www.gnu.org/copyleft/)

Each version of the License is given a distinguishing version number. If the Document specifies that a particular numbered version of this License "or any later version" applies to it, you have the option of following the terms and conditions either of that specified version or of any later version that has been published (not as a draft) by the Free Software Foundation. If the Document does not specify a version number of this License, you may choose any version ever published (not as a draft) by the Free Software Foundation.

## ADDENDUM: How to use this License for your documents

Copyright (c) YEAR YOUR NAME. Permission is granted to copy, distribute and/or modify this document under the terms of the GNU Free Documentation License, Version 1.2 or any later version published by the Free Software Foundation; with no Invariant Sections, no Front-Cover Texts, and no Back-Cover Texts. A copy of the license is included in the section entitled "GNU Free Documentation License".